D01244000B

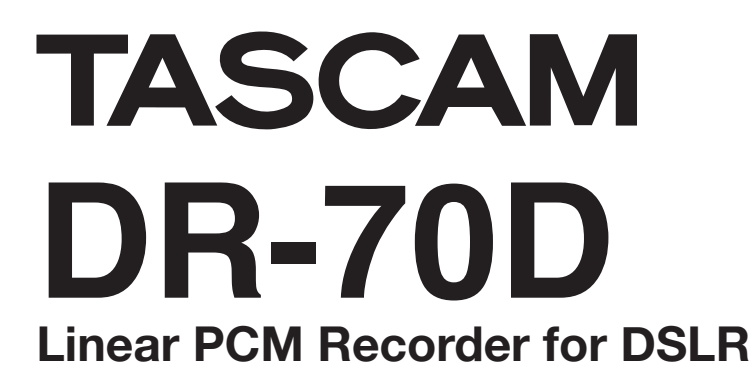

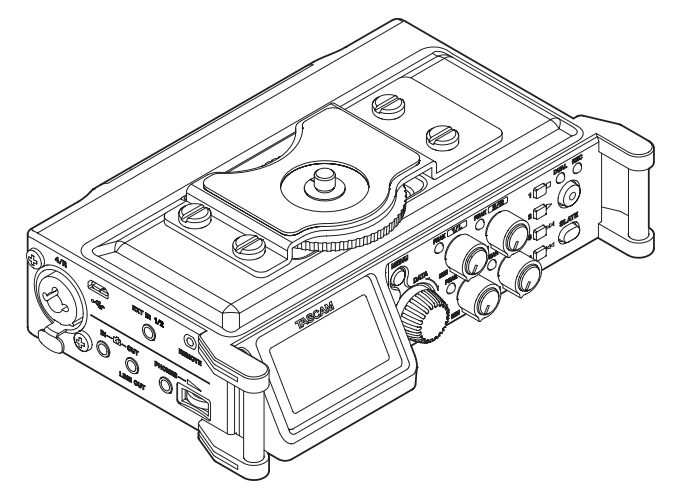

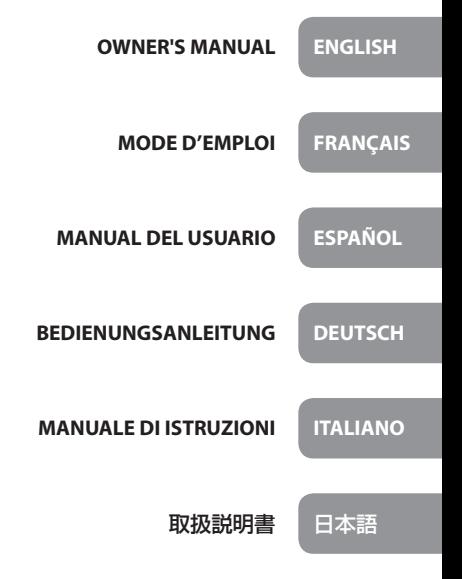

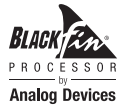

- TASCAM is a trademark of TEAC CORPORATION, registered in the U.S. and other countries.
- SDXC Logo is a trademark of SD-3C, LLC.

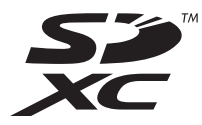

- Microsoft, Windows and Windows Vista are either registered trademarks or trademarks of Microsoft Corporation in the United States and/or other countries.
- Apple, Macintosh, Mac OS and Mac OS X are trademarks of Apple Inc.
- Blackfin® and the Blackfin logo are registered trademarks of Analog Devices, Inc.
- Other company names, product names and logos in this document are the trademarks or registered trademarks of their respective owners.

# ティアック株式会社

http://tascam.jp/ 〒206-8530 東京都多摩市落合1-47

TEAC AMERICA, INC. http://tascam.com/ Phone: +1-323-726-0303 7733 Telegraph Road, Montebello, California 90640 USA

TEAC MEXICO, S.A. de C.V.

http://teacmexico.net/ Phone: +52-55-5010-6000 Río Churubusco 364, Colonia Del Carmen, Delegación Coyoacán, CP 04100, México DF, México

## TEAC UK LIMITED

http://tascam.eu/ Phone: +44-8451-302511 Meridien House, Ground Floor,69 - 71, Clarendon Road, Watford, Hertfordshire, WD17 1DS, UK

TEAC EUROPE GmbH http://tascam.eu/ Phone: +49-611-71580 Bahnstrasse 12, 65205 Wiesbaden-Erbenheim, Germany

#### TEAC SALES & TRADING(SHENZHEN) CO., LTD

http://tascam.cn/ Phone: +86-755-88311561~2 Room 817, Block A, Hailrun Complex, 6021 Shennan Blvd., Futian District, Shenzhen 518040, China

# Owner's Manual

# **IMPORTANT SAFETY PRECAUTIONS**

# **For U.S.A.**

## **INFORMATION TO THE USER**

This equipment has been tested and found to comply with the limits for a Class B digital device, pursuant to Part 15 of the FCC Rules. These limits are designed to provide reasonable protection against harmful interference in a residential installation. This equipment generates, uses, and can radiate radio frequency energy and, if not installed and used in accordance with the instruction manual, may cause harmful interference to radio communications. However, there is no guarantee that interference will not occur in a particular installation. If this equipment does cause harmful interference to radio or television reception, which can be determined by turning the equipment off and on, the user is encouraged to try to correct the interference by one or more of the following measures.

- a) Reorient or relocate the receiving antenna.
- b) Increase the separation between the equipment and receiver.
- c) Connect the equipment into an outlet on a circuit different from that to which the receiver is connected.
- d) Consult the dealer or an experienced radio/TV technician for help.

#### **CAUTION**

Changes or modifications to this equipment not expressly approved by TEAC CORPORATION for compliance could void the user's authority to operate this equipment.

#### **For Canada**

THIS CLASS B DIGITAL APPARATUS COMPLIES WITH CANADIAN ICES-003. CET APPAREIL NUMERIQUE DE LA CLASSE B EST CONFORME A LA NORME NMB-003 DU CANADA.

#### **Declaration of Conformity**

Responsible party : TEAC AMERICA, INC.

Address : 1834 Gage Road, Montebello, California,  $U\subseteq A$ 

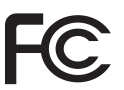

Telephone number : 1-323-726-0303

This device complies with Part 15 of the FCC Rules. Operation is subject to the following two conditions: (1) this device may not cause harmful interference, and (2) this device must accept any interference received, including interference that may cause undesired operation.

#### **DECLARATION OF CONFORMITY**

We, TEAC EUROPE GmbH. Bahnstrasse 12, 65205 Wiesbaden-Erbenheim, Germany declare in own responsibility, the TEAC product described in this manual is in compliance with the corresponding technical standards.

# **IMPORTANT SAFETY INSTRUCTIONS**

- Read these instructions.
- 2 Keep these instructions.
- 3 Heed all warnings.
- 4 Follow all instructions.
- 5 Do not use this apparatus near water.
- 6 Clean only with dry cloth.
- 7 Do not block any ventilation openings. Install in accordance with the manufacturer's instructions.
- 8 Do not install near any heat sources such as radiators, heat registers, stoves, or other apparatus (including amplifiers) that produce heat.
- 9 Do not defeat the safety purpose of the polarized or grounding-type plug. A polarized plug has two blades with one wider than the other. A grounding type plug has two blades and a third grounding prong. The wide blade or

the third prong are provided for your safety. If the provided plug does not fit into your outlet, consult an electrician for replacement of the obsolete outlet.

- 10 Protect the power cord from being walked on or pinched particularly at plugs, convenience receptacles, and the point where they exit from the apparatus.
- 11 Only use attachments/accessories specified by the manufacturer.
- 12 Use only with the cart, stand, tripod, bracket, or table specified by the manufacturer, or sold with the apparatus. When a cart is used, use caution when moving the cart/apparatus combination to avoid injury from tip-over.

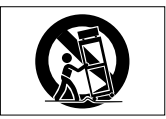

- 13 Unplug this apparatus during lightning storms or when unused for long periods of time.
- 14 Refer all servicing to qualified service personnel. Servicing is required when the apparatus has been damaged in any way, such as power-supply cord or plug is damaged, liquid has been spilled or objects have fallen into the apparatus, the apparatus has been exposed to rain or moisture, does not operate normally, or has been dropped.
- **•** The apparatus draws nominal non-operating power from the AC outlet with its POWER or STANDBY/ON switch not in the ON position.
- **•** The mains plug is used as the disconnect device, the disconnect device shall remain readily operable.
- **•** Caution should be taken when using earphones or headphones with the product because excessive sound pressure (volume) from earphones or headphones can cause hearing loss.
- **•** If you are experiencing problems with this product, contact TEAC for a service referral. Do not use the product until it has been repaired.

#### **CAUTION**

- **•** Do not expose this apparatus to drips or splashes.
- **•** Do not place any objects filled with liquids, such as vases, on the apparatus.
- **•** Do not install this apparatus in a confined space such as a book case or similar unit.
- **•** The apparatus should be located close enough to the AC outlet so that you can easily grasp the power cord plug at any time.
- **•** If the product uses batteries (including a battery pack or installed batteries), they should not be exposed to sunshine, fire or excessive heat.
- **•** CAUTION for products that use replaceable lithium batteries: there is danger of explosion if a battery is replaced with an incorrect type of battery. Replace only with the same or equivalent type.

#### **CAUTIONS ABOUT BATTERIES**

This product uses batteries. Misuse of batteries could cause a leak, rupture or other trouble. Always abide by the following precautions when using batteries.

- **•** Never recharge non-rechargeable batteries. The batteries could rupture or leak, causing fire or injury.
- **•** When installing batteries, pay attention to the polarity indications (plus/minus  $(\bigoplus/\bigoplus)$  orientation), and install them correctly in the battery compartment as indicated. Putting them in backward could make the batteries rupture or leak, causing fire, injury or stains around them.
- **•** When you store or dispose batteries, isolate their terminals with insulation tape or something like that to prevent them from contacting other batteries or metallic objects.
- **•** When throwing used batteries away, follow the disposal instructions indicated on the batteries and the local disposal laws.
- **•** Do not use batteries other than those specified. Do not mix and use new and old batteries or different types of batteries together. The batteries could rupture or leak, causing fire, injury or stains around them.
- **•** Do not carry or store batteries together with small metal objects. The batteries could short, causing leak, rupture or other trouble.
- **•** Do not heat or disassemble batteries. Do not put them in fire or water. Batteries could rupture or leak, causing fire, injury or stains around them.
- **•** If the battery fluid leaks, wipe away any fluid on the battery case before inserting new batteries. If the battery fluid gets in an eye, it could cause loss of eyesight. If fluid does enter an eye, wash it out thoroughly with clean water without rubbing the eye and then consult a doctor immediately. If the fluid gets on a person's body or clothing, it could cause skin injuries or burns. If this should happen, wash it off with clean water and then consult a doctor immediately.
- **•** The unit power should be off when you install and replace batteries.
- **•** Remove the batteries if you do not plan to use the unit for a long time. Batteries could rupture or leak, causing fire, injury or stains around them. If the

# *4 TASCAM DR-70D*

battery fluid leaks, wipe away any fluid on the battery compartment before inserting new batteries.

**•** Do not disassemble a battery. The acid inside the battery could harm skin or clothing.

## $\blacksquare$  For European Customers

#### **Disposal of electrical and electronic equipment**

- (a) All electrical and electronic equipment should be disposed of separately from the municipal waste stream via designated collection facilities appointed by the government or the local authorities.
- (b) By disposing of the electrical and electronic equipment correctly, you will help save valuable resources and prevent any potential negative effects on human health and the environment.
- (c) Improper disposal of waste equipment can have serious effects on the environment and human health as a result of the presence of hazardous substances in electrical and electronic equipment.
- (d) The crossed out wheeled dust bin symbol indicates that electrical and electronic equipment must be collected and disposed of separately from household waste.

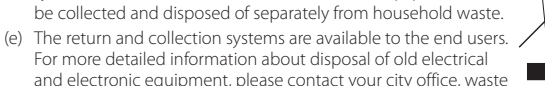

For more detailed information about disposal of old electrical and electronic equipment, please contact your city office, waste disposal service or the shop where you purchased the equipment.

#### **Disposal of batteries and/or accumulators**

- (a) Waste batteries and/or accumulators should be disposed of separately from the municipal waste stream via designated collection facilities appointed by the government or the local authorities.
- (b) By disposing of waste batteries and/or accumulators correctly, you will help save valuable resources and prevent any potential negative effects on human health and the environment.
- (c) Improper disposal of waste batteries and/or accumulators can have serious effects on the environment and human health as a result of the presence of hazardous substances in batteries and/or accumulators.
- (d) The crossed out wheeled dust bin symbol indicates that batteries and/or accumulators must be collected and disposed of separately from household waste.

If the battery or accumulator contains more than the specified values of lead (Pb), mercury (Hg), and/or cadmium (Cd) defined in the Battery Directive (2006/66/EC), then the chemical symbols for lead (Pb), mercury (Hg) and/or cadmium (Cd) will be indicated beneath the crossed out wheeled dust bin symbol.

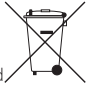

#### **Pb, Hg, Cd**

(e) The return and collection systems are available to the end users. For more detailed information about disposal of waste batteries and/or accumulators, please contact your city office, waste disposal service or the shop where you purchased them.

#### **Contents**

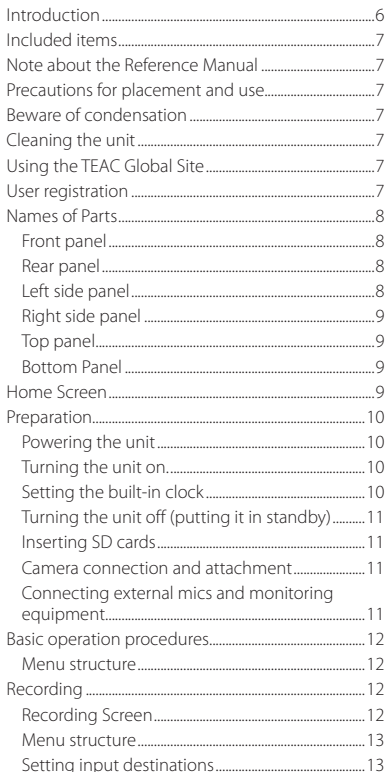

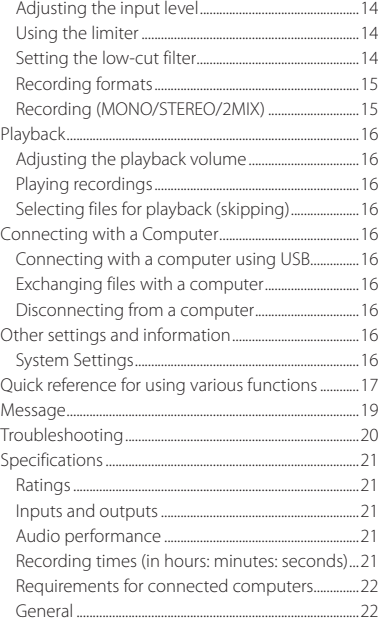

## **Introduction**

Thank you very much for purchasing the TASCAM DR-70D.

Before connecting and using this unit, please take time to read this manual thoroughly to ensure you understand how to properly set it up and connect it, as well as the operation of its many useful and convenient functions. After you have finished reading this manual, please keep it in a safe place for future reference.

This Owner's Manual explains the main functions of this unit. Please see the Reference Manual for information about all the unit's functions.

This product has a Blackfin® 16/32-bit embedded processor made by Analog Devices, Inc. This processor controls the unit's digital signal processing.

Inclusion of this Blackfin® processor in the product increases its performance and reduces its power consumption.

# <span id="page-6-0"></span>**Included items**

This product includes the following items.

Keep the packing materials for transportation in the future.

Please contact TASCAM Customer Support (see back cover) if any of these items are missing or have been damaged during transportation.

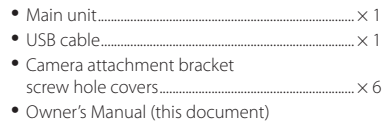

#### including warranty ......................................................... × 1

## **Note about the Reference Manual**

This Owner's Manual explains the main functions of this unit. Please see the Reference Manual for information about all the unit's functions.

You can also download this Owner's Manual and the Reference Manual from the TEAC Global Site (http:// teac-global.com/).

# **Precautions for placement and use**

- **•** The environmental temperature operating range of this unit is 0–40°C (32–104°F).
- **•** Do not install this unit in the following types of locations. Doing so could degrade the sound quality and/or cause malfunctions.

Places with significant vibrations

Near windows or other places exposed to direct sunlight

Near heaters or other extremely hot places Extremely cold places

Places with bad ventilation or high humidity Very dusty locations

Places exposed directly to rain or other water

- **•** Do not place this unit on top of a power amplifier or other device that generates heat.
- **•** If this unit is placed near a power amplifier or other device with a large transformer, it could cause a hum. If this occurs, increase the distance between this unit and the other device.
- **•** This unit could cause color irregularities on a TV screen or noise from a radio if used nearby. If this occurs, use this unit farther away.
- **•** This unit might produce noise if a mobile phone or other wireless device is used nearby to make calls or send or receive signals. If this occurs, increase the distance between this unit and those devices or turn them off.
- **•** To enable good heat dissipation, do not place anything on top of this unit.
- **•** Do not place this unit on top of a power amplifier or other device that generates heat.

# **Beware of condensation**

Condensation could occur if the unit is moved from a cold place to a warm place, it is used immediately after a cold room has been heated or it is otherwise exposed to a sudden temperature change. To prevent this, or if this occurs, let the unit sit for one or two hours at the new room temperature before using it.

# **Cleaning the unit**

Use a dry soft cloth to wipe the unit clean. Do not wipe with chemical cleaning cloths, thinner, alcohol or other chemical agents. Doing so could damage the surface or cause discoloration.

# **Using the TEAC Global Site**

You can download this Owner's Manual and the Reference Manual necessary for this unit from the TEAC Global Site (http://teac-global.com/).

- 1. Open the TEAC Global Site (http://teac-global. com/).
- 2. In the TASCAM Downloads section, click the desired language to open the Downloads website page for that language.

#### **NOTE**

#### *If the desired language does not appear, click Other Languages.*

- 3. Click the product name in the "Search by Model Name" section to open the Downloads page for that product.
- 4. Select and download the Owner's Manual and the Reference Manual that are needed.

# **User registration**

Customers in the USA, please visit the TASCAM website (http://tascam.com/) to register as a user online.

## <span id="page-7-0"></span>**Names of Parts**

#### **Front panel**

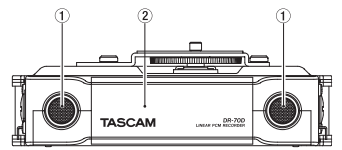

- 1 **Built-in stereo microphone**
- 2 **Front cover**

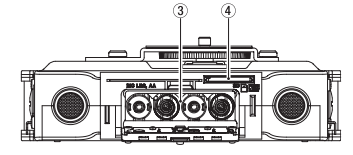

- 3 **Battery compartment**
- 4 **SD card slot**

#### **Rear panel**

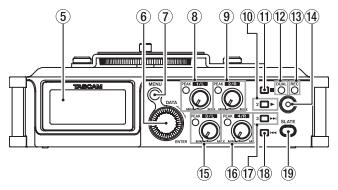

- 5 **Display**
- 6 **DATA dial (ENTER)** Turn to select items and change values on setting screens.
- 7 **MENU button**
- 8 **1/L knob and PEAK indicator**
- 9 **2/R knob and PEAK indicator**
- 0 **2/**7 **button**
- q **1/**8 **button**
- **(12)** DUAL indicator This lights when dual recording mode is selected.
- e **REC indicator** This lights red when recording.
- r **Record (**0**) button**
- t **3/L knob and PEAK indicator**
- y **4/R knob and PEAK indicator**
- $(17)$  **3/** $\blacktriangleright$  button
- i **4/**. **button**
- o **SLATE button** Use to record slate tones.

#### **Left side panel**

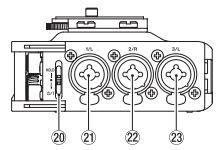

#### **NOTE**

- *When connecting and using plugs from external devices, do not apply excessive force to the plugs. Doing so could damage the equipment.*
- **20** HOLD/(<sup>1</sup>) / switch
- a **1/L connector (XLR/TRS)**
- s **2/R connector (XLR/TRS)**
- d **3/L connector (XLR/TRS)**

#### <span id="page-8-0"></span>**Right side panel**

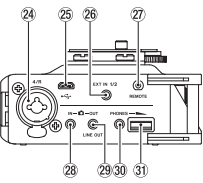

#### **NOTE**

*When connecting and using plugs from headphones and other external devices, do not apply excessive force to the plugs. In particular, be careful not to apply too much force when using a standard to mini plug adapter. Doing so could damage the equipment.*

- f **4/R connector (XLR/TRS)**
- 25 Micro USB port
- h **EXT IN 1/2 connector (3.5mm stereo mini jack)**
- j **REMOTE connector (2.5mm TRS jack)**
- **28** IN connector (3.5mm stereo mini jack)
- l **OUT/LINE OUT jack (3.5mm stereo mini jack)**
- ; **PHONES jack (3.5mm stereo mini jack)**
- **31** PHONES volume control

#### **Top panel**

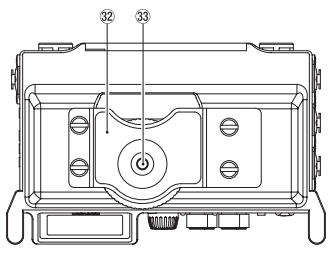

- x **DSLR camera attachment bracket**
- c **DSLR mounting screw (1/4-inch)**

## **Bottom Panel**

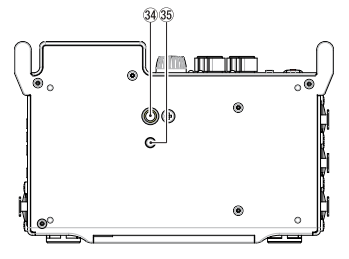

- v **Tripod mounting threads (1/4-inch)**
- b **Video pin hole**

# **Home Screen**

This is the screen that is usually shown during playback.

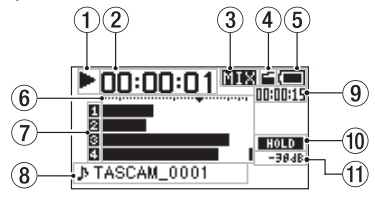

#### **CAUTION**

*When the monitoring function is on, some meters, icons and other items will change to recording screen appearance.*

#### 1 **Recorder operation status**

This icon shows the recorder operation status.

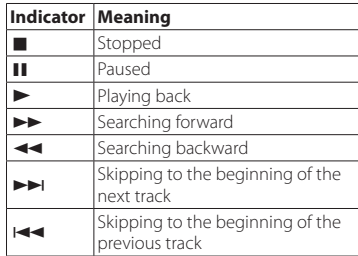

#### <span id="page-9-0"></span>2 **Elapsed time**

This shows the elapsed time (hours: minutes: seconds) of the current file.

#### 3 **Monitoring mode**

This shows what audio is now being monitored.

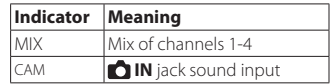

#### 4 **Auto tone function status**

No icon: Auto tone off

: Auto tone on

#### 5 **Power supply status**

When a battery is being used, a battery icon shows the amount of power remaining with 10 levels  $(\blacksquare \rightarrow \blacksquare \rightarrow \blacksquare)$ .

The battery is almost dead and the power will soon turn off (enter standby) if the  $\Box$  icon appears empty and blinks.

When using the PS-P515U AC adapter (sold separately) or USB bus power,  $\leftarrow$  appears.

#### 6 **Level meters**

These show the levels of the input and playback signals.

#### 7 **Recording status**

: Recording off

**n**: Recording on

#### 8 **Project name**

This shows the name of the project playing back.

A project is a group of files used for recording/ playback.

#### 9 **Remaining time**

This shows the elapsed time (hours: minutes: seconds) of the current file.

#### HOLD/(<sup>1</sup>) / I switch status : **HOLD** switch off

**HOLD** : HOLD switch on

#### q **Peak value in decibels (dB)**

The maximum level that occurs in a fixed period of time is displayed in decibels.

# **Preparation**

# **Powering the unit**

## 8 **Using AA batteries**

- 1 Open the front cover on the front of the unit.
- 2. Pull the lever on the battery compartment cover down to open it.
- 3 Install 4 AA batteries with their  $\oplus$  and  $\ominus$ marks as shown in the battery compartment .
- Close the battery compartment cover.

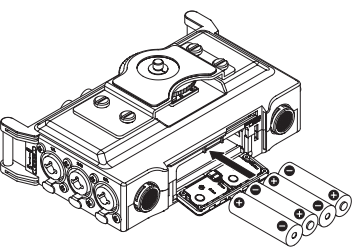

**•** Use the BATTERY TYPE item of the OTHERS menu to set the type of battery in order to allow the unit to accurately show the amount of power remaining and determine whether enough power is available for proper operation. (By default, this is set to "ALKAL" for alkaline batteries.)

# **Turning the unit on.**

To start the unit when off (in standby), slide the HOLD/ $\phi$ / I switch toward  $\phi$ / I until TASCAM DR-70D (start-up screen) appears on the display. The Home Screen appears after the unit starts up.

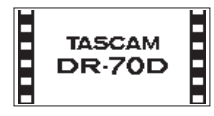

# **Setting the built-in clock**

When the unit is started up for the first time (or when the built-in clock is reset after being left unused without batteries), the DATE/TIME screen appears before the start-up screen to allow the date and time to be set.

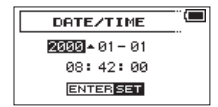

# *10 TASCAM DR-70D*

#### <span id="page-10-0"></span>**Turning the unit off (putting it in standby)**

When on, slide the **HOLD/07** Iswitch toward **(17)** until LINEAR PCM RECORDER appears on the display.

The unit turns off (enters standby) after it completes its shutdown process.

## **Inserting SD cards**

- 1. Open the front cover on the front of the unit.
- 2. Insert an SD Card into the slot as shown in the illustration until it clicks into place.

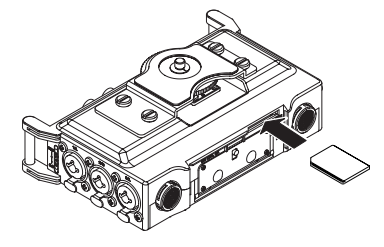

#### **Camera connection and attachment**

In order to output the sound from this unit to a DSLR camera and monitor sound from the camera with this unit, you must connect them with commercially-available 3.5mm stereo mini plug cables.

1. If you want to record audio from this unit with a camera, connect the **OUT** jack on the right side of this unit with the external mic input on the camera.

If you want to input audio from the camera and monitor it with this unit, connect the **IN** jack on the right side of this unit with the audio output jack on the camera.

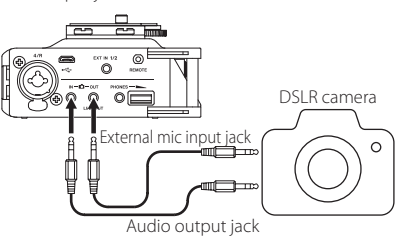

#### **Connecting external mics and monitoring equipment**

Connect an external stereo mic to the **EXT IN 1/2** jack on the right side of the unit.

To listen with headphones, connect them to the **PHONES** jack.

To listen with an external monitoring system (powered monitor speakers or an amplifier and speakers), connect it to the **OUT/LINE OUT** jack.

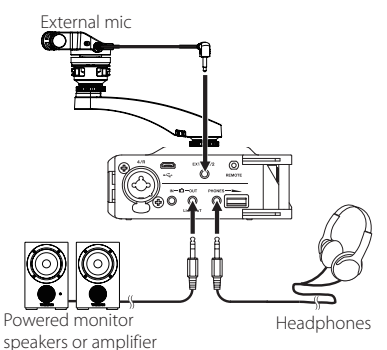

and speakers

#### **NOTE**

#### *Refer to the camera's operation manual to identify connectors on the camera.*

- 2. Use the OUTPUT LEVEL item on the MONITOR SETTING screen to adjust the volume output to the camera.
- 3. To mount the camera on this unit, use the camera attachment screw on the top of the unit.

## <span id="page-11-0"></span>**Basic operation procedures**

Press the **MENU** button to open the MENU Screen.

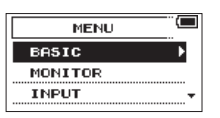

- 2. Turn the **DATA** dial to select a menu item (highlighted), and press the **DATA** dial to open various settings screens.
- 3. Turn the **DATA** dial to select an item (highlighted) to be set.
- 4. Press the **DATA** dial to move the cursor to (highlight) the value of the setting.
- 5. Turn the **DATA** dial to change the setting.
- 6. Press the **DATA** dial to set a different item in the same menu.

This enables selection of a different item. Turn the **DATA** dial to select an item to be set.

- 7. Repeat step 3 to 6 as necessary to set other items.
- 8. Press the **MENU** button to return to the MENU screen (or OTHERS screen). Press the **1/**8 button to return to the Home Screen.

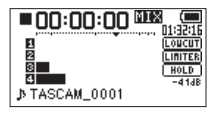

#### **Menu structure**

**MENU** 

BASIC Make recording settings MONITOR Set monitoring output - INPUT Make input settings RECORD Make recording format settings SLATE Make slate tone settings - MIC Make mic settings BROWSE Work with files and folders on the SD card OTHERS Open the OTHERS submenu  $S<sub>S</sub>$  SYSTEM Make system settings for the unit - BATTERY Set the type of batteries INFORMATION View information - FILE NAME Make file name settings DATE/TIME Set the date and time REMOTE Make remote control settings

# **Recording**

## **Recording Screen**

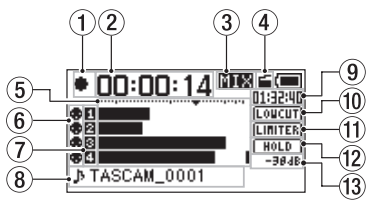

1 **Recorder operation status**

This icon shows the recorder operation status.

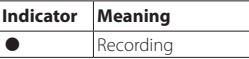

- 2 **Elapsed recording time** The elapsed recording time of the file appears as hours: minutes: seconds.
- 3 **Monitoring mode** This shows what audio is now being monitored.

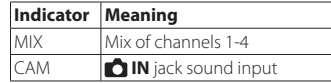

- 4 **Auto tone function status** No icon: Auto tone off ■: Auto tone on
- 5 **Level meters** The input signal levels are shown.

<span id="page-12-0"></span>6 **Phantom power status** No icon: Phantom power off

 $\bullet$ : Phantom power on

- 7 **Recording status** : Recording off **n**: Recording on
- 8 **Project name** This shows the name of the project for the recorded files.
- 9 **Remaining recording time**

The remaining recording time on the SD card is shown in hours: minutes: seconds according to the recording mode, sampling frequency and recording format settings.

- 0 **Low cut filter on/off status LOUCUT**: Low cut filter off **Low** cut filter on
- $(1)$  Limiter function status **LINITER**: Limiter off **LIMITES**: Limiter on
- w **HOLD switch status** : **HOLD** switch off **HOLD** switch on
- e **Peak value in decibels (dB)** Peak input level values are shown in decibels.

#### **Menu structure**

Various settings can be made using the BASIC item of the MENU screen.

#### BASIC

- RECORD Recording setting OFF, ON - PAN Set the left-right balance (applied to stereo files during 2MIX recording and to monitoring output) LEFT 12 − CENTER − RIGHT 12 GAIN Set the input gain LOW, HIGH, HI+PLUS INPUT 1/2 Set for the channel 1 and 2 input connectors EXT\_STEREO, EXT\_POWER, XLR/TRS INPUT 3/4 Set for the channel 3 and 4 input connectors MIC, XLR/TRS

# **Setting input destinations**

- 1. Connect external mics to the **EXT IN 1/2** or **1/L**, **2/R**, **3/L** and **4/R** jacks.
- 2. Press the **MENU** button to open the MENU Screen.
- 3. Turn the **DATA** dial to select BASIC, and press the **DATA** dial.

The BASIC screen opens.

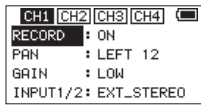

#### CH1 BASIC screen

- 4. Turn the **DATA** dial to select INPUT 1/2 or INPUT 3/4, and press the **DATA** dial.
- 5. Turn the **DATA** dial to select the input destination.

#### **Options**

INPUT 1/2: EXT\_STEREO (default), EXT\_ POWER, XLR/TRS

INPUT 3/4: MIC (default), XLR/TRS

6. When finished, press the **MENU** button to return to the Home Screen.

## <span id="page-13-0"></span>**Adjusting the input level**

- 1 Press the **MENU** button to open the MENU screen.
- 2. Turn the **DATA** dial to select BASIC, and press the **DATA** dial.

The BASIC screen opens.

- 3. Press the **1/**8, **2/**7, **3/**/ or **4/**. button to select the channel for input level adjustment.
- 4. Turn the **DATA** dial to select the GAIN for the selected channel, and press the **DATA** dial.

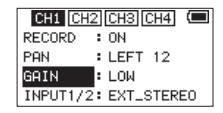

CH1 BASIC screen

- 5. Turn the **DATA** dial to set the mic input gain. Options LOW (default), HIGH, HI+PLUS
- 6. Repeat step 3 to 5 as necessary to set the mic input gain for each channel.
- 7. When finished, press the **MENU** button to return to the Home Screen.
- 8. Use the **1/L**, **2/R**, **3/L** and **4/R** knobs on the front of the unit to adjust the input levels. The level meters have a  $\blacktriangledown$  mark as a quide at −16dB. Set the input levels so that they move centered around this mark without causing the **1/L**, **2/R**, **3/L** and **4/R** knob **PEAK** indicators to light red.

## **Using the limiter**

When the limiter is on, the mic input gain will be adjusted automatically according to the input level to set the recording level so that distortion does not occur even when loud sounds are input.

- 1. Press the **MENU** button to open the MENU screen.
- 2. Turn the **DATA** dial to select INPUT, and press the **DATA** dial.

The INPUT screen opens.

- 3. Press the **1/**8, **2/**7, **3/**/ or **4/**. button to select a channel to use the limiter on.
- 4. Turn the **DATA** dial to select the LIMITER for the selected channel, and press the **DATA** dial.

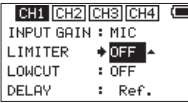

#### Ch1 INPUT screen

5. Turn the **DATA** dial to set the limiter for mic input.

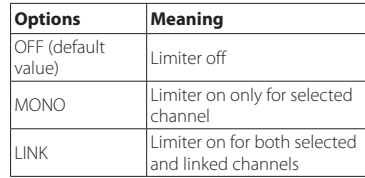

- 6. Repeat step 3 to 5 as necessary to set the limiter for each channel.
- 7. When finished, press the **MENU** button to return to the Home Screen.

# **Setting the low-cut filter**

Use the low-cut filter if you want to cut noise and other sounds at low frequencies. This function can be used to reduce air-conditioning noise and unpleasant wind noise, for example.

- 1. Press the **MENU** button to open the MENU screen.
- 2. Turn the **DATA** dial to select INPUT, and press the **DATA** dial.

The INPUT screen opens.

- 3. Press the **1/**8, **2/**7, **3/**/ or **4/**. button to select a channel to use the low-cut filter on.
- 4. Turn the **DATA** dial to select the LOWCUT for the selected channel, and press the **DATA** dial.

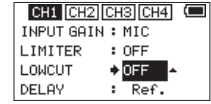

Ch1 INPUT screen

- 5. Turn the **DATA** dial to select the cut off frequency of the low cut filter for mic input. Options: OFF (default value), 40Hz, 80Hz, 120Hz, 180HZ, 220Hz
- 6. Repeat step 3 to 5 as necessary to set the low-cut filter for each channel.
- 7. When finished, press the **MENU** button to return to the Home Screen.

## <span id="page-14-0"></span>**Recording formats**

You can select the format of files created by this unit.

#### ■ MONO recording

The channels selected for recording will be recorded as mono files.

A file will be made for each channel selected for recording.

## $\blacksquare$  **STEREO recording**

Stereo files will be recorded.

Examples:

If only channel 1 is selected for recording, a stereo file with channel 2 silent will be created.

If only channels 1 and 3 are selected for recording, stereo files with channels 2 and 4 silent will be created.

## $\blacksquare$  **2MIX recording**

The input signals set on the BASIC screen will be recorded as a stereo file.

Even if all four channels are selected for recording, a stereo file will be created.

## **Recording (MONO/ STEREO/2MIX)**

#### ■ Make recording settings

- 1. Press the **MENU** button to open the MENU screen.
- 2. Turn the **DATA** dial to select RECORD, and press the **DATA** dial.

The RECORD SETTING screen opens.

- 3. Turn the **DATA** dial to select FILE TYPE, and press the **DATA** dial.
- 4. Turn the **DATA** dial to select the recording format.

Options: MONO, STEREO (default), 2MIX

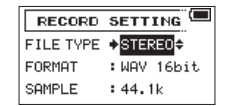

- 5. Press the **DATA** dial to enable selection of other items.
- 6. When finished, press the **MENU** button to return to the Home Screen.

#### $\blacksquare$  Setting where to save files

- 1. Press the **MENU** button to open the MENU screen.
- 2. Turn the **DATA** dial to select BROWSE, and press the **DATA** dial.

The BROWSE screen opens.

3. On the BROWSE screen, select the folder where you want to save recorded files, and press the **DATA** dial.

This opens the browse menu pop-up.

- 4. Turn the **DATA** dial to select SELECT, and press the **DATA** dial.
- 5. The Home Screen reopens, and the selected folder is where recorded files will be saved.

## 8 **Starting recording**

1. Press the **record (**0**)** button to start recording.

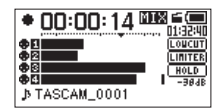

When recording starts, the **REC** indicator lights and the display shows the project name, elapsed recording time and remaining recording time.

2. Press the **record (**0**)** or **1/**8 button to stop recording.

# <span id="page-15-0"></span>**Playback**

# **Adjusting the playback volume**

Use the OUTPUT LEVEL item on the MONITOR SETTING screen to adjust the volume output from the **OUT/LINE OUT** jack.

Use the **PHONES** volume control to adjust the volume output from the **PHONES** jack.

## **Playing recordings**

When the Home Screen is open and playback is stopped, press the 2/ $\blacktriangleright$  button to start playback.

#### 8 **Pausing playback**

When the Home Screen is open and a track is playing back, press the **1/**8 button to pause playback at the current position.

## 8 **Stopping playback**

When the Home Screen is open and a track is playing back, press the **1/ b**utton to pause playback, and press the **1/ b**utton again to return to the beginning of the file and stop playback.

#### 8 **Searching backward and forward**

When the Home Screen is open and a track is playing back or stopped, press and hold the **4/**. or **3/** $\blacktriangleright$  button to search forward or backward.

#### 8 **Changing the playback position**

Turn the **DATA** dial while the Home Screen is open during playback or when paused or stopped to change the position where the slate tone will be inserted.

After changing the playback position, playback will resume. If playback had been stopped or paused, though, it will be paused instead.

#### **Selecting files for playback (skipping)**

When the Home Screen is open, use the **4/<sup>144</sup>** and **3/** $\rightarrow$  buttons to select a file for playback.

Press the 4/ $\blacktriangleleft$  button when at the beginning of a file to skip to the beginning of the previous file.

Press the 3/ $\rightarrow$  button when at the beginning or middle of a file to skip to the beginning of the next file.

# **Connecting with a Computer**

You can transfer audio files on the SD card in the unit to a computer, as well as transfer audio files from the computer to the unit.

#### **Connecting with a computer using USB**

- 1. Use the included USB cable to connect the unit to a computer. If the unit is off, turn it on.
- 2. On the USB SELECT screen, select STORAGE, and press the **DATA** dial to connect this unit to the computer. "USB connected" will appear on the display.
- 3. This unit appears on the computer as an external drive named "DR-70D" (if the card has been formatted by this unit).

#### **Exchanging files with a computer**

After following the instructions in the previous section, click the "DR-70D" drive on the computer screen to show the "MUSIC" and "UTILITY" folders. To transfer files to the computer, open the "MUSIC" folder and drag and drop the desired files to destinations of your choice.

To transfer files from the computer, drag and drop the audio files on the computer that you want to the "MUSIC" folder.

# **Disconnecting from a computer**

Before disconnecting the USB cable, use the proper procedures for the computer to unmount this unit. The unit turns off after it completes its shutdown process.

See the computer's operation manual for instructions about how to unmount an external volume.

# **Other settings and information**

# **System Settings**

Use the SYSTEM menu to make various settings to use the unit as you like. You can also initialize settings and format SD cards, for example.

- 1 Select MENU  $\rightarrow$  OTHERS  $\rightarrow$  SYSTEM, and press the **DATA** dial.
- 2. Make the necessary settings using the various functions.

*16 TASCAM DR-70D*

# <span id="page-16-0"></span>**Quick reference for using various functions**

- **•** Button names are shown like this: **MENU**.
- **•** Instructions are abbreviated. For example, "On the Home Screen, press the **MENU** button. Select the BASIC menu, and then select the RECORD item" becomes: Home  $Screen + MENU + BASIC + RECORD$ .
- **•** Not all steps are given for complex operations. For detailed operation procedures, see the Reference Manual.

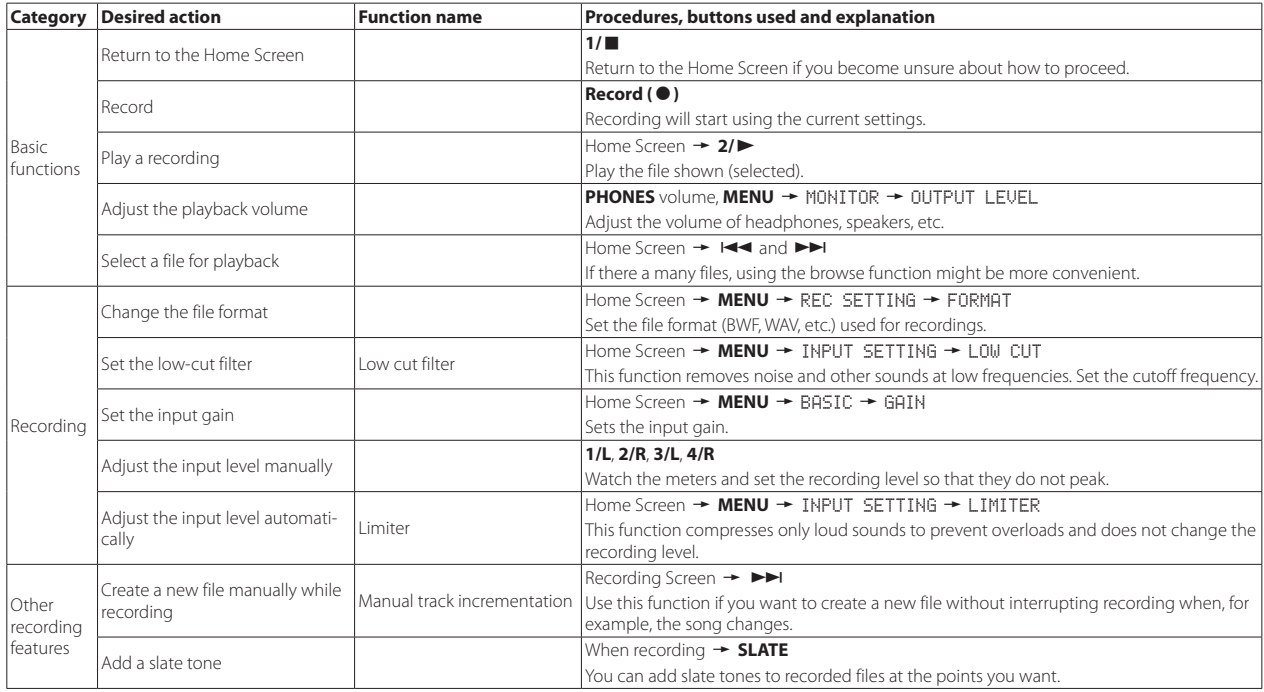

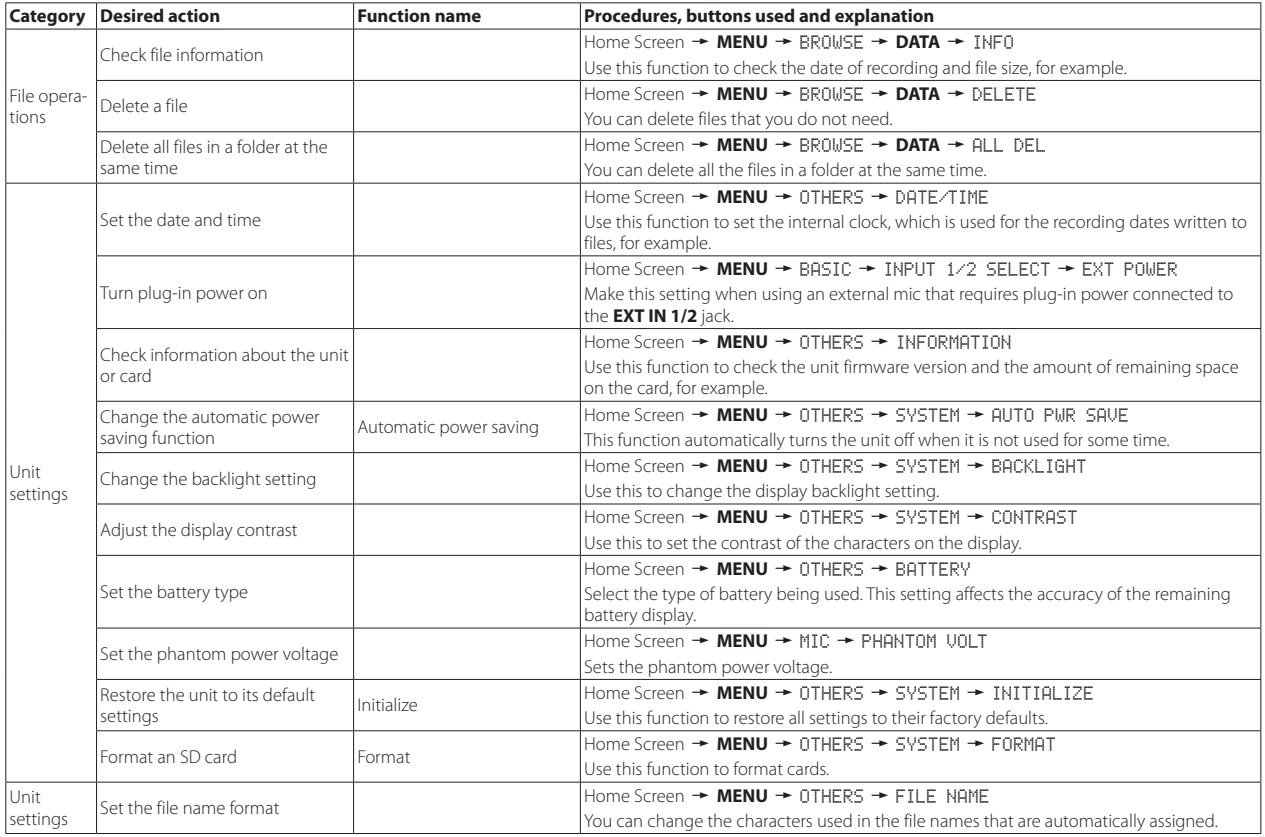

# <span id="page-18-0"></span>**Message**

The following is a list of the pop-up messages.

Refer to this list if one of these pop-up messages appears on the DR-70D and you want to check the meaning or determine a proper response.

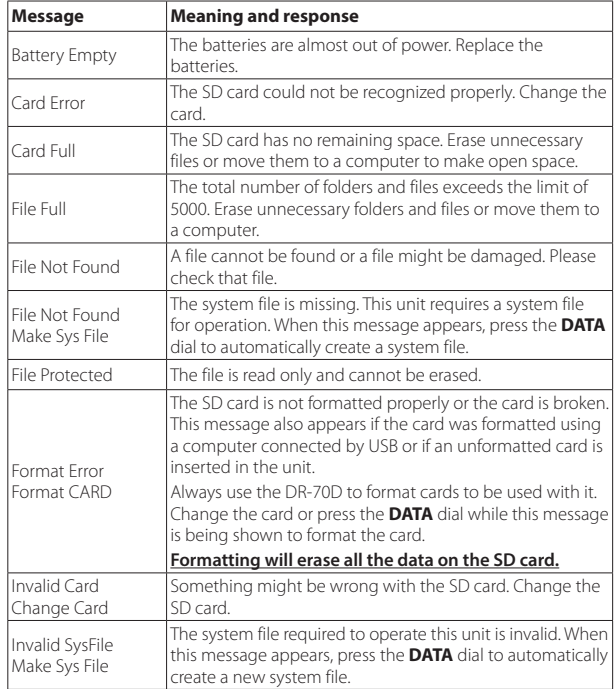

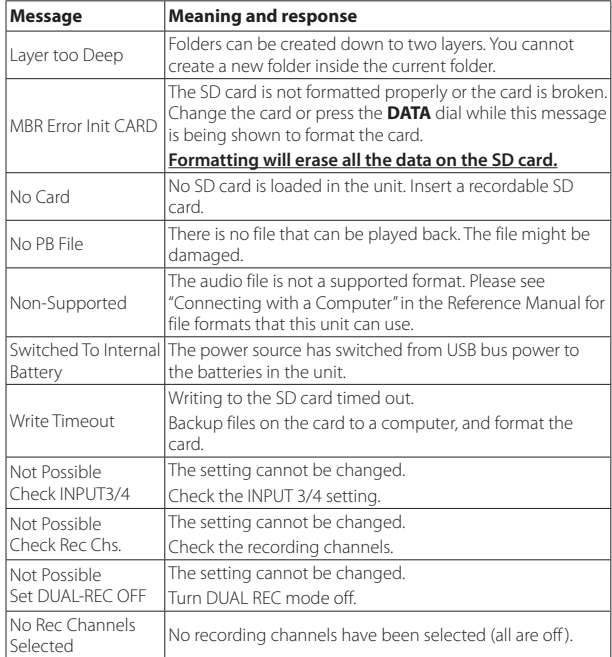

If any other error occurs, turn the unit off and restart it.

# <span id="page-19-0"></span>**Troubleshooting**

If you are having trouble with the operation of this unit, please try the following before seeking repair. If these measures do not solve the problem, please contact the store where you bought the unit or TEAC customer support (see back page).

#### **B** The unit will not turn on.

- **•** Confirm that the batteries are not dead.
- Confirm that the batteries are installed with the correct  $\bigoplus$  / $\ominus$  orientation.
- **•** Confirm that the AC adapter (TASCAM PS-P515U, sold separately) is securely connected to both the outlet and the unit.
- **•** When using USB bus power, confirm that the USB cable is securely connected.
- **•** When using USB bus power, confirm that it is not connected via a USB hub.

## 8 **The unit turns off automatically.**

Is the automatic power saving function on? (See "Setting the automatic power saving function" in "Settings and Information" of the Reference Manual.)

**Since this unit complies with the European Standby Power Regulations (ErP),** the automatic power saving function operates regardless of whether the unit is being powered by an AC adapter or batteries. If you do not want to use the automatic power saving function, set it to "OFF". (The factory default setting is "30min".)

#### **Example 1** The unit does not function.

- Confirm that the **HOLD/<sup>U</sup>/** I switch is not set to **HOLD**.
- **•** Is the unit connected to a computer by a USB cable? (Does "USB connected" appear on the display?)

# $\blacksquare$  The SD card is not recognized.

**•** Confirm that the SD card is inserted completely.

## $\blacksquare$  Playback is not possible.

**•** If you are trying to play a WAV file, confirm that the sampling frequency is supported by this unit.

## 8 **No sound is output.**

- **•** Check the connections with the monitoring system.
- **•** Is the volume of the monitoring system minimized?
- **•** Is the output level setting of the unit minimized?

#### ■ Recording is not possible.

- **•** Check connections with other equipment again.
- **•** Check the input settings again.
- **•** Confirm that the input level is not too low.
- **•** Confirm that the SD card is not full.
- **•** Confirm that the number of files has not reached the maximum that the unit can handle.

## $\blacksquare$  The input level is low.

- **•** Confirm that the input level setting is not too low.
- **•** Confirm that the output level of any connected device is not too low.

## $\blacksquare$  The sound I am trying to record sounds distorted.

**•** Confirm that the input level setting is not too high.

#### 8 **Adjust the input knobs so that the PEAK indicators do not light.**

**•** Lower the volumes of the sound sources being input to this unit.

## 8 **I cannot erase a file.**

**•** Confirm that you are not trying to erase a file that has been copied from a computer after being write-protected.

## 8 **This unit's files do not appear on the computer.**

- **•** Confirm that the unit is connected to the computer using its USB port.
- **•** Confirm that no USB hub is being used.
- **•** Confirm that the unit is not recording.

## <span id="page-20-0"></span>**Specifications**

#### **Ratings**

#### **Recording media**

SD cards (64 MB – 2 GB), SDHC cards (4 GB–32 GB) SDXC cards (48 GB – 128 GB)

#### ■ Recording/playback formats

WAV: 44.1/48/96kHz, 16/24-bit BWF: 44.1/48/96kHz, 16/24-bit

#### 8 **Number of channels**

4 maximum (stereo  $\times$  2)

#### **Inputs and outputs**

#### 8 **1/L, 2/R, 3/L, 4/R jacks (can provide phantom power)**

Connector: XLR-3-31, 6.3mm (1/4") standard TRS jack

#### ■ **EXT IN 1/2 jack (can provide plug-in power)**

Connector: 3.5mm (1/8") stereo mini jack

#### **B n** IN connector

Connector: 3.5mm (1/8") stereo mini jack

#### $\blacksquare$  **PHONES jack**

Connector: 3.5mm (1/8") stereo mini jack

## $\blacksquare$  **A OUT/LINE OUT jack**

## Connector: 3.5mm (1/8") stereo mini jack

#### **USB** port

Connector type: Micro-B Format: USB 2.0 HIGH SPEED mass storage class

## 8 **REMOTE jack**

Connector: 2.5mm (3/32") TRS jack

# **Audio performance**

#### **E** Frequency response

20 Hz – 20 kHz +0.5/−2 dB (LINE IN or MIC IN to LINE OUT, Fs 44.1/48 kHz, JEITA) 20 Hz – 20 kHz +0.5/−3 dB (LINE IN or MIC IN to LINE OUT, Fs 96kHz, JEITA)

#### 8 **Distortion**

0.02 or less (LINE IN or MIC IN to LINE OUT, Fs 44.1/48/96kHz, JEITA)

#### 8 **S/N ratio**

92 dB or more (LINE IN or MIC IN to LINE OUT, Es 44.1/48/96kHz, JEITA)

## 8 **Equivalent input noise (EIN)**

−120 dBu or less

Note: based on JEITA CP-2150

## **Recording times (in hours: minutes: seconds)**

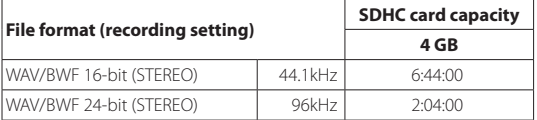

**•** The recording times shown above are estimates. They might differ depending on the SD/SDHC/SDXC card in use.

- **•** The recording times shown above are not continuous recording times, but rather they are the total possible recording times for the SD/SDHC/SDXC card.
- **•** If recorded in mono WAV format, the maximum recording time will be double the figures above.
- **•** When using dual/4-channel recording in WAV/BWF format, the maximum recording time will be about half the figures above.

#### <span id="page-21-0"></span>**Requirements for connected computers**

Check the TEAC Global Site (http://teac-global.com/) for the latest information about supported operating systems.

#### 8 **Supported operating systems**

Windows XP, Windows Vista, Windows 7, Windows 8 (including 8.1) Mac OS X 10.2 or newer

## **General**

#### 8 **Power**

4 AA batteries (alkaline or NiMH) USB bus power from a computer AC adapter (TASCAM PS-P515U, sold separately) Using an external battery pack (TASCAM BP-6AA, sold separately)

#### 8 **Power consumption**

5.0W (maximum)

#### ■ Battery operation time (continuous operation)

**•** Using alkaline batteries (EVOLTA)

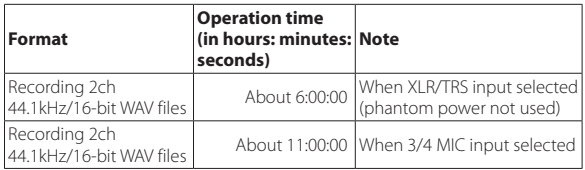

**•** Using NiMH batteries (eneloop)

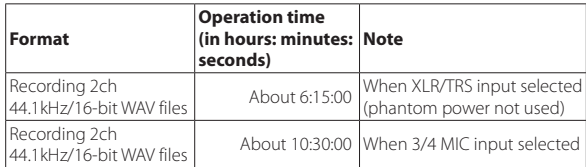

#### **NOTE**

*When using phantom power, the operation time might be reduced depending on the mic being used.*

#### 8 **Dimensions**

 $169 \times 55.2 \times 106.5$  mm (W  $\times$  H  $\times$  D with top adapter attached)

#### ■ Weight

625 g / 530 g (including batteries / not including batteries)

#### $\blacksquare$  Operating temperature range

0°C–40°C (32°F–104°F)

- **•** Illustrations in this manual might differ in part from the actual product.
- **•** Specifications and external appearance might be changed without notification to improve the product.
- **•** Detailed specifications are provided in the Reference Manual.

# Mode d'emploi

# **PRÉCAUTIONS DE SÉCURITÉ IMPORTANTES**

#### **Pour le Canada**

THIS CLASS B DIGITAL APPARATUS COMPLIES WITH CANADIAN ICES-003. CET APPAREIL NUMÉRIQUE DE LA CLASSE B EST CONFORME À LA NORME NMB-003 DU CANADA.

#### **DÉCLARATION DE CONFORMITÉ**

Nous, TEAC EUROPE GmbH. Bahnstrasse 12, 65205 Wiesbaden-Erbenheim, Allemagne, déclarons sous notre propre responsabilité que le produit TEAC décrit dans ce mode d'emploi est conforme aux normes techniques lui correspondant.

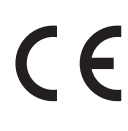

# **INSTRUCTIONS DE SÉCURITÉ IMPORTANTES**

- 1 Lisez ces instructions.
- 2 Conservez ces instructions.
- 3 Tenez compte de tous les avertissements.
- 4 Suivez toutes les instructions.
- 5 N'utilisez pas cet appareil avec de l'eau à proximité.
- 6 Ne nettoyez l'appareil qu'avec un chiffon sec.
- 7 Ne bloquez aucune ouverture de ventilation. Installez-le conformément aux instructions du fabricant.
- 8 Ne l'installez pas près de sources de chaleur telles que des radiateurs, bouches de chauffage, poêles ou autres appareils (y compris des amplificateurs) dégageant de la chaleur.
- 9 Ne neutralisez pas la fonction de sécurité de la fiche polarisée ou de terre. Une fiche polarisée a deux broches, l'une plus large que l'autre. Une fiche de terre a deux broches identiques et une troisième broche pour la mise à la terre. La broche plus large ou la troisième broche servent à votre sécurité. Si la fiche fournie n'entre pas dans votre prise, consultez un électricien pour le remplacement de la prise obsolète.
- 10 Évitez de marcher sur le cordon d'alimentation et de le pincer, en particulier au niveau des fiches, des prises secteur, et du point de sortie de l'appareil.
- 11 N'utilisez que des fixations/accessoires spécifiés par le fabricant.
- 12 Utilisez-le uniquement avec des chariots, socles, trépieds, supports ou tables spécifiés par le fabricant ou vendus avec l'appareil. Si un chariot est utilisé, faites attention à ne pas être blessé par un renversement lors du déplacement de l'ensemble chariot/appareil.

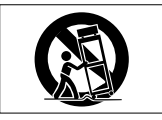

- 13 Débranchez cet appareil en cas d'orage ou de non utilisation prolongée.
- 14 Confiez toute réparation à des techniciens de maintenance qualifiés. Une réparation est nécessaire si l'appareil a été endommagé d'une quelconque façon, par exemple si le cordon ou la fiche d'alimentation est endommagé, si du liquide a été renversé sur l'appareil ou si des objets sont tombés dedans, si l'appareil a été exposé à la pluie ou à l'humidité, s'il ne fonctionne pas normalement, ou s'il est tombé.
- **•** L'appareil tire un courant nominal de veille de la prise secteur quand son interrupteur POWER ou STANDBY/ON n'est pas en position ON.
- **•** La fiche secteur est utilisée comme dispositif de déconnexion et doit donc toujours rester disponible.
- **•** Des précautions doivent être prises en cas d'utilisation d'écouteurs ou d'un casque avec le produit car une pression sonore excessive (volume trop fort) dans les écouteurs ou dans le casque peut causer une perte auditive.
- **•** Si vous rencontrez des problèmes avec ce produit, contactez TEAC pour une assistance technique. N'utilisez pas le produit tant qu'il n'a pas été réparé.

#### **ATTENTION**

- **•** N'exposez pas cet appareil aux gouttes ni aux éclaboussures.
- **•** Ne placez pas d'objet rempli de liquide sur l'appareil, comme par exemple un vase.
- **•** N'installez pas cet appareil dans un espace confiné comme une bibliothèque ou un meuble similaire.
- **•** L'appareil doit être placé suffisamment près de la prise de courant pour que vous puissiez à tout moment attraper facilement la fiche du cordon d'alimentation.
- **•** Si le produit utilise des piles/batteries (y compris un pack de batteries ou des batteries fixes), elles ne doivent pas être exposées au soleil, au feu ou à une chaleur excessive.
- **•** PRÉCAUTION pour les produits qui utilisent des batteries remplaçables au lithium : remplacer une batterie par un modèle incorrect entraîne un risque d'explosion. Remplacez-les uniquement par un type identique ou équivalent.

#### **PRÉCAUTIONS CONCERNANT LES PILES**

Ce produit utilise des piles. Le mauvais usage des piles peut provoquer une fuite, une rupture ou d'autres problèmes. Respectez toujours les précautions suivantes pour l'emploi de piles.

- **•** Ne rechargez jamais des piles non rechargeables. Les piles peuvent se rompre ou fuir, risquant de causer un incendie ou des blessures.
- **•** Lors de l'installation des piles, faites attention aux indications de polarité (orientation plus/moins ( $\bigoplus$  / $\bigoplus$ ) et installez-les correctement dans le compartiment des piles comme indiqué. Les installer à l'envers peut entraîner la rupture ou la fuite des piles, source d'incendie, de blessure ou de dégât autour d'elles.
- **•** Quand vous rangez ou jetez des piles, isolez leurs bornes avec de l'adhésif isolant ou avec un matériau équivalent pour leur éviter d'entrer en contact avec d'autres piles ou des objets métalliques.
- **•** Lorsque vous jetez les piles usagées, suivez les instructions de mise au rebut indiquées sur les piles et les lois locales sur l'enlèvement des ordures.
- **•** N'utilisez pas d'autres piles que celles spécifiées. N'utilisez pas en même temps des piles neuves et usagées, ni des types de piles différents. Les piles peuvent se rompre ou fuir, risquant de causer un incendie, des blessures ou des dégâts autour d'elles.
- **•** Ne transportez pas et ne conservez pas des piles en même temps que de petits objets métalliques. Les piles peut entrer en court-circuit, provoquant une fuite, une rupture ou d'autres problèmes.
- **•** Ne chauffez et ne démontez pas les piles. Ne les jetez pas dans un feu ou dans de l'eau. Les piles peuvent se rompre ou fuir, risquant de causer un incendie, des blessures ou des dégâts autour d'elles.
- **•** Si le liquide de la pile s'échappe, essuyez tout liquide répandu dans le boîtier des piles avant d'insérer de nouvelles piles. Si le liquide d'une pile touche un œil, il peut entraîner une perte de la vue. Dans ce cas, rincez abondamment à l'eau claire sans frotter l'œil et consultez immédiatement un médecin. Si le liquide touche le corps ou les vêtements d'une personne, il peut entraîner des blessures ou brûlures cutanées. Si cela se produit, rincez abondamment à l'eau claire puis consultez immédiatement un médecin.
- **•** L'alimentation de l'unité doit être coupée quand vous installez ou remplacez des piles.
- **•** Retirez les piles si vous envisagez de ne pas utiliser l'unité durant une période prolongée. Les piles peuvent se rompre ou fuir, risquant de causer un incendie, des blessures ou des dégâts autour d'elles. Si le liquide de la pile s'échappe, essuyez tout liquide répandu dans le boîtier des piles avant d'insérer de nouvelles piles.
- **•** Ne démontez pas une pile. L'acide qu'elle contient peut entraîner des blessures cutanées ou des dommages aux vêtements.

# *24 TASCAM DR-70D*

#### 8 **Pour les consommateurs européens**

#### **Mise au rebut des équipements électriques et électroniques**

- (a) Tout équipement électrique et électronique doit être traité séparément de la collecte municipale d'ordures ménagères dans des points de collecte désignés par le gouvernement ou les autorités locales.
- (b) En vous débarrassant correctement des équipements électriques et électroniques, vous contribuerez à la sauvegarde de précieuses ressources et à la prévention de potentiels effets négatifs sur la santé humaine et l'environnement.
- (c) Le traitement incorrect des déchets d'équipements électriques et électroniques peut avoir des effets graves sur l'environnement et la santé humaine en raison de la présence de substances dangereuses dans les équipements.
- (d) Le symbole de poubelle sur roues barrée d'une croix indique que les équipements électriques et électroniques doivent être collectés et traités séparément des déchets ménagers.

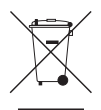

(e) Des systèmes de retour et de collecte sont disponibles pour l'utilisateur final. Pour des informations plus détaillées sur la

mise au rebut des vieux équipements électriques et électroniques, veuillez contacter votre mairie, le service d'ordures ménagères ou le magasin dans lequel vous avez acheté l'équipement.

#### **Mise au rebut des piles et/ou accumulateurs**

- (a) Les piles et/ou accumulateurs hors d'usage doivent être traités séparément de la collecte municipale d'ordures ménagères dans des points de collecte désignés par le gouvernement ou les autorités locales.
- (b) En vous débarrassant correctement des piles et/ou accumulateurs hors d'usage, vous contribuerez à la sauvegarde de précieuses ressources et à la prévention de potentiels effets négatifs sur la santé humaine et l'environnement.
- (c) Le traitement incorrect des piles et/ou accumulateurs hors d'usage peut avoir des effets graves sur l'environnement et la santé humaine en raison de la présence de substances dangereuses.

(d) Le symbole de poubelle sur roues barrée d'une croix indique que les piles et/ou accumulateurs doivent être collectés et traités séparément des déchets ménagers. Si la pile ou l'accumulateur contient plus que les valeurs spécifiées de plomb (Pb), mercure (Hg) et/ou cadmium (Cd) telles que définies dans la directive sur les piles (2006/66/CE), alors les symboles chimiques de ces éléments seront indiqués sous le symbole de poubelle sur roues barrée d'une croix.

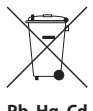

- **Pb, Hg, Cd**
- (e) Des systèmes de retour et de collecte sont disponibles pour l'utilisateur final. Pour des informations plus détaillées sur la mise au rebut des piles et/ou accumulateurs, veuillez contacter votre mairie, le service d'ordures ménagères ou le magasin dans lequel vous les avez achetés.

## **Sommaire**

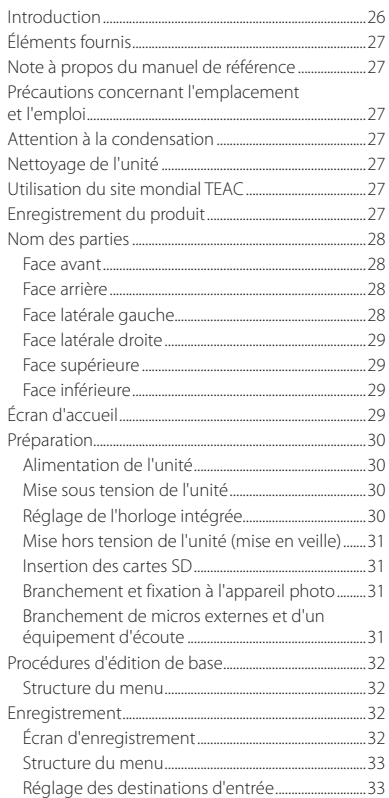

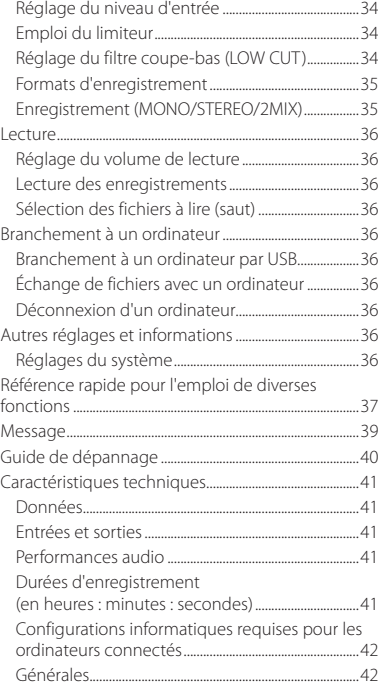

# **Introduction**

Merci beaucoup d'avoir choisi le DR-70D TASCAM.

Avant de connecter et d'utiliser cette unité, veuillez prendre le temps de lire ce mode d'emploi en totalité pour vous assurer une bonne compréhension de sa mise en service et de son branchement, ainsi que du mode opératoire de ses nombreuses fonctions utiles et pratiques. Une fois la lecture de ce mode d'emploi terminée, veillez à le conserver en lieu sûr pour référence ultérieure.

Ce mode d'emploi explique les principales fonctions de cette unité. Veuillez consulter le manuel de référence pour des informations sur toutes les fonctions de l'unité.

Ce produit est équipé d'un microprocesseur Blackfin® 16/32 bits d'Analog Devices, Inc. Ce processeur contrôle le traitement numérique du signal de l'unité.

L'incorporation de ce microprocesseur Blackfin® améliore les performances et réduit la consommation d'énergie.

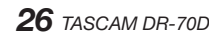

# <span id="page-26-0"></span>**Éléments fournis**

Ce produit est livré avec les éléments suivants.

Conservez les matériaux d'emballage pour de futurs transports. Si un élément quelconque est manquant ou a été endommagé durant le transport, veuillez contacter le service après-vente TASCAM (voir au dos de couverture).

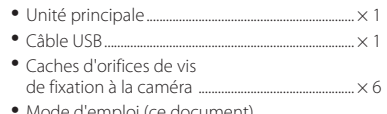

**•** Mode d'emploi (ce document) incluant la garantie......................................................... × 1

## **Note à propos du manuel de référence**

Ce mode d'emploi explique les principales fonctions de cette unité. Veuillez consulter le manuel de référence pour des informations sur toutes les fonctions de l'unité.

Vous pouvez aussi télécharger ce mode d'emploi et le manuel de référence depuis le site mondial de TEAC (http://teac-global.com/).

# **Précautions concernant l'emplacement et l'emploi**

- **•** La plage de température de fonctionnement de cette unité est de 0-40 °C.
- **•** Ne placez pas cette unité dans les types d'emplacement suivants. Cela pourrait dégrader la qualité sonore ou causer des mauvais fonctionnements.

Lieux sujets à des vibrations importantes

Près de fenêtres ou en exposition directe au soleil

Près de chauffages ou dans des lieux extrêmement chauds

Lieux extrêmement froids

Lieux mal ventilés ou très humides

Lieux très poussiéreux

Emplacements exposés directement à la pluie ou à l'eau

- **•** Ne placez pas cette unité sur un amplificateur de puissance ou un autre appareil dégageant de la chaleur.
- **•** Si cette unité est placée près d'un amplificateur de puissance ou d'un autre appareil à gros transformateur, cela peut entraîner un ronflement. Dans ce cas, augmentez la distance séparant cette unité de l'autre appareil.
- **•** Si on l'utilise à proximité d'un récepteur de télévision ou de radio, cette unité peut entraîner des irrégularités de couleur ou des parasites. Si cela se produit, éloignez l'unité.
- **•** Cette unité peut produire des parasites si un téléphone mobile ou autre appareil sans fil est utilisé à proximité pour passer des appels ou envoyer ou recevoir des signaux. Dans ce cas, augmentez la distance entre cette unité et les autres appareils ou éteignez-les.
- **•** Pour permettre une bonne dispersion thermique, ne placez rien sur le dessus cette l'unité.

# **Attention à la condensation**

De la condensation peut se produire si l'unité est déplacée d'un endroit froid à un endroit chaud, est utilisée dans une pièce qui vient d'être chauffée ou soumise à des changements brutaux de température. Pour empêcher cela ou si cela se produit, laissez l'unité une ou deux heures à la température de la nouvelle pièce avant de l'utiliser.

# **Nettoyage de l'unité**

Essuyez l'unité avec un chiffon sec et doux pour la nettoyer. Ne l'essuyez pas avec des lingettes de nettoyage contenant des produits chimiques, du diluant, de l'alcool ou d'autres agents chimiques. Cela pourrait endommager la surface ou causer une décoloration.

# **Utilisation du site mondial TEAC**

Vous pouvez télécharger depuis le site mondial TEAC (http://teac-global.com/) ce mode d'emploi et le manuel de référence nécessaires à cette unité.

- 1. Allez sur le site mondial TEAC (http://teac-global.com/).
- 2. Dans la section TASCAM Downloads (téléchargements TASCAM), cliquez sur la langue souhaitée afin d'ouvrir la page de téléchargement du site web pour cette langue.

#### **NOTE**

#### *Si la langue désirée n'apparaît pas, cliquez sur Other Languages (autres langues).*

- 3. Cliquez sur le nom du produit dans la section « Produits » et ouvrez la page « Liens et téléchargements » de ce produit.
- 4. Sélectionnez et téléchargez le mode d'emploi et le manuel de référence nécessaires.

# **Enregistrement du produit**

Si vous êtes client aux USA, veuillez vous enregistrer en ligne comme utilisateur sur le site web TASCAM (http://tascam.com/)

## <span id="page-27-0"></span>**Nom des parties**

#### **Face avant**

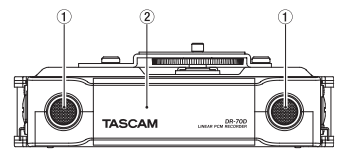

- 1 **Microphone stéréo intégré**
- 2 **Capot avant**

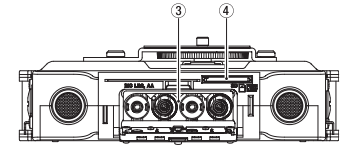

- 3 **Compartiment des piles**
- 4 **Lecteur de carte SD**

#### **Face arrière**

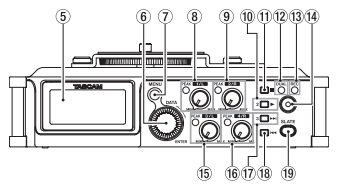

- 5 **Écran**
- 6 **Molette DATA (ENTER)**

Tournez-la pour sélectionner des paramètres et changer leur valeur dans les écrans de réglage.

- 7 **Touche MENU**
- 8 **Bouton 1/L et voyant PEAK**
- 9 **Bouton 2/R et voyant PEAK**
- 0 **Touche 2/**7
- **<del>(1)</del>** Touche 1/■
- $(12)$  Vovant DUAL S'allume quand le mode double enregistrement est sélectionné.
- e **Voyant REC**

S'allume en rouge durant l'enregistrement.

- r **Touche d'enregistrement (**0**)**
- **15** Bouton 3/L et voyant PEAK
- y **Bouton 4/R et voyant PEAK**
- $\sqrt{(7)}$  Touche  $3/\blacktriangleright\blacktriangleright$
- **18** Touche 4/ $\leftarrow$
- o **Touche SLATE** Sert à enregistrer une tonalité test.

## **Face latérale gauche**

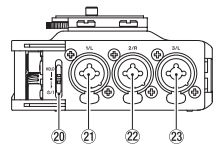

#### **NOTE**

*Lors de la connexion et de l'utilisation de fiches d'appareils externes, n'appliquez pas de force excessive sur celles-ci. Cela pourrait endommager l'équipement.*

- **20** Commutateur HOLD/ $\bigcup$  / |
- a **Prise 1/L (XLR/jack 6,35 mm 3 points)**
- s **Prise 2/R (XLR/jack 6,35 mm 3 points)**
- d **Prise 3/L (XLR/jack 6,35 mm 3 points)**

#### <span id="page-28-0"></span>**Face latérale droite**

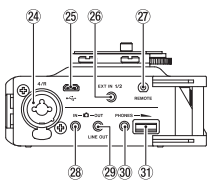

#### **NOTE**

*Lors de la connexion et de l'utilisation de fiches de casques et d'autres appareils externes, n'appliquez pas de force excessive sur celles-ci. En particulier, veillez à ne pas appliquer une trop grande force si vous utilisez un adaptateur jack standard/ mini-jack. Cela pourrait endommager l'équipement.*

- f **Prise 4/R (XLR/jack 6,35 mm 3 points)**
- 25 Port micro-USB
- h **Prise EXT IN 1/2 (mini-jack 3,5 mm stéréo)**
- j **Prise REMOTE (mini-jack 2,5 mm 3 points)**
- k **Prise IN (mini-jack 3,5 mm stéréo)**
- l **Prise OUT/LINE OUT (mini-jack 3,5 mm stéréo)**
- ; **Prise PHONES (mini-jack 3,5 mm stéréo)**
- z **Commande de volume PHONES**

#### **Face supérieure**

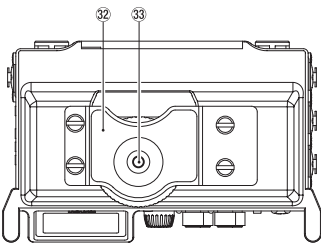

- x **Fixation pour appareil photo reflex numérique**
- c **Vis de montage sur appareil photo reflex numérique (1/4 de pouce ou 6,35 mm)**

## **Face inférieure**

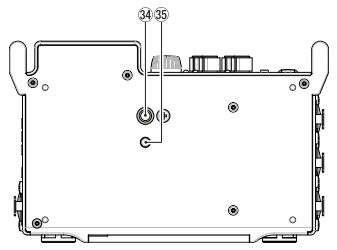

- v **Filetage de montage sur trépied (1/4 de pouce ou 6,35 mm)**
- b **Orifice de goupille vidéo**

# **Écran d'accueil**

C'est l'écran qui s'affiche normalement durant la lecture.

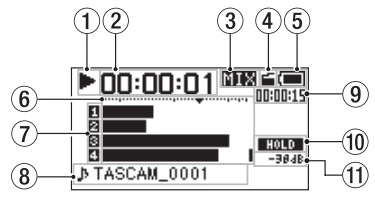

#### **ATTENTION**

*Lors de l'écoute de contrôle, certains indicateurs de niveau, icônes et autres éléments changent pour prendre l'aspect de l'écran d'enregistrement.*

#### 1 **Statut de fonctionnement de l'enregistreur** Cette icône affiche le statut de fonctionnement

de l'enregistreur.

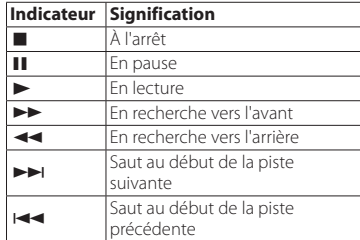

#### <span id="page-29-0"></span>2 **Temps écoulé**

Affiche le temps écoulé (heures : minutes : secondes) dans le fichier actuel.

3 **Mode d'écoute de contrôle (Monitoring)** Indique quel audio est maintenant contrôlé.

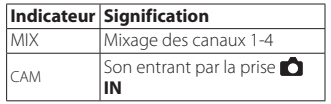

#### 4 **Statut de la fonction de tonalité automatique**

Pas d'icône : tonalité automatique désactivée

: tonalité automatique activée

#### 5 **Statut d'alimentation**

Quand des piles sont utilisées, une icône de pile affiche la charge restante avec 10 niveaux (  $\rightarrow \Box \rightarrow \Box$ ).

Les piles sont quasiment déchargées et l'alimentation va bientôt se couper (mise en veille) si l'icône de pile vide apparaît et clignote.

Quand vous utilisez l'adaptateur secteur PS-P515U (vendu séparément) ou l'alimentation par le bus USB, et apparaît.

#### 6 **Indicateurs de niveau**

Ils affichent les niveaux des signaux entrants et lus.

#### 7 **Statut d'enregistrement**

 : enregistrement désactivé **n**: enregistrement activé

#### 8 **Nom du projet**

Affiche le nom du projet lu.

Un projet est un groupe de fichiers utilisés pour l'enregistrement/lecture.

#### 9 **Temps restant**

Affiche le temps écoulé (heures : minutes : secondes) dans le fichier actuel.

#### 0 **Statut du commutateur HOLD/**

 : commutateur **HOLD** non enclenché : commutateur **HOLD** enclenché

#### q **Valeur crête en décibels (dB)** Le niveau maximal atteint au cours d'une

période de temps fixe est affiché en décibels.

# **Préparation**

# **Alimentation de l'unité**

## 8 **Emploi avec des piles AA**

- 1. Ouvrez le capot à l'avant de l'unité.
- 2. Tirez vers le bas le levier du couvercle du compartiment des piles pour l'ouvrir.
- 3. Installez 4 piles AA dans le compartiment avec leurs repères  $\bigoplus$  et  $\bigoplus$  comme indiqué.
- Fermez le compartiment des piles.

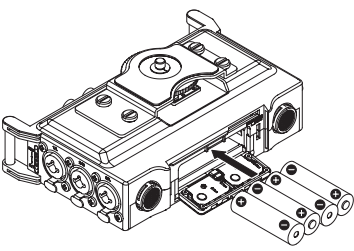

**•** Utilisez le paramètre BATTERY TYPE du menu OTHERS pour spécifier le type de pile afin que

l'unité puisse fidèlement afficher la charge restante et ainsi déterminer si elle dispose de suffisamment d'énergie pour un bon fonctionnement (par défaut, ce paramètre est réglé sur « ALKAL » correspondant à des piles alcalines).

## **Mise sous tension de l'unité**

Pour allumer l'unité (quand elle est en veille), faites coulisser le commutateur **HOLD/** Uvers O/ liusqu'à ce que TASCAM DR-70D (écran de démarrage) s'affiche.

L'écran d'accueil apparaît quand l'unité démarre.

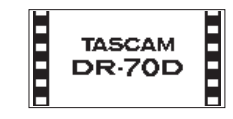

# **Réglage de l'horloge intégrée**

Quand on allume pour la première fois l'unité (ou quand l'horloge intégrée s'est réinitialisée après que l'unité soit restée inutilisée sans piles), l'écran DATE/TIME (date/heure) apparaît avant l'écran de démarrage pour que la date et l'heure puissent être réglées.

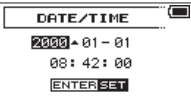

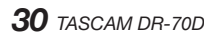

#### <span id="page-30-0"></span>**Mise hors tension de l'unité (mise en veille)**

Quand l'unité est allumée, faites coulisser le commutateur **HOLD/** U vers **b/I** jusqu'à ce que LINEAR PCM RECORDER s'affiche à l'écran. L'alimentation se coupe une fois que l'unité a terminé son processus d'extinction (mise en veille).

## **Insertion des cartes SD**

- 1. Ouvrez le capot à l'avant de l'unité.
- 2. Insérez une carte SD dans la fente comme illustré jusqu'à ce qu'elle clique en place.

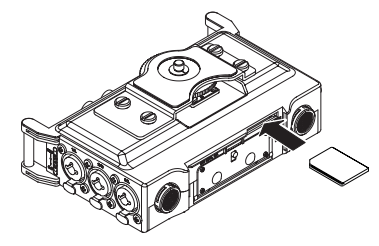

#### **Branchement et fixation à l'appareil photo**

Afin d'envoyer le son de cette unité à un appareil photo reflex numérique et d'écouter le son sortant de cet appareil au travers de cette unité, vous devez les relier à l'aide de câbles à fiches mini-jack 3,5 mm du commerce.

1. Si vous voulez enregistrer l'audio de cette unité avec un appareil photo, branchez la prise de sortie **OUT** sur le côté droit de cette unité à l'entrée pour micro externe de l'appareil photo.

Si vous voulez recevoir l'audio venant de l'appareil photo et le contrôler au travers cette unité, branchez la prise d'entrée **IN** sur le côté droit de cette unité à la prise de sortie audio de l'appareil photo.

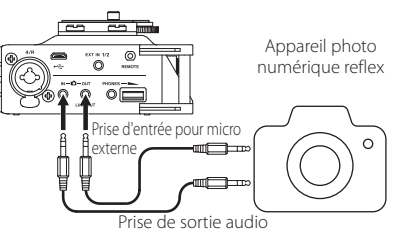

#### **NOTE**

*Référez-vous au mode d'emploi de l'appareil photo pour identifier ces prises sur l'appareil photo*

2. Utilisez le paramètre OUTPUT LEVEL de l'écran MONITOR SETTING pour régler le volume de sortie vers l'appareil photo.

3. Pour monter l'appareil photo sur cette unité, utilisez la vis de fixation d'appareil photo sur le dessus de l'unité.

#### **Branchement de micros externes et d'un équipement d'écoute**

Branchez un micro stéréo externe à la prise **EXT IN 1/2** sur le côté droite de l'unité.

Pour écouter au casque, branchez ce dernier à la prise **PHONES**.

Pour écouter avec un système d'écoute externe (enceintes amplifiées ou amplificateur et enceintes), branchez celui-ci à la prise **OUT/LINE OUT**.

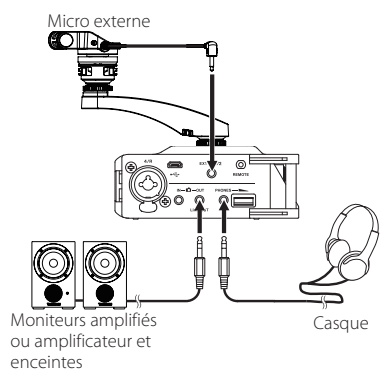

## <span id="page-31-0"></span>**Procédures d'édition de base**

1. Pressez la touche **MENU** pour ouvrir l'écran MENU.

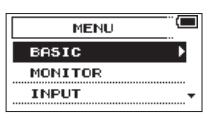

- 2. Tournez la molette **DATA** pour sélectionner une option de menu (la surligner) et pressez la molette **DATA** pour ouvrir divers écrans de réglage.
- 3. Tournez la molette **DATA** pour sélectionner (surligner) un paramètre à régler.
- 4. Pressez la molette **DATA** pour déplacer le curseur et surligner la valeur du réglage.
- 5. Tournez la molette **DATA** pour changer la valeur de réglage.
- 6. Pressez la molette **DATA** pour régler un autre paramètre du même menu. Cela permet la sélection d'un autre paramètre. Tournez la molette **DATA** pour sélectionner un paramètre à régler.
- 7. Répétez les étapes 3 à 6 si nécessaire pour régler d'autres paramètres.
- 8. Pressez la touche **MENU** pour revenir à l'écran MENU (ou à l'écran OTHERS). Pressez la touche **1/**8 pour revenir à l'écran d'accueil.

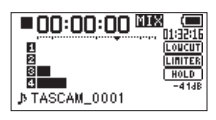

## **Structure du menu**

**MENU** 

BASIC Réglages d'enregistrement MONITOR Réglages de sortie d'écoute INPUT Réglages d'entrée Réglages de format d'enregistrement SLATE Réglages de tonalité test - MIC Réglages de micro BROWSE Opérations sur les fichiers et dossiers de la carte SD OTHERS Affichage du sous-menu **OTHERS SYSTEM** Réglages du système de l'unité BATTERY Réglage du type des piles INFORMATION Visualisation des informations FILE NAME Réglages de nom de fichier DATE/TIME Réglage de la date et de l'heure REMOTE Réglages de télécommande

# **Enregistrement**

## **Écran d'enregistrement**

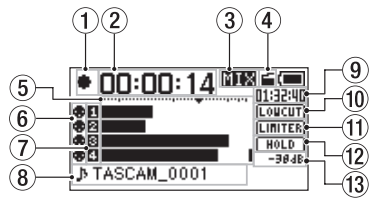

1 **Statut de fonctionnement de l'enregistreur** Cette icône affiche le statut de fonctionnement de l'enregistreur.

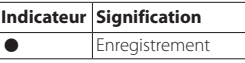

- 2 **Temps d'enregistrement écoulé** Le temps d'enregistrement qui s'est écoulé dans le fichier apparaît en heures : minutes : secondes.
- 3 **Mode d'écoute de contrôle (Monitoring)** Indique quel audio est maintenant contrôlé.

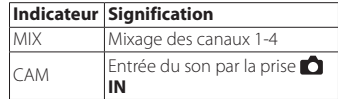

4 **Statut de la fonction de tonalité automatique**

Pas d'icône : tonalité automatique désactivée

: tonalité automatique activée

<span id="page-32-0"></span>5 **Indicateurs de niveau**

Le niveau des signaux entrants est affiché.

- 6 **Statut d'alimentation fantôme** Pas d'icône : alimentation fantôme désactivée **a**: alimentation fantôme activée
- 7 **Statut d'enregistrement** : enregistrement désactivé

**n**: enregistrement activé

8 **Nom du projet**

Affiche le nom du projet pour les fichiers enregistrés.

#### 9 **Temps d'enregistrement restant**

Le temps d'enregistrement restant sur la carte SD est indiqué en heures : minutes : secondes en fonction des réglages de mode d'enregistrement, fréquence d'échantillonnage et format d'enregistrement.

#### 0 **Statut de filtre coupe-bas**

 : filtre coupe-bas désactivé **COVER**: filtre coupe-bas activé

q **Statut de la fonction limiteur ELITITER**: limiteur désactivé (OFF) **ULITER**: limiteur activé (ON)

 $\sqrt{12}$  Statut du commutateur HOLD

 : commutateur **HOLD** non enclenché : commutateur **HOLD** enclenché

#### e **Valeur crête en décibels (dB)**  Les valeurs crêtes du niveau d'entrée sont

affichées en décibels.

#### **Structure du menu**

Différents réglages peuvent être faits au moyen de la rubrique BASIC de l'écran MENU.

# BASIC RECORD Réglage d'enregistrement

OFF/ON PAN Réglage de la balance gauchedroite (LEFT-RIGHT) (appliquée aux fichiers stéréo durant l'enregistrement 2MIX et en sortie d'écoute) LEFT 12 − CENTER − RIGHT 12 GAIN Réglage du gain d'entrée LOW, HIGH, HI+PLUS INPUT 1/2 Réglage des connecteurs d'entrée des canaux 1 et 2 EXT\_STEREO, EXT\_POWER, XLR/TRS

INPUT 3/4 Réglage des connecteurs d'entrée des canaux 3 et 4

MIC, XLR/TRS

#### **Réglage des destinations d'entrée**

- 1. Branchez les microphones externes aux prises
	- **EXT IN 1/2** ou **1/L**, **2/R**, **3/L** et **4/R**.
- 2. Pressez la touche **MENU** pour ouvrir l'écran MENU.
- 3. Tournez la molette **DATA** pour sélectionner BASIC et pressez la molette **DATA**. L'écran BASIC apparaît.

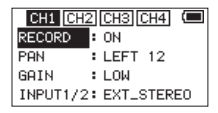

Écran BASIC du canal 1 (CH1)

- 4. Tournez la molette **DATA** pour sélectionner INPUT 1/2 ou INPUT 3/4, et pressez la molette **DATA**.
- 5. Tournez la molette **DATA** pour sélectionner la destination d'entrée.

#### **Options**

INPUT 1/2 : EXT\_STEREO (par défaut), EXT\_ POWER, XLR/TRS

INPUT 3/4 : MIC (par défaut), XLR/TRS

6. Une fois terminé, pressez la touche **MENU** pour revenir à l'écran d'accueil.

## <span id="page-33-0"></span>**Réglage du niveau d'entrée**

- 1. Pressez la touche **MENU** pour ouvrir l'écran MENU.
- 2. Tournez la molette **DATA** pour sélectionner BASIC et pressez la molette **DATA**. L'écran BASIC apparaît.
- 3. Pressez la touche **1/**8, **2/**7, **3/**/ ou **4/**. pour sélectionner le canal dont le niveau d'entrée doit être réglé.
- 4. Tournez la molette **DATA** pour régler le GAIN du canal sélectionné et pressez la molette **DATA**.

#### $CHI$   $CH2$   $CH3$   $CH4$   $\Box$  $RECORD$  :  $ON$ PAN : LEFT 12 l: Low **GAIN** INPUT1/2: EXT\_STEREO

Écran BASIC du canal 1 (CH1)

5. Tournez la molette **DATA** pour régler le gain d'entrée du micro.

Options : LOW (par défaut), HIGH, HI+PLUS

- 6. Répétez les étapes 3 à 5 si nécessaire afin de régler le gain de l'entrée micro pour chaque canal.
- 7. Une fois terminé, pressez la touche **MENU** pour revenir à l'écran d'accueil.
- 8. Avec les boutons **1/L**, **2/R**, **3/L** et **4/R** en face avant de l'unité, réglez les niveaux d'entrée. Les indicateurs de niveau ont un repère  $\blacktriangledown$ à -16 dB. Réglez les niveaux d'entrée pour qu'ils évoluent autour de ce repère sans faire s'allumer en rouge les voyants **PEAK** des boutons **1/L**, **2/R**, **3/L** et **4/R**.

# **Emploi du limiteur**

Quand le limiteur est activé, le gain de l'entrée micro est automatiquement ajusté en fonction du niveau d'entrée pour obtenir un niveau d'enregistrement sans distorsion même lors de l'arrivée de sons forts.

- 1. Pressez la touche **MENU** pour ouvrir l'écran MENU.
- 2. Tournez la molette **DATA** pour sélectionner INPUT (entrée) et pressez la molette **DATA**. L'écran INPUT apparaît.
- 3. Pressez la touche **1/**8, **2/**7, **3/**/ ou **4/<sup>1→</sup>** pour sélectionner un canal sur lequel utiliser le limiteur.
- 4. Tournez la molette **DATA** pour activer le limiteur (LIMITER) sur le canal sélectionné et pressez la molette **DATA**.

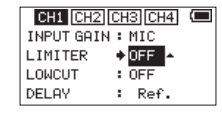

Écran d'entrée du canal 1 (CH1)

5. Tournez la molette **DATA** pour régler le limiteur de l'entrée micro.

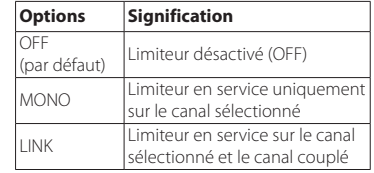

- 6. Répétez les étapes 3 à 5 si nécessaire afin de régler le limiteur pour chaque canal.
- 7. Une fois terminé, pressez la touche **MENU** pour revenir à l'écran d'accueil.

#### **Réglage du filtre coupe-bas (LOW CUT)**

Utilisez le filtre coupe-bas si vous voulez réduire le bruit et d'autres sons dans les basses fréquences. Cette fonction peut par exemple servir à réduire le bruit de la climatisation et le bruit désagréable du vent.

- 1. Pressez la touche **MENU** pour ouvrir l'écran MENU.
- 2. Tournez la molette **DATA** pour sélectionner INPUT (entrée) et pressez la molette **DATA**. L'écran INPUT apparaît.
- 3. Pressez la touche **1/**8, **2/**7, **3/**/ ou 4/ $\blacktriangleleft$  pour sélectionner un canal sur lequel utiliser le filtre coupe-bas.
- 4. Tournez la molette **DATA** pour activer le filtre coupe-bas (LOWCUT) du canal sélectionné et pressez la molette **DATA**.

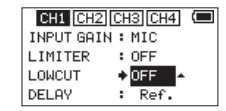

Écran d'entrée du canal 1 (CH1)

5. Tournez la molette **DATA** pour sélectionner la fréquence de coupure du filtre coupe-bas sur l'entrée micro.

Options : OFF (par défaut), 40Hz, 80Hz, 120Hz, 180Hz, 220Hz

- 6. Répétez les étapes 3 à 5 si nécessaire pour régler le filtre coupe-bas de chaque canal.
- 7. Une fois terminé, pressez la touche **MENU** pour revenir à l'écran d'accueil.

#### <span id="page-34-0"></span>**Formats d'enregistrement**

Vous pouvez choisir le format des fichiers créés par cette unité.

#### 8 **Enregistrement MONO**

Les canaux sélectionnés pour l'enregistrement seront enregistrés comme fichiers mono.

Un fichier sera créé pour chaque canal sélectionné en vue de l'enregistrement.

#### 8 **Enregistrement STEREO**

Deux fichiers stéréo seront enregistrés. Exemples :

Si seul le canal 1 est sélectionné pour l'enregistrement, un fichier stéréo avec canal 2 silencieux sera créé.

Si seuls les canaux 1 et 3 sont sélectionnés pour l'enregistrement, des fichiers stéréo avec les canaux 2 et 4 silencieux seront créés.

## 8 **Enregistrement 2MIX**

Les signaux d'entrée choisis en écran BASIC seront enregistrés dans un fichier stéréo.

Même si les quatre canaux sont sélectionnés pour l'enregistrement, c'est un fichier stéréo qui sera créé.

#### **Enregistrement (MONO/STEREO/2MIX)**

## 8 **Réglages d'enregistrement**

- 1. Pressez la touche **MENU** pour ouvrir l'écran MENU.
- 2. Tournez la molette **DATA** pour sélectionner RECORD (enregistrement) et pressez la molette **DATA**.

L'écran RECORD SETTING (réglages d'enregistrement) apparaît.

- 3. Tournez la molette **DATA** pour sélectionner FILE TYPE (type de fichier) et pressez la molette **DATA**.
- 4. Tournez la molette **DATA** pour sélectionner le format d'enregistrement.

Options : MONO, STEREO (par défaut), 2MIX

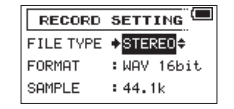

- 5. Pressez la molette **DATA** pour permettre la sélection d'autres paramètres.
- 6. Une fois terminé, pressez la touche **MENU** pour revenir à l'écran d'accueil.

## 8 **Choix du dossier de sauvegarde des fichiers**

- 1. Pressez la touche **MENU** pour ouvrir l'écran MENU.
- 2. Tournez la molette **DATA** pour sélectionner BROWSE (navigation) et pressez la molette **DATA**.

L'écran BROWSE apparaît.

- 3. En écran BROWSE, sélectionnez le dossier où vous souhaitez sauvegarder les fichiers enregistrés et pressez la molette **DATA**. Cela ouvre la fenêtre de navigation.
- 4. Tournez la molette **DATA** pour sélectionner SELECT (sélectionner) et pressez la molette **DATA**.
- 5. L'écran d'accueil réapparaît et le dossier sélectionné devient celui où seront placés les fichiers enregistrés.

#### 8 **Lancement de l'enregistrement**

1. Pressez la touche **enregistrement (**0**)** pour lancer l'enregistrement

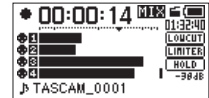

Quand l'enregistrement commence, le voyant **REC** s'allume et l'écran affiche le nom du projet, le temps d'enregistrement écoulé et le temps d'enregistrement restant.

2. Pressez la touche **enregistrement (**0**)** ou **1/**8 pour arrêter l'enregistrement.

## <span id="page-35-0"></span>**Lecture**

## **Réglage du volume de lecture**

Utilisez le paramètre OUTPUT LEVEL de l'écran MONITOR SETTING pour régler le volume de sortie par la prise **OUT/LINE OUT**.

Utilisez la commande de volume **PHONES** pour régler le volume de sortie par la prise **PHONES**.

#### **Lecture des enregistrements**

Quand l'écran d'accueil est ouvert et que la lecture est arrêtée, pressez la touche 2/ $\blacktriangleright$  pour lancer la lecture.

#### $\blacksquare$  Mise en pause de la lecture

Avec l'écran d'accueil ouvert et une piste en lecture, pressez la touche **1/**8 pour mettre en pause la lecture sur la position actuelle

#### 8 **Arrêt de la lecture**

Avec l'écran d'accueil ouvert et une piste en lecture, pressez la touche **1/**8 pour mettre en pause la lecture et pressez à nouveau la touche **1/**8 pour revenir au début du fichier et arrêter.

## 8 **Recherche arrière et avant**

Avec l'écran d'accueil ouvert et une piste en lecture ou à l'arrêt, pressez et maintenez la touche **4/**. ou **3/**/ pour une recherche vers l'arrière ou l'avant.

#### 8 **Changement de la position de lecture**

Tournez la molette **DATA** alors que l'écran d'accueil est ouvert durant la lecture ou en pause ou à l'arrêt pour changer la position de lecture.

Après changement de la position de lecture, la lecture reprendra. Cependant, si la lecture avait été arrêtée ou mise en pause, elle sera de nouveau mise en pause.

# **Sélection des fichiers à lire (saut)**

Quand l'écran d'accueil est ouvert, utilisez les touches 4/<sup>1</sup><4 et 3/<sup>→→</sup> pour sélectionner le fichier à lire.

Pressez la touche 4/ $\blacktriangleleft$  quand vous vous trouvez au début d'un fichier pour sauter au début du fichier précédent.

Pressez la touche **3/PP** quand vous vous trouvez n'importe où dans un fichier pour sauter au début du fichier suivant.

# **Branchement à un ordinateur**

Vous pouvez transférer des fichiers audio de la carte SD de l'unité vers un ordinateur, ainsi qu'en sens inverse.

#### **Branchement à un ordinateur par USB**

- 1. Utilisez le câble USB fourni pour relier l'unité à un ordinateur. Si l'unité est éteinte, rallumez-la.
- 2. En écran USB SELECT, sélectionnez STORAGE et pressez la molette **DATA** pour connecter cette unité à l'ordinateur. « USB connected » apparaît à l'écran.
- 3. Cette unité apparaît sur l'ordinateur comme un lecteur externe intitulé « DR-70D » (si la carte a été formatée par cette unité).

#### **Échange de fichiers avec un ordinateur**

Après avoir suivi les instructions de la section précédente, cliquez sur le lecteur « DR-70D » sur l'écran de l'ordinateur pour afficher les dossiers « MUSIC » et « UTILITY ».

Pour transférer des fichiers dans l'ordinateur, ouvrez le dossier « MUSIC » et faites glisser les fichiers désirés pour les déposer sur les destinations de votre choix.

Pour transférer des fichiers depuis l'ordinateur, faites glisser les fichiers audio que vous voulez depuis votre ordinateur et déposez-les sur le dossier « MUSIC ».

# **Déconnexion d'un ordinateur**

Avant de débrancher le câble USB, utilisez les procédures propres à l'ordinateur pour « démonter » cette unité.

L'unité s'éteint après avoir terminé son processus d'extinction.

Voir le mode d'emploi de l'ordinateur pour des instructions sur la façon de démonter un volume externe.

# **Autres réglages et informations**

# **Réglages du système**

Avec le menu SYSTEM, faites les réglages vous permettant d'utiliser l'unité comme vous le souhaitez. Vous pouvez également initialiser les réglages et formater des cartes SD, par exemple.

- 1. Sélectionnez MENU → OTHERS → SYSTEM et pressez la molette **DATA**.
- 2. Faites les réglages nécessaires à l'aide des diverses fonctions.
## **Référence rapide pour l'emploi de diverses fonctions**

- **•** Les noms des touches sont indiqués comme ceci : **MENU**.
- **•** Les instructions sont abrégées. Par exemple, « En écran d'accueil, pressez la touche **MENU**. Sélectionnez le menu BASIC puis le paramètre RECORD » devient : Écran  $d'accueil \rightarrow MEMU \rightarrow BASIC \rightarrow RECORD$ .
- **•** Toutes les étapes ne sont pas indiquées dans le cas d'opérations complexes. Pour des procédures de fonctionnement détaillées, consultez le manuel de référence.

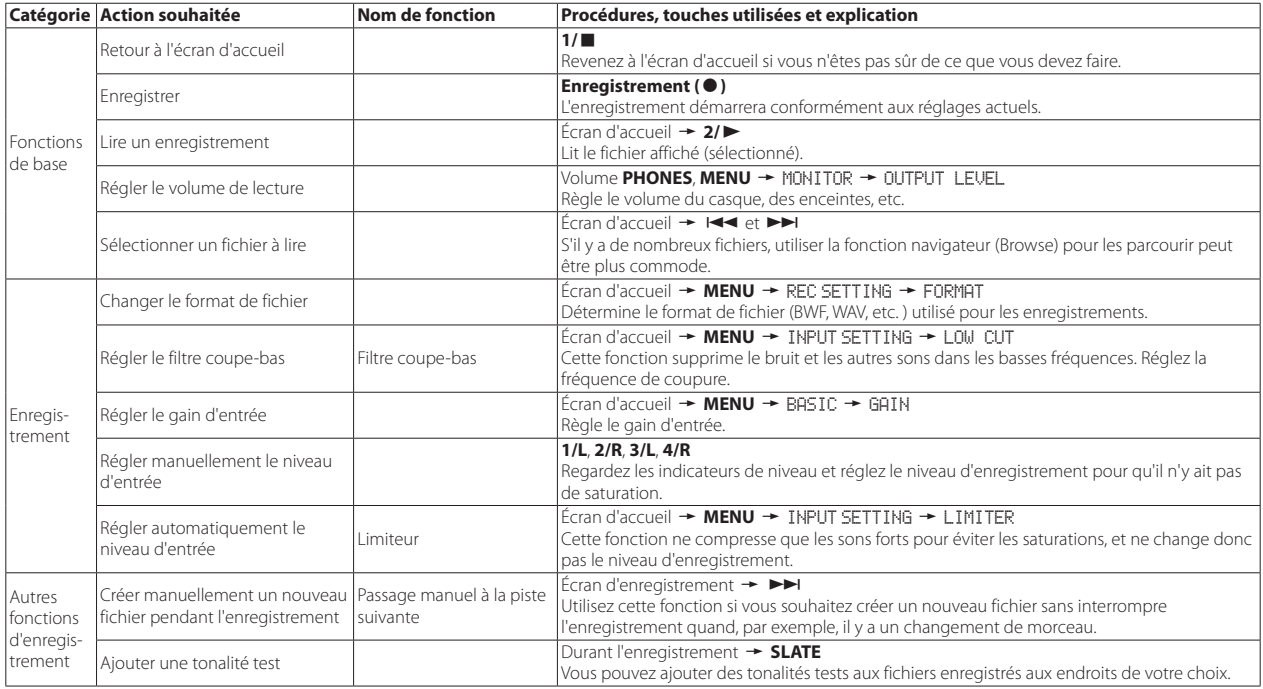

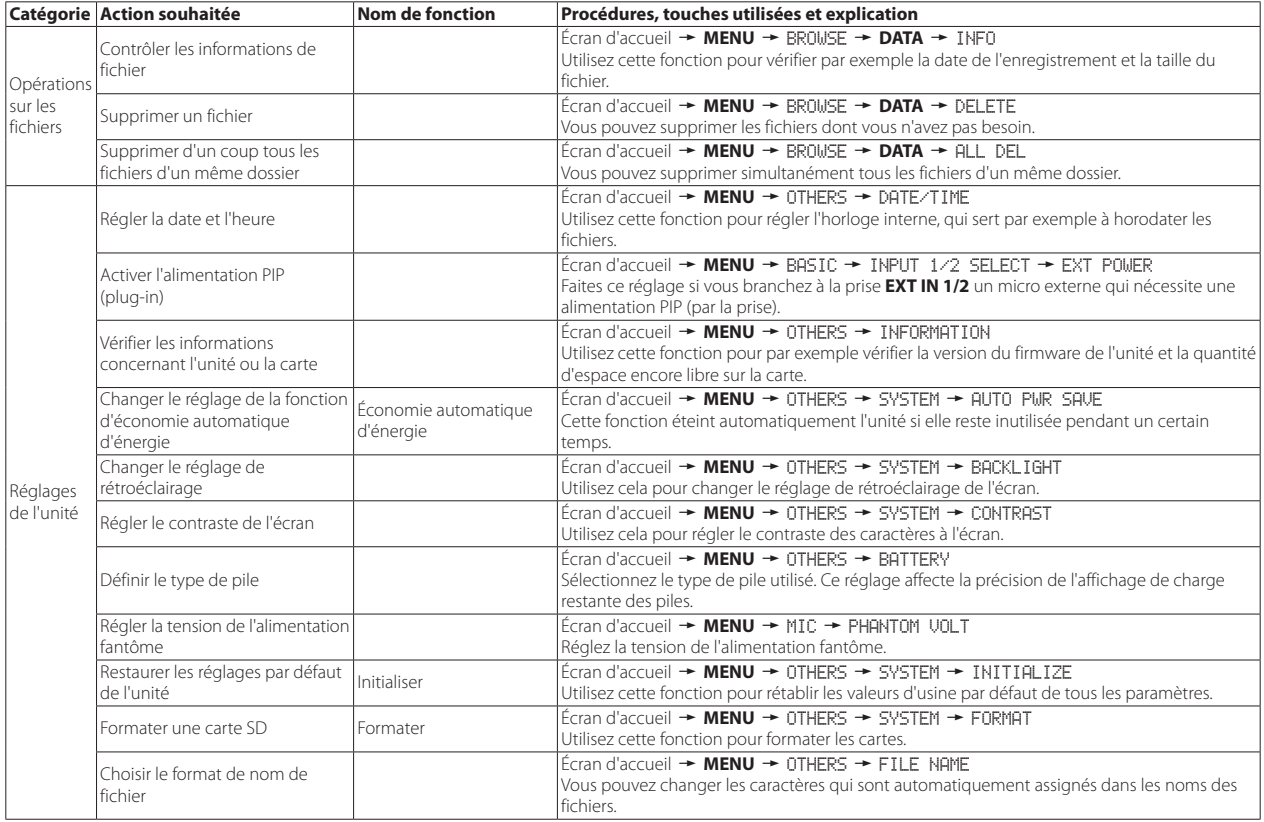

## **Message**

Voici une liste des messages qui peuvent apparaître.

Référez-vous à cette liste si un de ces messages apparaît sur le DR-70D et si vous voulez en connaître la signification ou choisir une réponse appropriée.

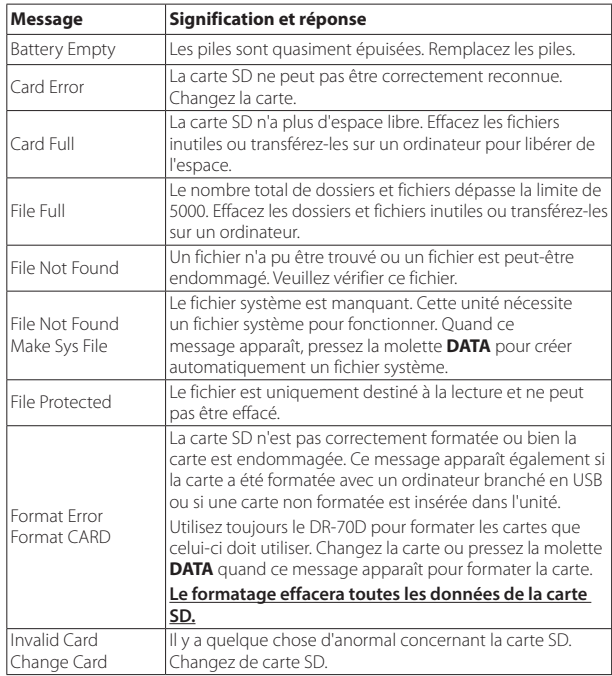

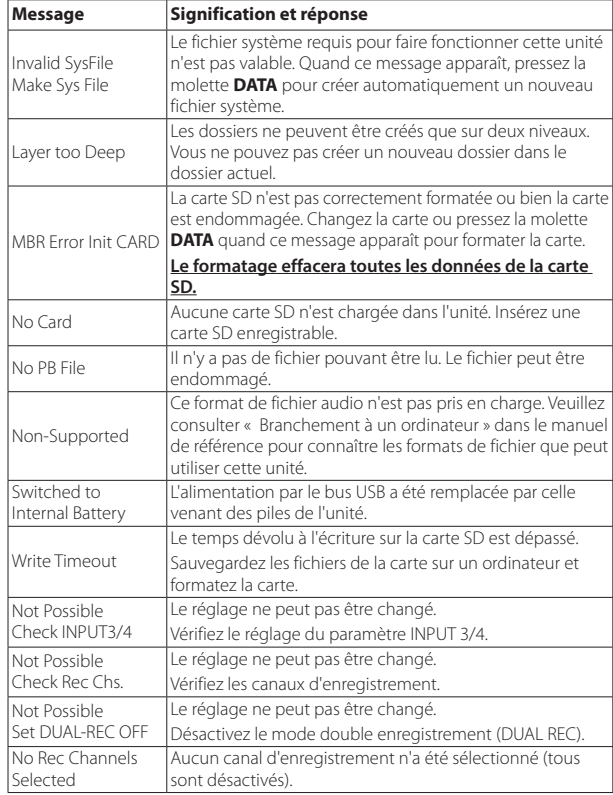

Si une de ces erreurs survient, éteignez l'unité et rallumez-la.

## **Guide de dépannage**

Si vous avez des problèmes de fonctionnement avec cette unité, veuillez essayer ce qui suit avant de solliciter une réparation. Si ces mesures ne résolvent pas le problème, veuillez contacter le magasin auprès duquel vous avez acheté l'unité ou l'assistance clientèle TEAC (voir au dos de la couverture).

#### 8 **L'unité ne s'allume pas.**

- **•** Vérifiez que les piles ne sont pas épuisées.
- Vérifiez que les piles sont installées selon une orientation  $\bigoplus_{\alpha}$  / $\bigoplus_{\alpha}$  correcte.
- **•** Vérifiez que l'adaptateur secteur (PS-P515U TASCAM, vendu séparément) est bien branché à la fois à la prise secteur et à l'unité.
- **•** Si vous utilisez l'alimentation par le bus USB, vérifiez que le câble USB est correctement connecté.
- **•** Si vous utilisez l'alimentation par le bus USB, vérifiez que la connexion ne se fait pas au travers d'un concentrateur (Hub) USB.

#### 8 **L'unité s'éteint automatiquement.**

La fonction d'économie automatique d'énergie est-elle activée ? (Voir « Réglage de la fonction d'économie automatique d'énergie » dans le chapitre « Réglages et informations » du manuel de référence.)

i Comme cette unité se conforme à la directive européenne ERP sur l'alimentation en veille, la fonction d'économie automatique d'énergie fonctionne, que l'unité soit alimentée par un adaptateur secteur ou par des piles. Si vous ne désirez pas utiliser la fonction d'économie automatique d'énergie, réglez-la sur « OFF » (le réglage d'usine par défaut est de « 30 min »).

### 8 **L'unité ne fonctionne pas.**

- Vérifiez que le commutateur **HOLD/ <a>** / In'est pas en position **HOLD**.
- **•** L'unité est-elle connectée à un ordinateur par un câble USB ? (« USB connected » apparaît-il à l'écran ?)

## 8 **La carte SD n'est pas reconnue.**

**•** Vérifiez que la carte SD est complètement insérée.

## ■ La lecture n'est pas possible.

**•** Si vous essayez de lire un fichier WAV, vérifiez que sa fréquence d'échantillonnage est prise en charge par cette unité.

## 8 **Aucun son n'est produit.**

- **•** Vérifiez les connexions avec le système d'écoute.
- **•** Le volume du système d'écoute est-il baissé ?
- **•** Le niveau de sortie de l'unité est-il baissé ?

### 8 **L'enregistrement est impossible.**

- **•** Vérifiez à nouveau les connexions avec les autres équipements.
- **•** Contrôlez à nouveau les réglages d'entrée.
- **•** Vérifiez que le niveau d'entrée n'est pas trop bas.
- **•** Vérifiez que la carte SD n'est pas pleine.
- **•** Vérifiez que le nombre maximal de fichiers pouvant être gérés par cette unité n'a pas été atteint.

## 8 **Le niveau d'entrée est faible.**

- **•** Vérifiez que le réglage de niveau d'entrée n'est pas trop bas.
- **•** Vérifiez que le niveau de sortie de l'appareil connecté n'est pas trop bas.

## ■ Le son que j'essaie d'enregistrer souffre de distorsion.

**•** Vérifiez que le réglage de niveau d'entrée n'est pas trop haut.

#### 8 **Réglez les boutons d'entrée pour que les voyants PEAK ne s'allument pas.**

**•** Baissez le volume des sources sonores entrant dans cette unité.

## 8 **Je ne peux pas effacer un fichier.**

**•** Vérifiez que vous n'essayez pas d'effacer un fichier copié depuis un ordinateur après avoir été protégé contre l'écriture.

#### 8 **Les fichiers de cette unité n'apparaissent pas sur l'ordinateur.**

- **•** Vérifiez que l'unité est connectée à l'ordinateur à l'aide de son port USB.
- **•** Vérifiez qu'aucun concentrateur (Hub) USB n'est utilisé.
- **•** Vérifiez que l'unité n'est pas en enregistrement.

## *40 TASCAM DR-70D*

## **Caractéristiques techniques**

#### **Données**

#### 8 **Supports d'enregistrement**

Cartes SD (64 Mo à 2 Go), cartes SDHC (4 Go à 32 Go) Cartes SDXC (48 Go à 128 Go)

#### 8 **Formats d'enregistrement/lecture**

WAV : 44,1/48/96kHz, 16/24 bits BWF : 44,1/48/96kHz, 16/24 bits

#### 8 **Nombre de canaux**

4 au maximum (stéréo × 2)

#### **Entrées et sorties**

**Prises 1/L, 2/R, 3/L, 4/R (peuvent fournir une alimentation fantôme)**

Connecteur : XLR-3-31, jack 6,35 mm 3 points (TRS) standard

#### **Prise EXT IN 1/2**

#### **(peut fournir une alimentation PIP ou « plug-in »)**

Connecteur : mini-jack 3.5 mm stéréo

### **8** Prise **n** IN

Connecteur : mini-jack 3.5 mm stéréo

#### 8 **Prise PHONES**

Connecteur : mini-jack 3.5 mm stéréo

### **Prise COUT/LINE OUT**

Connecteur : mini-jack 3.5 mm stéréo

### 8 **Port USB**

Type de connecteur : Micro-B

Format : USB 2.0 HIGH SPEED, classe de périphériques de stockage de masse

### **B** Prise REMOTE

Connecteur : jack 2,5 mm 3 points (TRS)

## **Performances audio**

### 8 **Réponse en fréquence**

20 Hz – 20 kHz, +0,5/-2 dB (entrée ligne ou entrée micro vers sortie ligne, F.é. 44,1/48 kHz, JEITA) 20 Hz – 20 kHz, +0,5/-3 dB (entrée ligne ou entrée micro vers sortie ligne, F.é. 96 kHz, JEITA)

#### 8 **Distorsion**

0,02 % ou moins (entrée ligne ou entrée micro vers sortie ligne, F.é. 44,1/48/96 kHz, JEITA)

#### 8 **Rapport signal/bruit**

92 dB ou plus (entrée ligne ou entrée micro vers sortie ligne, F.é. 44,1/48/96kHz, JEITA)

#### 8 **Bruit rapporté à l'entrée**

-120 dBu ou mieux Remarque : selon JEITA CP-2150

#### **Durées d'enregistrement (en heures : minutes : secondes)**

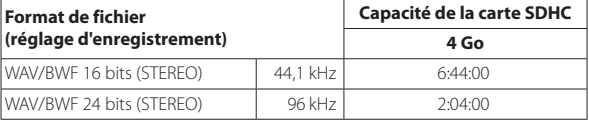

**•** Les durées d'enregistrement indiquées ci-dessus sont des estimations. Elles peuvent différer en fonction de la carte SD/SDHC/SDXC utilisée.

**•** Les durées d'enregistrement indiquées ci-dessus ne sont pas des données d'enregistrement en continu mais le total pouvant être obtenu en additionnant les durées d'enregistrement sur la carte SD/SDHC/SDXC.

- **•** Si l'enregistrement est fait au format WAV mono, la durée d'enregistrement maximale sera le double des valeurs ci-dessus.
- **•** Lors de l'utilisation de l'enregistrement double/ 4 canaux en format WAV/ BWF, la durée maximal d'enregistrement sera d'environ la moitié des valeurs ci-dessus.

#### **Configurations informatiques requises pour les ordinateurs connectés**

Consultez le site mondial TEAC (http://teac-global.com/) pour les informations les plus récentes sur les systèmes d'exploitation pris en charge.

#### 8 **Systèmes d'exploitation acceptés**

Windows XP, Windows Vista, Windows 7, Windows 8 (y compris 8.1) Mac OS X 10.2 ou ultérieur

## **Générales**

#### 8 **Alimentation**

4 piles ou batteries AA (alcalines ou NiMH) Alimentation par le bus USB d'un ordinateur Adaptateur secteur (PS-P515U TASCAM, vendu séparément) Emploi d'un pack de piles/batteries externe (BP-6AA TASCAM, vendu séparément)

### 8 **Consommation électrique**

5,0 W (maximum)

*42 TASCAM DR-70D*

#### ■ Autonomie des piles/batteries (en fonctionnement **continu)**

**•** Avec des piles alcalines (EVOLTA)

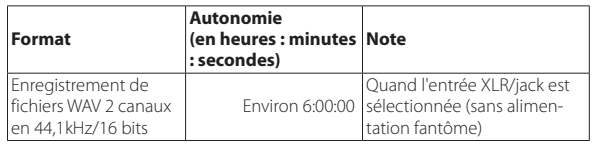

#### Enregistrement de fichiers WAV 2 canaux en 44,1 kHz/16 bits Environ 11:00:00 Quand l'entrée micro 3/4 est sélectionnée

**•** Avec des batteries NiMH (eneloop)

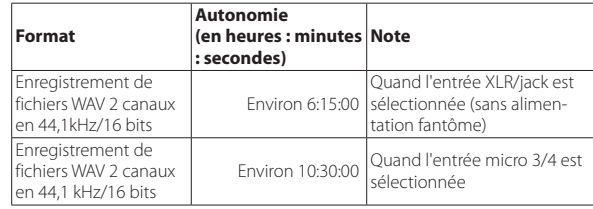

#### **NOTE**

*Si vous utilisez l'alimentation fantôme, l'autonomie peut être réduite en fonction du microphone utilisé.*

#### 8 **Dimensions**

169 × 55,2 × 106,5 mm (L × H × P avec adaptateur supérieur monté)

#### 8 **Poids**

625 g/ 530 g (avec piles/sans piles)

#### 8 **Plage de température de fonctionnement**

0 °C–40 °C

- **•** Les illustrations de ce mode d'emploi peuvent partiellement différer du produit réel.
- **•** Caractéristiques et aspect externe peuvent être changés sans préavis en vue d'améliorer le produit.
- **•** Des caractéristiques détaillées sont fournies dans le manuel de référence.

## Manual de instrucciones

## **PRECAUCIONES IMPORTANTES DE SEGURIDAD**

## **Para EE. UU.**

### **PARA EL USUARIO**

Se ha verificado que este aparato cumple con los límites establecidos para las unidades digitales de clase B, de acuerdo a lo indicado en la sección 15 de las normas FCC. Esos límites han sido diseñados para ofrecer una protección razonable contra las interferencias molestas en una instalación no profesional. Este aparato genera, usa y puede irradiar energía de radiofrecuencias y, si no es instalado y usado de acuerdo a este manual de instrucciones, puede producir interferencias molestas en las comunicaciones de radio. No obstante, tampoco hay garantías de que no se produzcan este tipo de interferencias en una instalación concreta. Si este aparato produce interferencias molestas en la recepción de la radio o TV (lo que puede determinar encendiendo y apagando el aparato), se recomienda al usuario que intente corregirlas mediante una o más de las siguientes medidas:

a) Reorientar o reubicar la antena receptora.

b) Aumentar la separación entre este aparato y el receptor.

c) Conectar este aparato a una toma de corriente o regleta diferente a la que esté conectado el receptor.

d) Solicitar ayuda a su distribuidor o a un técnico especialista en radio/TV.

## **PRECAUCIÓN**

Loa cambios o modificaciones en este aparato no aprobados por escrito por TEAC CORPORATION podrán anular la autorización del usuario a usarlo.

### **Para Canadá**

ESTE APARATO DIGITAL DE CLASE B CUMPLE CON LA NORMATIVA CANADIENSE ICES-003.

#### **Declaración de Conformidad**

Responsable : TEAC AMERICA, INC. Dirección : 1834 Gage Road, Montebello, California,  $U\subseteq A$ 

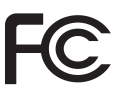

Teléfono : 1-323-726-0303

Este aparato cumple con lo establecido en la sección 15 de las normas FCC. Su funcionamiento está sujeto a las dos condiciones siguientes: (1) este aparato no puede producir interferencias molestas y (2) este aparato debe aceptar cualquier interferencia recibida, incluso aquellas que puedan producirle un funcionamiento no deseado.

#### **DECLARACIÓN DE CONFORMIDAD**

Nosotros, TEAC EUROPE GmbH. Bahnstrasse 12, 65205 Desbanden-Erbenheim, Germany, declaramos bajo nuestra propia responsabilidad que el aparato TEAC descrito en este manual cumple con todos los estándares técnicos aplicables.

### **INSTRUCCIONES IMPORTANTES DE SEGURIDAD**

- Lea estas instrucciones.
- 2 Conserve estas instrucciones.
- 3 Cumpla con lo indicado en los avisos.
- 4 Siga todas las instrucciones.
- 5 No utilice este aparato cerca del agua.
- 6 Límpielo solo con un trapo seco.
- 7 No bloquee ninguna de las ranuras de ventilación. Instale este aparato de acuerdo con las instrucciones del fabricante.
- 8 No instale este aparato cerca de fuentes de calor como radiadores, calentadores, hornos u otros aparatos (como amplificadores) que produzcan calor.
- 9 No elimine el sistema de seguridad que supone el enchufe polarizado o con toma de tierra. Un enchufe polarizado tiene dos bornes, uno más ancho que

el otro. Un enchufe con toma de tierra tiene dos bornes iguales y una tercera lámina para la conexión a tierra. El borne ancho o la lámina se incluyen para su seguridad. Si el enchufe que viene con la unidad no encaja en su toma de corriente, solicite a un electricista que cambie la toma obsoleta.

- 10 Evite que el cable de corriente quede de forma que pueda ser pisado o quedar retorcido o aplastado, especialmente las clavijas, el enchufe, o en el punto en el que sale del aparato.
- 11 Use solo accesorios/complementos especificados por el fabricante.
- 12 Utilice este aparato solo con un soporte, trípode, o bastidor especificado por el fabricante o que se venda con el propio aparato. Cuando utilice un bastidor con ruedas, tenga cuidado al mover la combinación de aparato/bastidor para evitar que vuelque y puedan producirse daños.

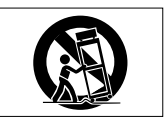

- 13 Desconecte este aparato de la corriente durante las tormentas eléctricas o cuando no lo vaya a usar durante un periodo de tiempo largo.
- 14 Dirija cualquier posible reparación solo a un servicio técnico oficial. Este aparato deberá ser reparado si se ha dañado de alguna forma, como por ejemplo si el cable de corriente o el enchufe están rotos, si ha sido derramado algún líquido sobre la unidad o algún objeto ha sido introducido en ella, si ha quedado expuesto a la lluvia o la humedad, si no funciona normalmente o si ha caído al suelo en algún momento.
- **•** Este aparato recibe corriente nominal no operativa de la toma de corriente aun cuando su interruptor POWER o STANDBY/ON no esté en la posición ON.
- **•** Dado que el cable de alimentación es el sistema de desconexión de esta unidad, debe ubicarla de forma que siempre pueda acceder a él.
- **•** Tenga cuidado al usar auriculares de cualquier tipo con este aparato dado que una presión sonora (volumen) excesiva en los auriculares puede producirle daños auditivos.
- **•** Si detecta cualquier tipo de problema mientras utiliza este aparato, póngase en contacto con TEAC para informar de ello y hacer que la unidad sea revisada o reparada. No utilice de nuevo la unidad hasta que no haya sido verificada o reparada.

## **PRECAUCIÓN**

- **•** No permita que este aparato quede expuesto a salpicaduras de ningún tipo.
- **•** No ponga objetos que contengan líquidos, como jarrones, sobre este aparato.
- **•** No instale este aparato encastrado en una librería o mueble similar.
- **•** El aparato debe estar colocado lo suficientemente cerca de la toma de corriente como para poder acceder al enchufe en cualquier momento.
- **•** Si este aparato utiliza pilas (incluyendo baterías fijas o recambiables), no permita que queden expuestas a la luz solar, al fuego o a un nivel excesivo de calor.
- **•** ATENCIÓN con los productos que utilicen baterías de litio recambiables: existe el riesgo de explosión en caso de sustituir la batería por otra de un tipo incorrecto. Sustitúyala solo por una idéntica o de tipo equivalente.

## **PRECAUCIONES ACERCA DE LAS PILAS Y BATERÍAS**

Este aparato utiliza pilas. Un mal uso de las mismas puede dar lugar a fugas, roturas y otros problemas. Tenga en cuenta siempre las precauciones siguientes si utiliza pilas o baterías:

- **•** Nunca trate de recargar pilas no recargables. Las pilas podrían romperse o tener fugas, dando lugar a daños o incendios.
- **•** A la hora de instalar la pilas, ponga mucha atención a las indicaciones de polaridad (orientación de los símbolos positivo/negativo  $\bigoplus$  / $\ominus$ ) e instálelas correctamente dentro del compartimento para las pilas siguiendo las indicaciones. El colocar las pilas al revés puede dar lugar a roturas o fugas en las pilas, lo que podría producir incendios, daños u oxidación en los objetos cercanos.
- **•** A la hora de almacenar las pilas o deshacerse de ellas, aísle sus terminaciones con cinta aislante o algún producto/objeto que evite que puedan entrar en contacto con otras pilas u objetos metálicos.
- **•** A la hora de deshacerse de las pilas, siga las instrucciones de eliminación indicadas en las propias pilas o que estén en vigor en su ciudad.
- **•** Nunca use tipos de pilas distintas a las indicadas. Nunca mezcle distintos tipos de pilas ni utilice pilas antiguas y nuevas. El hacer esto podría dar lugar a roturas o fugas en las pilas, produciendo incendios, daños u oxidación en los objetos cercanos.
- **•** Nunca transporte ni almacene pilas junto con objetos metálicos pequeños. Las pilas se pueden romper, producirse fugas u otros problemas.
- **•** No caliente ni trate de desmontar las pilas. Nunca arroje las pilas al fuego ni dentro del agua. El hacer esto podría dar lugar a roturas o fugas en las pilas, produciendo incendios, daños u oxidación en los objetos cercanos.

## *44 TASCAM DR-70D*

- **•** En caso de una fuga del fluido interno de la pila, limpie los restos del mismo del compartimento de las pilas antes de introducir una nuevas. El contacto del fluido de la pila con los ojos puede dar lugar a daños o pérdida de visión. Si entra fluido en los ojos, lávelos bien con agua y no se frote los ojos al lavarlos. Después de lavarlos, acuda tan pronto como pueda a un médico. El contacto del fluido de la pila con su piel o ropas puede dar lugar a daños o quemaduras. Lave con agua inmediatamente la zona afectada y acuda al médico.
- **•** Este aparato debe estar apagado a la hora de instalar o sustituir las pilas.
- **•** Extraiga las pilas si no piensa utilizar este aparato durante un periodo de tiempo largo. El hacer esto podría dar lugar a roturas o fugas en las pilas, produciendo incendios, daños u oxidación en los objetos cercanos. Si se llega a producir una fuga del fluido interno de la pila, limpie los restos del mismo del compartimento de las pilas antes de introducir una nuevas.
- **•** Nunca desarme las pilas. El ácido que contienen puede dañar su piel o la ropa.

#### 8 **Para los usuarios europeos**

#### **Eliminación de aparatos eléctricos y electrónicos**

- (a) Nunca debe eliminar un aparato eléctrico o electrónico junto con el resto de la basura orgánica. Este tipo de aparatos deben ser depositados en los "puntos limpios" creados a tal efecto por su Ayuntamiento o por la empresa de limpieza local.
- (b) Con la correcta eliminación de los aparatos eléctricos y electrónicos estará ayudando a ahorrar valiosos recursos y evitará a la vez todos los efectos negativos potenciales tanto para la salud como para el entorno.
- (c) Una eliminación incorrecta de este tipo de aparatos junto con la basura orgánica puede producir efectos graves en el medio ambiente y en la salud a causa de la presencia de sustancias potencialmente peligrosas que pueden contener.
- (d) El símbolo del cubo de basura tachado indica la obligación de separar los aparatos eléctricos y electrónicos del resto de basura orgánica a la hora de eliminarlos.

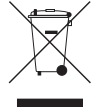

(e) Los llamados "puntos limpios" de recogida y retirada selectiva de este tipo de productos están disponibles para cualquier usuario final. Para más información acerca de la eliminación de este tipo

de elementos, póngase en contacto con el departamento correspondiente de su Ayuntamiento, empresa de limpieza o recogida de basuras, o con el comercio en el que adquirió este aparato.

#### **Eliminación de pilas y/o acumuladores**

- (a) Nunca debe eliminar una pila y/o acumulador junto con el resto de la basura orgánica. Este tipo de elementos deben ser depositados en los "puntos limpios" creados a tal efecto por su Ayuntamiento o por la empresa de limpieza local.
- (b) Con la correcta eliminación de las pilas y/o acumuladores estará ayudando a ahorrar valiosos recursos y evitará a la vez todos los efectos negativos potenciales tanto para la salud como para el entorno.
- (c) Una eliminación incorrecta de este tipo de elementos junto con la basura orgánica puede producir efectos graves en el medio ambiente y en la salud a causa de la presencia de sustancias potencialmente peligrosas que pueden contener.
- (d) El símbolo del cubo de basura tachado indica la obligación de separar las pilas y/o acumuladores del resto de basura orgánica a la hora de eliminarlas.

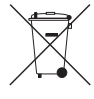

Si la batería o acumulador contiene una cantidad de plomo (Pb), mercurio (Hg) y/o cadmio (Cd) superior a lo establecido en la Directiva relativa a pilas (2006/66/EC), entonces debajo del símbolo del cubo de basura tachado aparecerán los símbolos químicos del plomo (Pb), mercurio (Hg) y/o cadmio (Cd).

- **Pb, Hg, Cd**
- (e) Los llamados "puntos limpios" de recogida y retirada selectiva de este tipo de productos están disponibles para cualquier usuario final. Para más información acerca de la eliminación de este tipo de elementos, póngase en contacto con el departamento correspondiente de su Ayuntamiento, empresa de limpieza o recogida de basuras, o con el comercio en el que adquirió este aparato.

## **Índice**

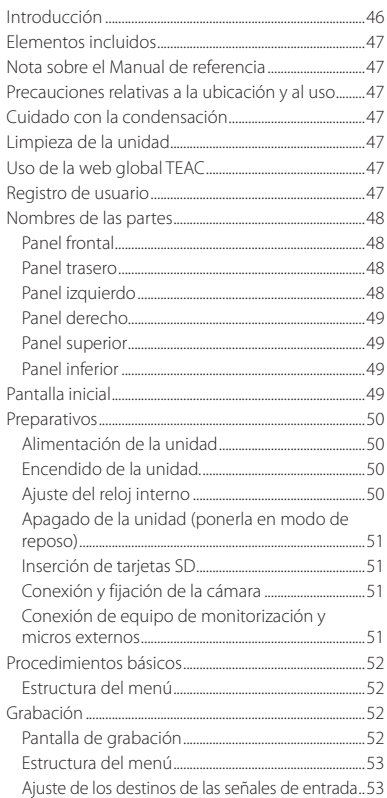

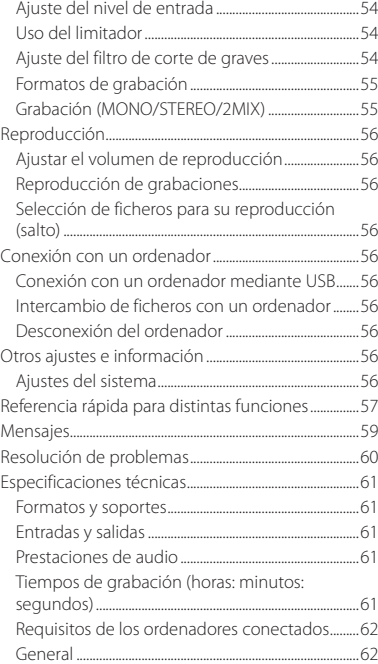

## **Introducción**

Muchas gracias por adquirir la grabadora TASCAM DR-70D

Para sacarle el máximo partido posible, y antes de conectar o utilizar esta unidad, por favor lea detenidamente este manual en su totalidad para asegurarse de que entiende cómo configurarla y conectarla correctamente, y de cómo funcionan sus muchas y útiles prestaciones. Cuando haya terminado de leerlo, por favor guarde este manual en un lugar seguro para futuras consultas.

En este Manual de instrucciones le enseñamos las funciones principales de esta unidad. Consulte el Manual de referencia para más información.

Este producto lleva integrado un procesador Blackfin® de 16/32 bits fabricado por Analog Devices, Inc. Este procesador controla el procesamiento digital de señal de la unidad. La inclusión de este procesador Blackfin® en el

producto aumenta su rendimiento y reduce el consumo de corriente.

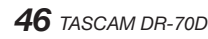

## <span id="page-46-0"></span>**Elementos incluidos**

Dentro del embalaje encontrará los elementos que se indican a continuación. Conserve el embalaje por si alguna vez necesita transportar el aparato.

Por favor, póngase en contacto con el servicio de atención al cliente de TASCAM (consulte la contraportada) si echa en falta alguno de los elementos siguientes o si observa que alguno de ellos ha resultado dañado durante el transporte.

- **•** Unidad principal............................................................... × 1
- **•** Cable USB............................................................................. × 1
- **•** Cubiertas de los agujeros de los tornillos para la abrazadera de sujeción de la cámara.................. × 6
- **•** Manual de instrucciones (este documento) incluyendo la garantía.................................................. × 1

## **Nota sobre el Manual de referencia**

En este Manual de instrucciones le enseñamos las funciones principales de esta unidad. Por favor, consulte el Manual de referencia para más información acerca de ellas.

También puede descargarse una copia en formato digital de este Manual de instrucciones y del Manual de referencia desde la página web de TASCAM (http://teac-global.com/).

## **Precauciones relativas a la ubicación y al uso**

- **•** El rango de temperaturas seguro para el uso de este aparato es entre 0° y 40° C (32° y 104° F).
- **•** Para evitar que se degrade la calidad del sonido y/o que se produzcan averías, no instale la unidad en los siguientes lugares:
	- Lugares sometidos a fuertes vibraciones

Cerca de ventanas o en otras ubicaciones en las que pueda quedar expuesto a la luz solar Cerca de radiadores o lugares muy calurosos Lugares extremadamente fríos Lugares mal ventilados o muy húmedos Lugares con mucho polvo

Lugares expuestos a la lluvia o al agua

- **•** No coloque esta unidad sobre dispositivos eléctricos que generen calor, como por ejemplo una etapa de potencia o un amplificador.
- **•** Si coloca esta unidad cerca de una etapa de potencia, un amplificador u otro aparato con un gran transformador, es posible que se produzcan zumbidos. En ese caso, separe lo más posible ambas unidades.
- **•** Si utiliza esta unidad cerca de una TV o radio, pueden producirse irregularidades en la imagen o ruidos. En ese caso, aleje esta unidad lo más posible.
- **•** Esta unidad puede producir ruidos si se utiliza un teléfono móvil u otro dispositivo inalámbrico cerca de ella para hacer llamadas o mientras se envían o se reciben señales inalámbricas. En ese caso, trate de separar ambas unidades o apagar el móvil/sistema inalámbrico.
- **•** Para permitir una buena disipación del calor, no coloque nada encima de esta unidad.

## **Cuidado con la condensación**

Puede producirse condensación si la unidad se traslada de un sitio frío a uno cálido, si se utiliza inmediatamente después de haber calentado una habitación fría o si se expone a un cambio brusco de temperatura. Para evitar esto, o si se produce la condensación, deje la unidad dentro de la sala durante una o dos horas para que se adapte a la nueva temperatura ambiente antes de encenderla.

## **Limpieza de la unidad**

Para limpiar la unidad, utilice un trapo suave y seco. No use paños de limpieza impregnados en sustancias químicas, disolvente, alcohol u otros productos con sustancias químicas. Si lo hace, podría dañar su superficie.

## **Uso de la web global TEAC**

Desde la web global de TEAC (http://teac-global. com/) podrá descargarse este Manual de instrucciones y el Manual de referencia de esta unidad.

- 1. Vaya a la web global de TEAC (http:// teac-global.com/).
- 2. En la sección "TASCAM Downloads" (descargas), haga clic en el idioma que quiera para acceder a la página de descargas en dicho idioma.

#### **NOTA**

#### *Si no aparece el idioma que busca, haga clic en "Other Languages" (otros idiomas).*

- 3. Haga clic en el nombre del producto en la sección "Search by Model Name" (buscar por nombre de modelo) para acceder a la página de descargas de dicho producto.
- 4. Elija y descargue el Manual de instrucciones y el Manual de referencia cuando lo necesite.

## **Registro de usuario**

Quienes hayan adquirido este aparato en los Estados Unidos, vayan a la página web de TASCAM (http:// tascam.com/) para registrarse online como usuarios.

### <span id="page-47-0"></span>**Nombres de las partes**

### **Panel frontal**

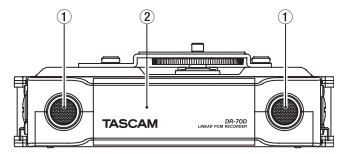

- 1 **Micrófono estéreo integrado**
- 2 **Tapa frontal**

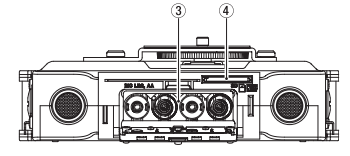

- 3 **Compartimento para la pilas**
- 4 **Ranura para tarjetas SD**

#### **Panel trasero**

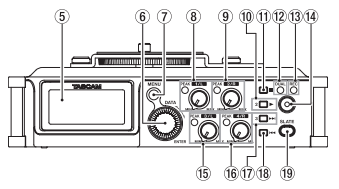

- 5 **Pantalla**
- 6 **Dial DATA (ENTER)** Gírelo para elegir elementos y cambiar valores en las distintas pantallas de ajuste.
- 7 **Botón MENU**
- 8 **Mando 1/L e indicador PEAK**
- 9 **Mando 2/R e indicador PEAK**
- 0 **Botón 2/**7
- q **Botón 1/**8
- (12) **Indicador DUAL** Se ilumina cuando está seleccionado el modo de grabación dual.
- e **Indicador REC** Se ilumina en rojo durante la grabación
- r **Botón de grabación (**0**)**
- t **Mando 3/L e indicador PEAK**
- y **Mando 4/R e indicador PEAK**
- **(17)** Botón 3/▶▶
- **18** Botón 4/ $\blacktriangleleft$
- o **Botón SLATE** Se utiliza para grabar tonos "slate" o de referencia.

### **Panel izquierdo**

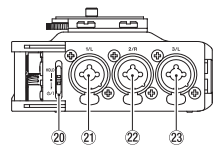

#### **NOTA**

*Cuando conecte y utilice conectores de dispositivos externos, no aplique demasiada fuerza sobre ellos. Si lo hace, puede dañar el equipo.*

- **20** Interruptor HOLD/ $\cup$ / |
- a **Conector 1/L (XLR/TRS)**
- s **Conector 2/R (XLR/TRS)**
- d **Conector 3/L (XLR/TRS)**

#### <span id="page-48-0"></span>**Panel derecho**

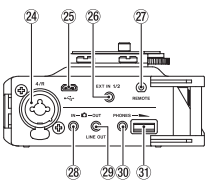

#### **NOTA**

*Cuando conecte y utilice conectores de auriculares y de otros dispositivos externos, no aplique demasiada fuerza sobre ellos. En particular, tenga cuidado de no aplicar excesiva fuerza cuando utilice un adaptador de conector estándar a conector mini. Si lo hace, puede dañar el equipo.*

- f **Conector 4/R (XLR/TRS)**
- g **Puerto micro USB**
- h **Conector EXT IN 1/2 (minijack estéreo de 3,5 mm)**
- j **Conector REMOTE (jack TRS de 2,5 mm)**
- k **Conector IN (minijack estéreo de 3,5 mm)**
- l **Conector OUT/LINE OUT (minijack estéreo de 3,5 mm)**
- v **Conector PHONES (minijack estéreo de 3,5 mm)**
- z **Control de volumen de auriculares PHONES**

#### **Panel superior**

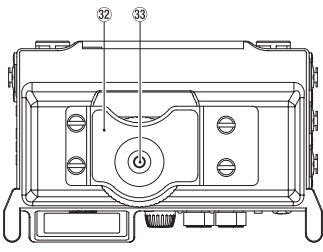

- x **Abrazadera de fijación de la cámara DSLR**
- c **Tornillo de fijación DSLR (6,3 mm)**

## **Panel inferior**

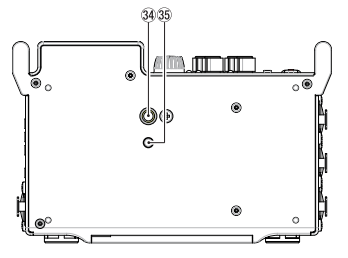

- v **Rosca para montaje en trípode (6,3 mm)**
- b **Agujero con pivote para videocámara**

## **Pantalla inicial**

Esta es la pantalla que habitualmente se muestra durante la reproducción.

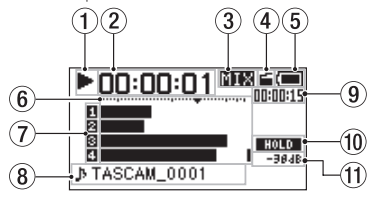

#### **PRECAUCIÓN**

*Durante la monitorización, algunos medidores, iconos y otros elementos serán distintos a los de la pantalla de grabación.*

#### 1 **Estado operativo de la grabadora**

Este icono le muestra el estado operativo de la grabadora.

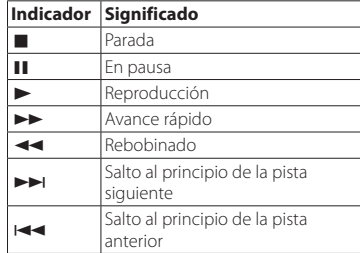

#### <span id="page-49-0"></span>2 **Tiempo transcurrido**

Esto le muestra el tiempo transcurrido (horas: minutos: segundos) del fichero activo.

#### 3 **Modo de monitorización**

Le indica qué señal está siendo monitorizada.

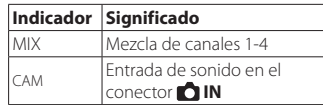

4 **Estado de la función de tono automático (auto tone)**

Sin icono: Tono automático desactivado

: Tono automático activado

#### 5 **Estado de la fuente de alimentación**

Cuando esté utilizando pilas, un icono de batería o pila le mostrará la carga restante en formato de barras ( $\blacksquare \rightarrow \blacksquare \rightarrow \blacksquare$ ). Si el icono  $\Box$  que aparece no contiene ninguna barra y parpadea, eso indicará que las pilas están a punto de agotarse y la unidad de apagarse (entrar en modo de reposo).

Cuando utilice un adaptador de corriente PS-P515U (opcional) o la alimentación vía bus USB, aparecerá ...

#### 6 **Medidor de nivel**

Le muestra el nivel de las señales de entrada y reproducción.

7 **Estado de la grabación**

 : grabación desactivada  $\blacksquare$ : grabación activada

#### 8 **Nombre del proyecto**

Muestra el nombre del proyecto que se está reproduciendo.

Un proyecto es un grupo de ficheros que se utiliza para grabar/reproducir.

#### 9 **Tiempo que queda**

Esto le muestra el tiempo que queda (horas: minutos: segundos) del fichero activo.

#### **Estado del interruptor HOLD/**  $\uplus$  **/ |** : interruptor **HOLD** desactivado

: interruptor **HOLD** activado

q **Valor de pico en decibelios (dB)** Nivel máximo que se produce en un periodo de tiempo determinado, mostrado en decibelios.

## **Preparativos**

## **Alimentación de la unidad**

### 8 **Uso de pilas AA**

- 1. Abra la tapa del frontal de la unidad.
- 2. Tire de la palanca de la tapa del compartimento de las pilas hacia abajo para abrirla.
- 3. Instale 4 pilas AA dentro del compartimento con las marcas de polaridad  $\oplus$  y  $\ominus$  como se indica.
- 4. Cierre de nuevo la tapa del compartimento.

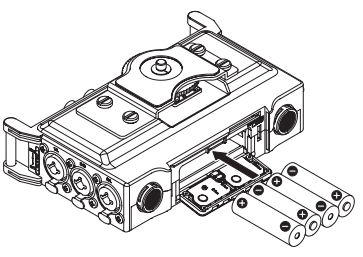

**•** Use el elemento BATTERY TYPE del menú OTHERS para elegir el tipo de pilas y que la unidad pueda indicarle correctamente la carga restante de las mismas y determinar si queda carga suficiente para un correcto funcionamiento (el ajuste predeterminado es "ALKAL" para pilas alcalinas).

## **Encendido de la unidad.**

Para poner en marcha la unidad cuando esté apagada (en modo de reposo), deslice el interruptor **HOLD/ h**acia  $\cup$  / **I** hasta que en la pantalla aparezca TASCAM DR-70D (pantalla de arranque). Tras la puesta en marcha, aparecerá la pantalla inicial.

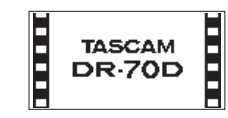

## **Ajuste del reloj interno**

La primera vez que ponga en marcha esta unidad (o si se reinicia el reloj interno por haber dejado la unidad sin usar con las pilas gastadas o sin pilas), aparecerá la pantalla DATE/TIME antes de la de arranque para ajustar la fecha y la hora.

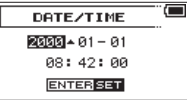

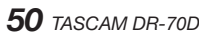

#### <span id="page-50-0"></span>**Apagado de la unidad (ponerla en modo de reposo)**

Deslice el interruptor **HOLD/** U hacia **b** / 1 hasta que en la pantalla aparezca LINEAR PCM RECORDER.

La unidad se apagará (entrará en modo de reposo) después de que se haya completado todo el proceso de apagado.

## **Inserción de tarjetas SD**

- Abra la tapa del frontal de la unidad.
- 2. Introduzca una tarjeta SD tal como le mostramos en la ilustración hasta que haga clic.

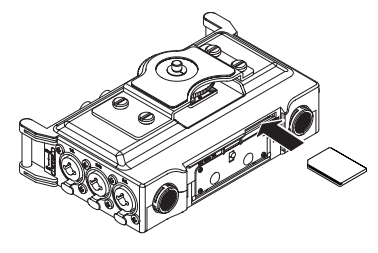

## **Conexión y fijación de la cámara**

Para poder enviar el sonido desde esta unidad a una cámara DSLR y monitorizar el sonido de la cámara con esta unidad, deberá conectar ambas a través de cables con minijacks de 3,5 mm, disponibles en la mayoría de comercios del ramo.

1. Si quiere grabar audio enviado desde esta unidad en una cámara, conecte el terminal **OUT** del panel derecho de esta unidad a la entrada de micro externo de la cámara. Si quiere dar entrada a la señal audio procedente de la cámara y monitorizarla con esta unidad, conecte el terminal **IN** del panel derecho de esta unidad a la salida de audio de la cámara.

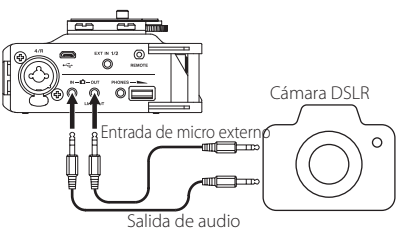

#### **NOTA**

*Consulte en el manual de instrucciones de la cámara la información relativa a los conectores de la misma.*

- 2. Utilice el elemento OUTPUT LEVEL de la pantalla MONITOR SETTING para ajustar el nivel de salida de volumen enviado a la cámara.
- 3. Para montar la cámara en esta unidad, utilice el tornillo de fijación de cámara que hay en la parte superior de esta unidad.

### **Conexión de equipo de monitorización y micros externos**

Conecte un micrófono estéreo externo en el terminal **EXT IN 1/2** del panel derecho de la unidad. Para escuchar el sonido a través de auriculares, conéctelos a la salida **PHONES**.

Para usar un sistema de monitorización externo (monitores autoamplificados o amplificador y altavoces), conéctelo a la salida **COUT/LINE OUT**.

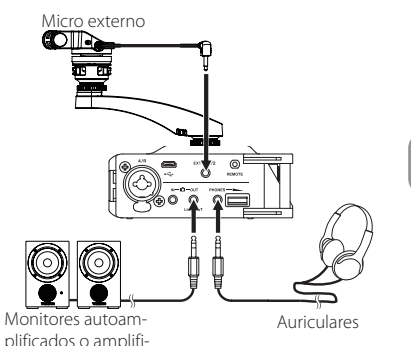

cador y altavoces

## <span id="page-51-0"></span>**Procedimientos básicos**

1. Pulse **MENU** para acceder a la pantalla MENU.

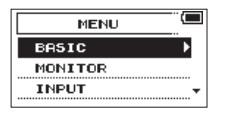

- 2. Gire el dial **DATA** para elegir (resaltar) un elemento del menú y pulse el dial **DATA** para pasar a las distintas pantallas de ajuste.
- 3. Gire el dial **DATA** para elegir (resaltar) el elemento a ajustar.
- 4. Pulse el dial **DATA** para desplazar la posición del cursor y hacer que quede resaltado (seleccionado) el valor.
- 5. Gire el dial **DATA** para cambiar el valor.
- 6. Pulse el dial **DATA** si quiere ajustar otro elemento en el mismo menú.

Así se habilita la selección de un elemento diferente. Gire el dial **DATA** para elegir el elemento a ajustar.

- 7. Repita los pasos 3 a 6 las veces necesarias para ajustar otros elementos.
- 8. Pulse **MENU** para volver a la pantalla MENU (o a la pantalla OTHERS). Pulse el botón **1/**8 para volver a la pantalla inicial.

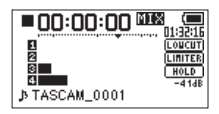

## **Estructura del menú**

**MENU** 

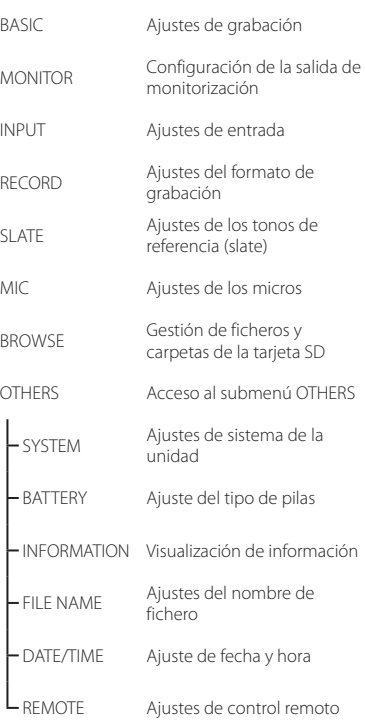

## **Grabación**

## **Pantalla de grabación**

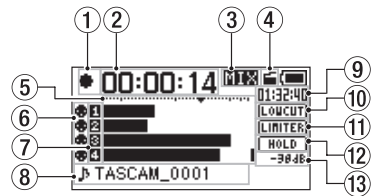

1 **Estado operativo de la grabadora** Este icono le muestra el estado operativo de la grabadora.

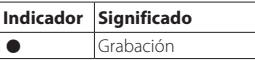

2 **Tiempo transcurrido de grabación** El tiempo transcurrido de la grabación del fichero aparece en horas: minutos: segundos.

3 **Modo de monitorización** Le indica qué señal está siendo monitorizada.

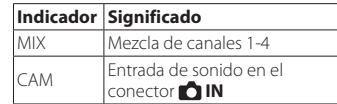

4 **Estado de la función de tono automático (auto tone)**

Sin icono: Tono automático desactivado

: Tono automático activado

5 **Medidor de nivel** Muestra los niveles de las señales de entrada.

- <span id="page-52-0"></span>6 **Estado de la alimentación fantasma** Sin icono: alimentación fantasma desactivada : alimentación fantasma activada
- 7 **Estado de la grabación** : grabación desactivada **n**: grabación activada
- 8 **Nombre del proyecto** Muestra el nombre del proyecto de los ficheros grabados.
- 9 **Tiempo que queda de grabación** Aquí aparece el tiempo de grabación restante de la tarjeta SD en horas: minutos: segundos de acuerdo a los ajustes de modo de grabación, frecuencia de muestreo y formato de grabación.
- 0 **Estado de activación/desactivación del filtro de corte de graves**

LOUCUT: filtro de corte de graves desactivado **TOPINE:** filtro de corte de graves activado

- q **Estado de la función de limitador LIMITER**: limitador desactivado **ITHERE** · limitador activado
- w **Estado del interruptor HOLD/ HOLD**: interruptor **HOLD** desactivado : interruptor **HOLD** activado

#### e **Valor de pico en decibelios (dB)**

Valores de nivel de pico de entrada mostrados digitalmente.

### **Estructura del menú**

Utilizando el elemento BASIC de la pantalla MENU, se pueden realizar diversos ajustes.

#### **BASIC**

RECORD Ajuste de grabación

OFF (desactivada), ON (activada)

PAN Ajuste del balance izquierda/ derecha (se aplica a los ficheros estéreo durante la grabación en modo 2 MIX y a la salida de monitorización)

> LEFT (izquierda) 12 − CENTER (centro) − RIGHT (derecha) 12

GAIN Ajuste de ganancia de entrada LOW (baja), HIGH (alta),

 $HI+PLUS$  (alta +)

- INPUT 1/2 Ajuste de los conectores de entrada para los canales 1 y 2
	- EXT\_STEREO (externo estéreo), EXT\_POWER (externo con alimentación), XLR/TRS
- INPUT 3/4 Ajuste de los conectores de entrada para los canales 3 y 4 MIC (micro), XLR/TRS

#### **Ajuste de los destinos de las señales de entrada**

- 1. Conecte micrófonos externos a los conectores **EXT IN 1/2** o **1/L**, **2/R**, **3/L** y **4/R**.
- 2. Pulse **MENU** para acceder a la pantalla MENU.
- 3. Gire el dial **DATA** para elegir BASIC y pulse el dial **DATA**.

Accederá a la pantalla BASIC.

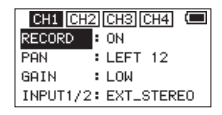

Pantalla BASIC CH1 (canal 1)

- 4. Gire el dial **DATA** para elegir INPUT 1/2 o INPUT 3/4 y pulse el dial **DATA**.
- 5. Gire el dial **DATA** para elegir el destino de la señal de entrada.

#### Opciones

INPUT 1/2: EXT\_STEREO (externo estéreo, ajuste predeterminado), EXT\_POWER (externo con alimentación), XLR/TRS INPUT 3/4: MIC (micro, ajuste predeterminado), XLR/TRS

6. Cuando haya terminado, pulse el botón **MENU** para volver a la pantalla inicial.

### <span id="page-53-0"></span>**Ajuste del nivel de entrada**

- Pulse **MENU** para acceder a la pantalla MENU.
- 2. Gire el dial **DATA** para elegir BASIC y pulse el dial **DATA**.

Accederá a la pantalla BASIC.

- 3. Pulse el botón **1/**8, **2/**7, **3/**/ o **4/**. para seleccionar el canal cuyo nivel de entrada desee ajustar.
- 4. Gire el dial **DATA** para elegir el elemento GAIN del canal seleccionado y pulse el dial **DATA**.

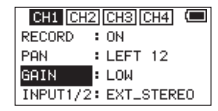

Pantalla BASIC CH1 (canal 1)

5. Gire el dial **DATA** para ajustar la ganancia de entrada del micro.

LOW (baja, ajuste predeterminado), HIGH (alta),  $H$ I+PLUS (alta +)

- 6. Repita los pasos 3 a 5 según sea necesario para ajustar la ganancia de entrada del micro para cada uno de los canales.
- 7. Cuando haya terminado, pulse el botón **MENU** para volver a la pantalla inicial.
- 8. Use los mandos **1/L**, **2/R**, **3/L** y **4/R** del panel frontal para ajustar los niveles de entrada. Los medidores de nivel tienen una marca  $\blacktriangledown$ como guía en −16dB. Ajuste los niveles de entrada de forma que se muevan en torno a esta marca sin que se iluminen los indicadores de picos **PEAK** correspondientes a los mandos **1/L**, **2/R**, **3/L** y **4/R**.

### **Uso del limitador**

Si se activa el limitador, la ganancia de entrada del micro se ajusta automáticamente al nivel de entrada para fijar un nivel de grabación que no distorsione ni siquiera cuando entre sonido a volumen muy alto.

- Pulse **MENU** para acceder a la pantalla MENU.
- 2. Gire el dial **DATA** para elegir INPUT y pulse el dial **DATA**.

Accederá a la pantalla INPUT.

- 3. Pulse el botón **1/■, 2/→, 3/→→**I o **4/** $\blacktriangleleft$ <br>para seleccionar el canal en el que desee utilizar el limitador.
- 4. Gire el dial **DATA** para elegir LIMITER para el canal seleccionado y pulse el dial **DATA**.

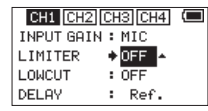

Pantalla INPUT CH1 (canal 1)

5. Gire el dial **DATA** para ajustar el limitador para la entrada de micro.

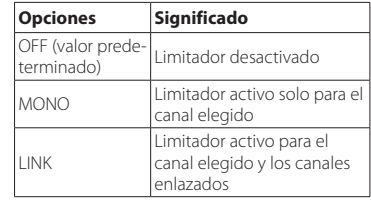

- 6. Repita los pasos 3 a 5 según sea necesario para ajustar el limitador para cada canal.
- 7. Cuando haya terminado, pulse el botón **MENU** para volver a la pantalla inicial.

#### **Ajuste del filtro de corte de graves**

Puede utilizar el filtro de corte de graves para reducir el ruido del aire acondicionado o del viento, por ejemplo, o cualquier otro sonido no deseado que se produzca en la banda de las bajas frecuencias.

- 1. Pulse **MENU** para acceder a la pantalla MENU.
- 2. Gire el dial **DATA** para elegir INPUT y pulse el dial **DATA**.

Accederá a la pantalla INPUT.

- 3. Pulse el botón **1/■, 2/<del></del>**, **3/**→→ o **4/**·<br>para seleccionar el canal en el que desee utilizar el filtro de corte de graves.
- 4. Gire el dial **DATA** para elegir el elemento LOWCUT del canal seleccionado y pulse el dial **DATA**.

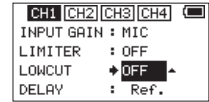

Pantalla INPUT CH1 (canal 1)

5. Gire el dial **DATA** para elegir la frecuencia de corte del filtro de corte de graves de la entrada de micro.

Opciones: OFF (desactivado, valor predeterminado), 40Hz, 80Hz, 120Hz, 180HZ, 220Hz

- 6. Repita los pasos 3 a 5 según sea necesario para ajustar el filtro de corte de graves para cada uno de los canales.
- 7. Cuando haya terminado, pulse el botón **MENU** para volver a la pantalla inicial.

### <span id="page-54-0"></span>**Formatos de grabación**

Se puede elegir el formato de los ficheros creados por esta unidad

#### 8 **Grabación en modo MONO**

Los canales seleccionados para grabar se grabarán como ficheros mono.

Se grabará un fichero para cada canal seleccionado.

### 8 **Grabación en modo STEREO**

Se grabarán ficheros estéreo.

Ejemplos:

Si solo se selecciona el canal 1 para grabación, se creará un fichero estéreo con el canal 2 silenciado.

Si solo se seleccionan los canales 1 y 3 para grabación, se crearán ficheros estéreo con los canales 2 y 4 silenciados.

## 8 **Grabación en modo 2MIX**

Las señales de entrada configuradas en la pantalla BASIC se grabarán como un fichero estéreo, aunque estén seleccionados para grabación los cuatro canales.

### **Grabación (MONO/ STEREO/2MIX)**

### 8 **Ajustes para la grabación**

- 1. Pulse **MENU** para acceder a la pantalla MENU.
- 2. Gire el dial **DATA** para elegir RECORD y pulse el dial **DATA**.

Accederá a la pantalla RECORD SETTING.

- 3. Gire el dial **DATA** para elegir FILE TYPE y pulse el dial **DATA**.
- 4. Gire el dial **DATA** para elegir el formato de grabación.

Opciones: MONO, STEREO (predeterminada), 2MIX

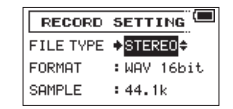

- 5. Pulse el dial **DATA** para habilitar la selección de otros elementos.
- 6. Cuando haya terminado, pulse el botón **MENU** para volver a la pantalla inicial.

### 8 **Dónde guardar los ficheros**

- 1. Pulse **MENU** para acceder a la pantalla MENU.
- 2. Gire el dial **DATA** para elegir BROWSE y pulse el dial **DATA**.

Accederá a la pantalla BROWSE.

3. En la pantalla BROWSE elija la carpeta en la que desee guardar los ficheros grabados y pulse el dial **DATA**.

Accederá al menú desplegable.

4. Gire el dial **DATA** para elegir SELECT (seleccionar) y pulse el dial **DATA**.

5. Volverá a abrirse la pantalla inicial y la carpeta seleccionada es donde se guardarán los ficheros grabados.

### 8 **Comienzo de la grabación**

1. Pulse el botón de **grabación (**0**)** para comenzar a grabar.

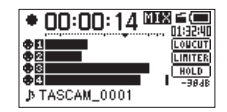

Cuando comience la grabación, el indicador **REC** quedará iluminado fijo y la pantalla le mostrará el nombre del proyecto, el tiempo de grabación transcurrido y el tiempo de grabación restante.

2. Pulse el botón de **grabación (**0**)** o el botón **1/**8 para detener la grabación.

## <span id="page-55-0"></span>**Reproducción**

### **Ajustar el volumen de reproducción**

Utilice el elemento OUTPUT LEVEL de la pantalla MONITOR SETTING para ajustar el nivel de salida de volumen del conector **OUT/LINE OUT**. Utilice el control de volumen **PHONES** para ajustar el nivel de salida de volumen de la salida **PHONES**.

## **Reproducción de grabaciones**

Con la pantalla inicial abierta y la reproducción parada, pulse el botón **2/**7 para comenzar la reproducción.

### 8 **Poner en pausa la reproducción**

Con la pantalla inicial abierta y mientras se reproduce una pista, pulse el botón **1/**8 para poner la reproducción en pausa en la posición actual.

### 8 **Parar la reproducción**

Con la pantalla inicial abierta y mientras reproduce una pista, pulse el botón **1/**8 para poner la reproducción en pausa y vuelva a pulsarlo otra vez para volver al principio del fichero y parar la reproducción.

### 8 **Rebobinado y avance rápido**

Con la pantalla inicial abierta y mientras se reproduce una pista o con la reproducción detenida, pulse y mantenga pulsado el botón **4/**. o el botón **3/** $\rightarrow$  para rebobinar o avanzar deprisa.

#### 8 **Cambiar la posición de reproducción**

Gire el dial **DATA** con la pantalla inicial abierta durante la reproducción, o con ella parada o en pausa, para cambiar la posición donde se van a insertar los tonos de referencia (slate).

Después de cambiar la posición de reproducción, se reanudará la reproducción. Si la reproducción estaba parada o en pausa, entonces quedará en pausa.

### **Selección de ficheros para su reproducción (salto)**

Con la pantalla inicial abierta, utilice los botones **4/** $\blacktriangleleft$  y 3/ $\blacktriangleright$  para seleccionar el fichero que desee reproducir.

Si pulsa 4/ $\rightarrow$  cuando la unidad esté al principio de un fichero, la posición saltará al principio del fichero anterior.

Si pulsa **3/** $\rightarrow$  cuando la unidad esté al principio o en medio de un fichero, la posición saltará al principio del fichero siguiente.

## **Conexión con un ordenador**

Puede transferir ficheros de audio de la tarjeta SD de esta unidad a un ordenador, así como transferir ficheros de audio de un ordenador a la tarjeta SD de la unidad.

#### **Conexión con un ordenador mediante USB**

- 1. Use el cable USB incluido para conectar esta unidad a un ordenador. Si la unidad está apagada, enciéndala.
- 2. En la pantalla USB SELECT, elija STORAGE y pulse el dial **DATA** para que se produzca la conexión de esta unidad al ordenador. En la pantalla aparecerá "USB connected" (conectado por USB).
- 3. Esta unidad aparecerá en la pantalla del ordenador como un volumen externo con el nombre "DR-70D" (si la tarjeta ha sido formateada por esta unidad).

#### **Intercambio de ficheros con un ordenador**

Después de seguir las instrucciones de la sección anterior, haga clic en el volumen "DR-70D" en la pantalla del ordenador para visualizar las carpetas "MUSIC" y "UTILITY".

Para transferir ficheros al ordenador, abra la carpeta "MUSIC" y arrastre y suelte los ficheros en el destino que desee.

Para transferir ficheros desde el ordenador, arrastre y suelte en la carpeta "MUSIC" los ficheros de audio que quiera copiar del ordenador.

## **Desconexión del ordenador**

Antes de desconectar el cable USB, realice en el ordenador los procedimientos adecuados para desmontar esta unidad.

La unidad se apagará después de que se haya completado todo el proceso de apagado.

Consulte en el manual de instrucciones del ordenador el procedimiento a realizar para desmontar un volumen o dispositivo externo.

## **Otros ajustes e información**

## **Ajustes del sistema**

Use el menú SYSTEM para realizar diversos ajustes del sistema de esta unidad y adaptarla a sus necesidades. También puede inicializar los ajustes y formatear tarjetas SD, por ejemplo.

- 1. Elija MENU  $\rightarrow$  OTHERS  $\rightarrow$  SYSTEM, y después pulse el dial **DATA**.
- 2. Realice los ajustes necesarios usando las distintas funciones de ajuste.

## <span id="page-56-0"></span>**Referencia rápida para distintas funciones**

- **•** Los nombres de los botones aparecen en el siguiente formato: **MENU**.
- **•** Las instrucciones aparecen abreviadas. Por ejemplo, la instrucción "En la pantalla inicial, pulse el botón **MENU**, elija el menú BASIC y, a continuación, elija el elemento RECORD", se indica de esta forma: Pantalla inicial → **MENU** → BASIC → RECORD.
- **•** Para las operaciones más complejas no se muestran todos los pasos. Consulte en el Manual de referencia toda la información.

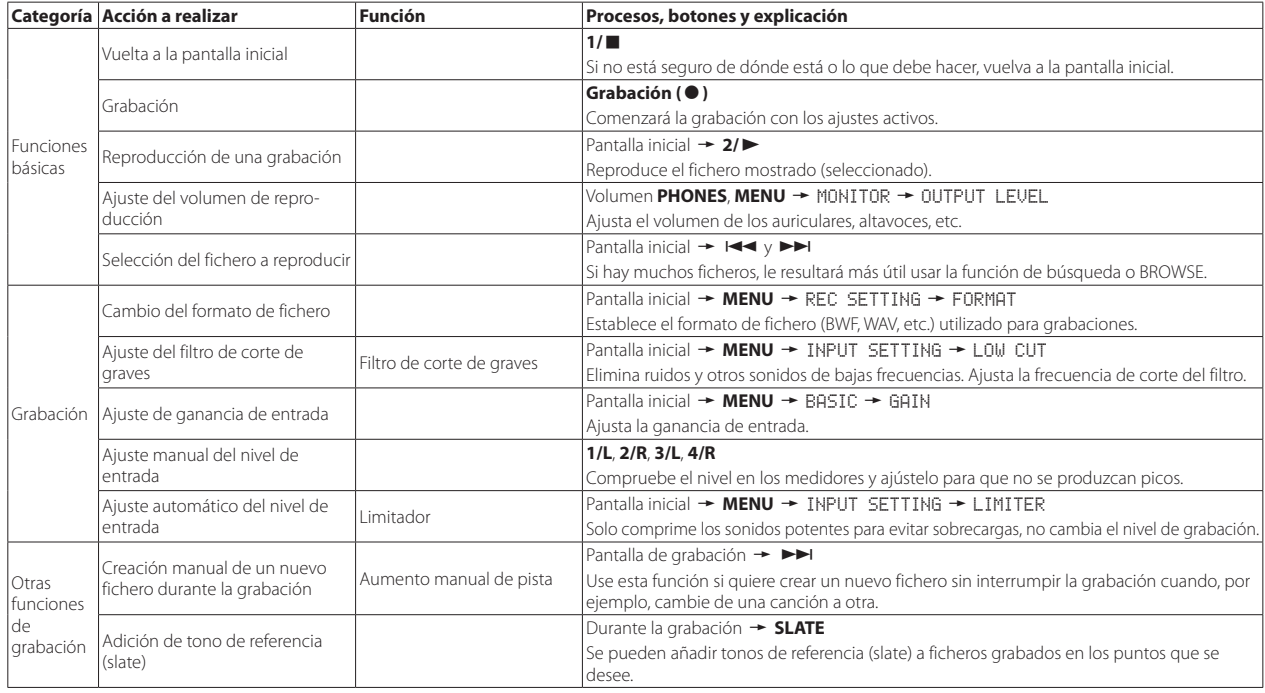

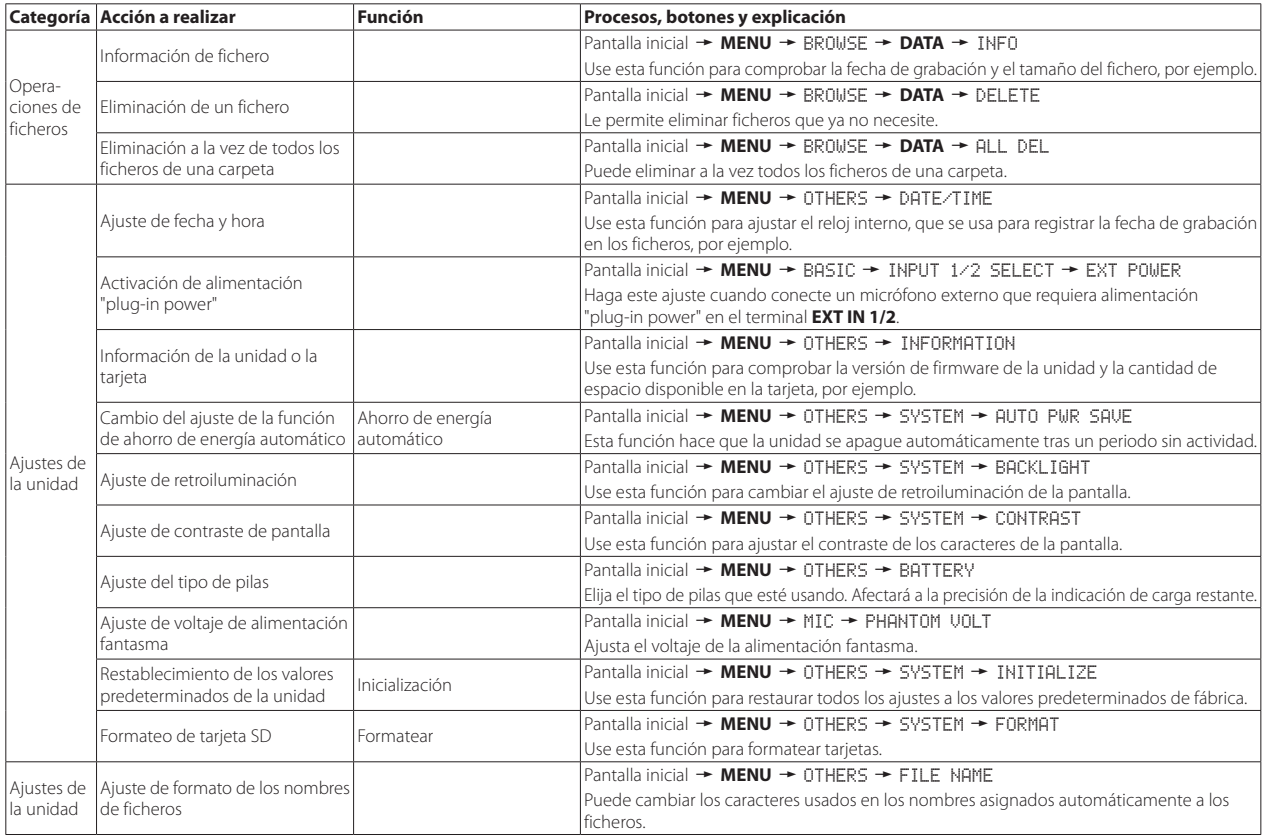

## <span id="page-58-0"></span>**Mensajes**

A continuación encontrará una lista de mensajes que aparecen en pantalla. Consulte esta lista si se encuentra con alguno de estos mensajes en el DR-70D para saber lo que significan y cómo actuar.

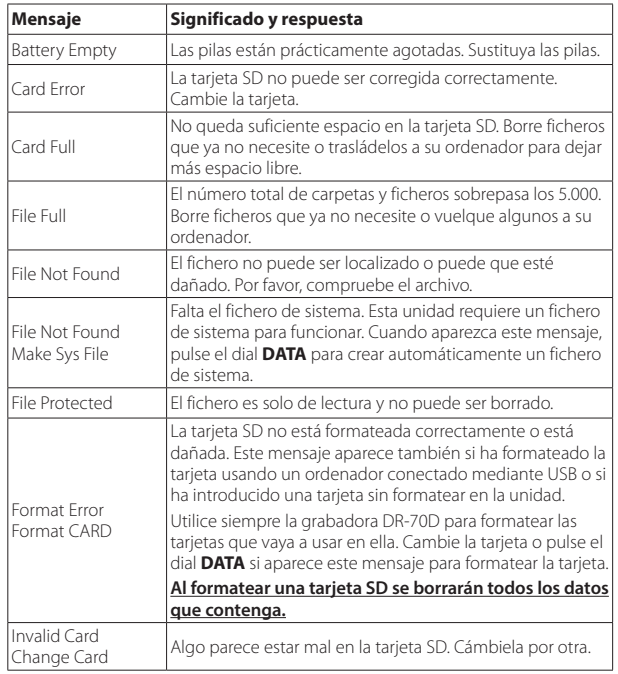

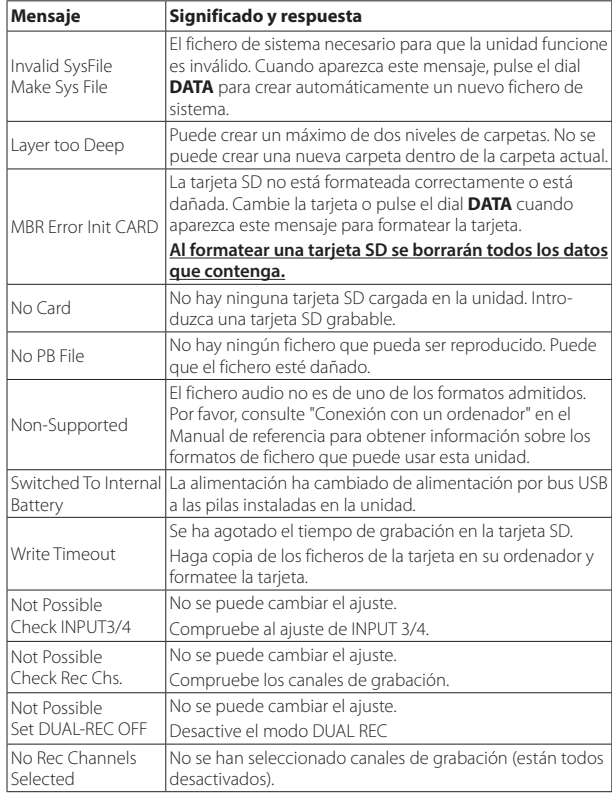

Si aparece algún otro mensaje de error, apague la unidad y vuelva a encenderla.

## <span id="page-59-0"></span>**Resolución de problemas**

Si observa algún problema al utilizar esta unidad, pruebe estos consejos antes de llevar el aparato al servicio técnico. Si estas medidas no solucionan el problema, póngase en contacto con el comercio en el que adquirió la unidad o con el servicio técnico TEAC (consulte la contraportada).

### 8 **La unidad no se enciende.**

- **•** Confirme que las pilas no están gastadas.
- Confirme que las pilas están instaladas con la polaridad  $\bigoplus$  / $\ominus$  correcta.
- **•** Confirme que el adaptador de corriente (TASCAM PS-P515U, opcional) está bien conectado a la unidad y a la toma de corriente.
- **•** Confirme que el cable USB (si utiliza la alimentación por bus USB) está bien conectado y que no está conectado a través de un concentrador (hub) USB.

### 8 **La unidad se apaga automáticamente**

¿Está activa la función de ahorro de energía automático? Consulte "Ajustes de la función de ahorro de energía automático" en la sección "Ajustes e información" del Manual de referencia.

i Este producto cumple con la normativa europea ErP de consumo en reposo (standby). Por tanto, la función de ahorro automático de energía actúa tanto si la unidad funciona con pilas o con adaptador de corriente. Si no quiere usar esta función, ajústela en "OFF" (el valor predeterminado de fábrica es "30min").

## 8 **La unidad no funciona.**

- Compruebe que el interruptor **HOLD/(b)** / no está puesto en HOLD.
- **•** ¿Está conectada la unidad a un ordenador con un cable USB? (¿aparece "USB connected" en la pantalla?).

## 8 **La tarjeta SD no es reconocida.**

**•** Compruebe que la tarjeta SD esté totalmente introducida.

## ■ No se puede reproducir

**•** Si está tratando de reproducir un fichero WAV, compruebe que su frecuencia de muestreo sea una de las admitidas por esta unidad.

## 8 **No hay salida de sonido.**

- **•** ¿Está conectado correctamente el sistema de monitorización?
- **•** ¿Está el volumen del sistema de monitorización al mínimo?
- **•** ¿Está el ajuste de nivel de salida de la unidad al mínimo?

### 8 **No se puede grabar**

- **•** Compruebe las conexiones con otros equipos.
- **•** Compruebe los ajustes de entrada.
- **•** Confirme que el nivel de entrada no es demasiado bajo.
- **•** Confirme que la tarjeta SD no está llena.
- **•** ¿El número de ficheros ha llegado al máximo que esta unidad es capaz de gestionar?

### 8 **El nivel de entrada es muy bajo.**

- **•** Confirme que el ajuste de nivel de entrada no es muy bajo.
- **•** Compruebe que el nivel de salida del dispositivo externo conectado no es demasiado bajo.

### 8 **El sonido que estoy tratando de grabar distorsiona.**

**•** Confirme que el ajuste de nivel de entrada no es muy alto.

### 8 **Ajuste los mandos de entrada de forma que los indicadores de picos (PEAK) no se iluminen.**

**•** Baje los volúmenes de las fuentes de sonido que están entrando en esta unidad.

### 8 **No puedo borrar un fichero.**

**•** Compruebe que no está tratando de borrar un fichero copiado desde un ordenador tras activarlo como fichero de "solo lectura".

### 8 **Esta unidad no aparece en el ordenador.**

- **•** Confirme que la unidad está conectada al ordenador a través de su puerto USB.
- **•** Confirme que no está usando concentradores (hubs) USB.
- **•** Confirme que la unidad no está grabando.

## <span id="page-60-0"></span>**Especificaciones técnicas**

#### **Formatos y soportes**

#### 8 **Soportes de grabación**

Tarjetas SD (64 MB – 2 GB), tarjetas SDHC (4 GB – 32 GB) Tarjetas SDXC (48 GB – 128 GB)

#### 8 **Formatos de grabación/reproducción** WAV: 44.1/48/96 kHz, 16/24 bits

BWF: 44.1/48/96 kHz, 16/24 bits

### 8 **Número de canales**

4 máximo (estéreo × 2)

### **Entradas y salidas**

#### 8 **Terminales 1/L, 2/R, 3/L, 4/R (pueden proporcionar alimentación fantasma)**

Conector: XLR-3-31, jack TRS estándar de 6,3 mm (1/4")

#### 8 **Terminal EXT IN 1/2 (puede proporcionar alimentación "plug-in power")**

Conector: minijack estéreo de 3,5 mm (1/8")

### **B** Terminal **n** IN

Conector: minijack estéreo de 3.5 mm (1/8")

## 8 **Terminal PHONES**

Conector: minijack estéreo de 3,5 mm (1/8")

### **B** Terminal **OUT/LINE OUT**

Conector: minijack estéreo de 3.5 mm (1/8")

## **Puerto USB**

Tipo de conector: micro-B Formato: USB 2.0 de alta velocidad y almacenamiento masivo

8 **Terminal REMOTE**

Conector: XLR-3-31, jack TRS estándar de 2,5 mm (3/32")

## **Prestaciones de audio**

### 8 **Respuesta de frecuencia**

20 Hz – 20 kHz +0,5/−2 dB (LINE IN o MIC IN a LINE OUT, frec. de muestreo 44.1/48 kHz, JEITA) 20 Hz – 20 kHz +0,5/−3 dB (LINE IN o MIC IN a LINE OUT, frec. de muestreo 96 kHz, JEITA)

#### 8 **Distorsión**

0,02% o menos (LINE IN o MIC IN a LINE OUT, fr. de mues. 44.1k/48k/96 kHz, JEITA)

#### 8 **Relación señal-ruido**

92 dB o más (LINE IN o MIC IN a LINE OUT, fr. de mues. 44.1k/48k/96 kHz, JEITA)

#### 8 **Ruido de entrada equivalente (EIN**

−120 dBu o menos

Nota: basado en JEITA CP-2150

## **Tiempos de grabación (horas: minutos: segundos)**

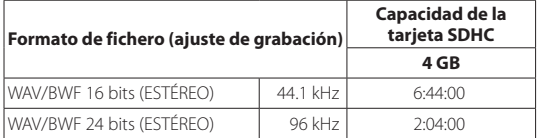

**•** Los tiempos de grabación mostrados aquí son estimaciones. Pueden variar dependiendo de la tarjeta SD/SDHC/SDXC concreta que esté utilizando.

- **•** Los tiempos de grabación anteriores no son tiempos de grabación continuos, sino los tiempos de grabación totales posibles para tarjetas SD/SDHC/SDXC.
- **•** Si se graba en mono en formato WAV, el tiempo de grabación máximo será el doble del indicado en la tabla.
- **•** Para la grabación dual y la de 4 canales en formato WAV/BWF, los tiempos de grabación son aproximadamente la mitad de los indicados en la tabla.

### <span id="page-61-0"></span>**Requisitos de los ordenadores conectados**

Para ver la información más actualizada relativa a los sistemas operativos compatibles, vaya a la web global de TEAC (http://teac-global.com/).

#### 8 **Sistemas operativos admitidos**

Windows XP, Windows Vista, Windows 7, Windows 8 (incluyendo 8.1) Mac OS X 10.2 o posterior

## **General**

### 8 **Alimentación**

Cuatro pilas AA (alcalinas o NiMH) Bus USB desde un ordenador Adaptador de corriente (TASCAM PS-P515U, opcional) Pack de pilas externo (TASCAM BP-6AA, opcional)

#### 8 **Consumo**

5 W (máximo)

### 8 **Duración de las pilas (funcionamiento continuo)**

**•** Usando pilas alcalinas (EVOLTA)

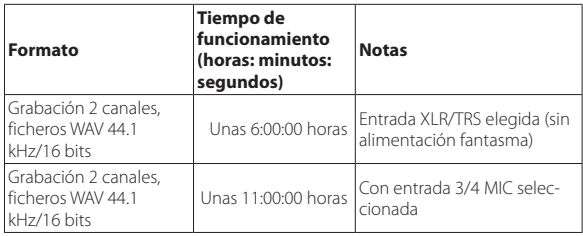

**•** Usando pilas de tipo NiMH (eneloop)

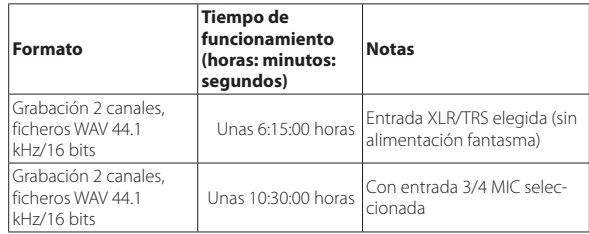

#### **NOTA**

*Cuando use la alimentación fantasma, el tiempo de funcionamiento puede verse reducido dependiendo del micrófono usado.*

#### 8 **Dimensiones**

169 × 55,2 × 106,5 mm (ancho × alto × profundo con adaptador montado en la parte superior)

#### 8 **Peso**

625 g/530 g (incluyendo pilas/sin incluir pilas)

### 8 **Rango de temperaturas de funcionamiento**

0°–40° C (32°–104° F)

- **•** Las ilustraciones y otras imágenes mostradas aquí pueden variar con respecto a las del aparato real.
- **•** De cara a mejoras en el producto, tanto las especificaciones como el aspecto exterior están sujetos a cambios sin previo aviso.
- **•** En el Manual de referencia encontrará más detalles de las especificaciones.

# Benutzerhandbuch

## <span id="page-62-0"></span>**Wichtige Sicherheitshinweise**

- **•** Lesen Sie diese Anleitung.
- **•** Bewahren Sie diese Anleitung gut auf und geben Sie das Gerät nur zusammen mit dieser Anleitung weiter.
- **•** Beachten Sie alle Warnhinweise.
- **•** Befolgen Sie alle Anweisungen.

#### **Bestimmungsgemäße Verwendung:**

**•** Benutzen Sie das Gerät nur zu dem Zweck und auf die Weise, wie in dieser Anleitung beschrieben.

#### V **WARNUNG**

#### **Zum Schutz vor Sach- oder Personenschäden durch Stromschlag infolge Feuchtigkeit:**

- **•** Betreiben Sie dieses Gerät nicht in unmittelbarer Nähe von Wasser, und stellen Sie es niemals so auf, dass es nass werden kann.
- **•** Stellen Sie niemals mit Flüssigkeit gefüllte Behälter (Vasen, Kaffeetassen usw.) auf dieses Gerät.
- **•** Reinigen Sie dieses Gerät nur mit einem trockenen Tuch.

#### **Zum Schutz vor Sach- oder Personenschäden durch Stromschlag oder ungeeignete Versorgungsspannung:**

- **•** Öffnen Sie nicht das Gehäuse.
- **•** Stellen Sie das Gerät in der Nähe einer gut erreichbaren Steckdose auf. Es muss jederzeit möglich sein, den Netzstecker zu ziehen, um das Gerät vom Stromnetz zu trennen.
- **•** Verbinden Sie das Gerät nur dann mit dem Stromnetz, wenn die Angaben auf dem Gerät mit der örtlichen Netzspannung übereinstimmen. Fragen Sie im Zweifelsfall einen Elektrofachmann.
- **•** Wenn der mitgelieferte Netzstecker nicht in Ihre Steckdose passt, ziehen Sie einen Elektrofachmann zu Rate.
- **•** Unterbrechen Sie niemals den Schutzleiter des Netzsteckers und kleben Sie niemals den Schutzkontakt zu.
- **•** Sorgen Sie dafür, dass das Netzkabel nicht gedehnt, gequetscht oder geknickt werden kann – insbesondere am Stecker und am Netzkabelausgang des Geräts – und verlegen Sie es so, dass man nicht darüber stolpern kann.
- **•** Ziehen Sie den Netzstecker bei Gewitter oder wenn Sie das Gerät längere Zeit nicht benutzen.

#### **Zum Schutz vor Sachschäden durch Überhitzung:**

- **•** Versperren Sie niemals vorhandene Lüftungsöffnungen.
- **•** Stellen Sie das Gerät nicht in der Nähe von Hitze abstrahlenden Geräten (Heizlüfter, Öfen, Verstärker usw.) auf.
- **•** Stellen Sie das Gerät nicht an einem räumlich beengten Ort ohne Luftzirkulation auf.

#### **Zum Schutz vor Sach- oder Personenschäden durch falsches Zubehör:**

- **•** Verwenden Sie nur Zubehör oder Zubehörteile, die der Hersteller empfiehlt.
- **•** Verwenden Sie nur Wagen, Ständer, Stative, Halter oder Tische, die vom Hersteller empfohlen oder mit dem Gerät verkauft werden.

#### **Zum Schutz vor Folgeschäden durch mangelhafte Instandsetzung:**

**•** Lassen Sie Wartungsarbeiten und Reparaturen nur vom qualifizierten Fachpersonal des Kundendienstes ausführen. Bringen Sie das Gerät zum Kundendienst, wenn es Regen oder Feuchtigkeit ausgesetzt war, wenn Flüssigkeit oder Fremdkörper hinein gelangt sind, wenn es heruntergefallen ist oder nicht normal funktioniert oder wenn das Netzkabel beschädigt ist.

#### **Zum Schutz vor Hörschäden:**

**•** Denken Sie immer daran: Hohe Lautstärkepegel können Ihr Gehör schädigen.

#### **Vorsichtsmaßnahmen beim Umgang mit Batterien**

In diesem Produkt kommen Batterien/Akkus zum Einsatz. Unsachgemäßer Umgang mit Batterien/Akkus kann das Austreten von Säure, Explosion der Batterien/Akkus oder andere Probleme zur Folge haben. Befolgen Sie immer die hier aufgeführten Vorsichtsmaßnahmen beim Umgang mit Batterien/Akkus.

**•** Versuchen Sie nicht, Batterien aufzuladen, die nicht wiederaufladbar sind. Die Batterien könnten sonst explodieren oder auslaufen und dadurch Feuer und/ oder Verletzungen hervorrufen.

- <span id="page-63-0"></span>**•** Achten Sie beim Einlegen von Batterien auf die richtige Polarität: Der Pluspol jeder Batterie muss zur jeweiligen Plusmarkierung im Batteriefach (+) weisen. Falsches Einlegen kann dazu führen, dass die Batterien explodieren oder auslaufen und dadurch Feuer und/oder Verletzungen oder Schäden am Gerät hervorrufen.
- **•** Wenn Sie die Knopfzelle lagern oder entsorgen wollen, decken Sie die Kontakte mit Klebeband ab. Auf diese Weise verhindern sie, dass sie an anderen Batterien oder metallischen Gegenständen kurzgeschlossen wird.
- **•** Beachten Sie die Entsorgungshinweise auf den Batterien sowie die örtlichen Gesetze und Vorschriften. Werfen Sie Batterien niemals in den Hausmüll.
- **•** Verwenden Sie keine andere Batterien als angegeben. Verwenden Sie niemals neue Batterien zusammen mit alten. Verwenden Sie nur Batterien des gleichen Typs. Die Batterien könnten sonst explodieren oder auslaufen und dadurch Feuer, Verletzungen und/oder Schäden am Gerät hervorrufen.
- **•** Transportieren oder lagern Sie Batterien nicht zusammen mit metallenen Halsketten, Haarnadeln oder ähnlichen Gegenständen aus Metall. Andernfalls kann es zu einem Kurzschluss kommen, was möglicherweise dazu führt, dass die Batterien sich überhitzen, sich entzünden, auslaufen oder explodieren.
- **•** Nehmen Sie Batterien nicht auseinander und erhitzen Sie sie nicht. Werfen Sie Batterien nicht ins Feuer und halten Sie sie fern von Wasser und anderen Flüssigkeiten. Die Batterien könnten sonst explodieren oder auslaufen und dadurch Feuer, Verletzungen und/oder Schäden am Gerät hervorrufen.
- **•** Sollte eine Batterie ausgelaufen sein, reinigen Sie das Batteriefach bzw. die Halterung von Rückständen, bevor Sie neue Batterien einlegen. Wenn Batteriesäure ins Auge gelangt, kann dies zum Verlust des Augenlichts führen. Sollte Batteriesäure ins Auge gelangt sein, spülen Sie das Auge ohne zu reiben mit reichlich klarem Wasser aus, und suchen Sie anschließend sofort einen Augenarzt auf. Batteriesäure auf Haut oder Kleidung kann Verätzungen hervorrufen. Waschen Sie die betroffenen Stellen mit klarem Wasser ab und suchen Sie dann sofort einen Arzt auf.
- **•** Bevor Sie Batterien/Akkus wechseln, schalten Sie das Gerät aus.
- **•** Nehmen Sie die Batterien heraus, wenn Sie das Gerät längere Zeit nicht benutzen. Die Batterien könnten sonst explodieren oder auslaufen und dadurch Feuer, Verletzungen und/oder Schäden am Gerät hervorrufen. Sollte eine Batterie ausgelaufen sein, reinigen Sie das Batteriefach bzw. die Halterung von Rückständen, bevor Sie neue Batterien einlegen.
- **•** Nehmen Sie Batterien niemals auseinander. Die Batteriesäure im Inneren kann Verätzungen auf Haut oder Kleidung hervorrufen.

#### **Hinweise und Warnungen**

Ergänzende Informationen oder wichtige Hinweise können in diesem Handbuch durch die folgenden Signalwörter gekennzeichnet sein:

#### **Anmerkung**

*Ergänzende Erklärungen und Hinweise zu besonderen Situationen.*

#### **Wichtig**

*Besonderheiten, die bei Nichtbeachtung zu Funktionsstörungen oder unerwartetem Verhalten des Geräts führen können.*

#### **VORSICHT**

*Wenn Sie so gekennzeichnete Hinweise nicht beachten, besteht die Gefahr von leichten bis mittelschweren Verletzungen oder Sachschäden sowie das Risiko von Datenverlust.*

#### $\hat{M}$  **WARNUNG**

*So gekennzeichnete Warnungen sollten Sie sehr ernst nehmen. Andernfalls besteht die Gefahr von schweren oder gar tödlichen Verletzungen.*

# *64 TASCAM DR-70D – Benutzerhandbuch*

#### **Informationen zur elektromagnetischen Verträglichkeit**

Dieses Gerät wurde auf die Einhaltung der Grenzwerte gemäß der EMV-Richtlinie 2004/108/EG der Europäischen Gemeinschaft hin geprüft. Diese Grenzwerte stellen einen angemessenen Schutz gegen schädliche Funkstörungen innerhalb von Wohngebäuden sicher. Dieses Gerät arbeitet mit Hochfrequenzenergie, die ausgestrahlt werden kann, und kann bei unsachgemäßer, nicht der Anleitung des Herstellers entsprechender Installation und Verwendung Störungen des Rundfunkempfangs verursachen. Es gibt jedoch keine Garantie, daß in einer bestimmten Installation keine Störungen auftreten. Falls das Gerät nachweislich Störungen des Radio- oder Fernsehempfangs verursacht, was sich durch Aus- und Einschalten des Geräts überprüfen lässt, sollten Sie eine oder mehrere der folgenden Maßnahmen ergreifen.

- **•** Richten Sie die Empfangsantenne neu aus, oder stellen Sie sie an einem anderen Ort auf.
- **•** Vergrößern Sie den Abstand zwischen dem Gerät und dem Empfänger.
- **•** Schließen Sie das Gerät an eine Steckdose an, die mit einem anderen Stromkreis verbunden ist als die Steckdose des Empfängers.
- **•** Wenden Sie sich an Ihren Händler oder einen Fachmann für Rundfunk- und Fernsehtechnik.

#### **Warnhinweis**

Änderungen oder Modifikationen am Gerät, die nicht ausdrücklich von der TEAC Corporation geprüft und genehmigt worden sind, können zum Erlöschen der Betriebserlaubnis führen.

#### **Konformitätserklärung**

Wir, TEAC Europe GmbH, Bahnstraße 12, 65205 Wiesbaden-Erbenheim, Deutschland, erklären eigenverantwortlich, dass das in diesem Handbuch beschriebene Produkt die entsprechenden technischen Standards erfüllt.

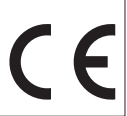

#### **Angaben zur Umweltverträglichkeit und zur Entsorgung**

**•** Wenn ein Symbol einer durchgestrichenen Mülltonne auf einem Produkt, der Verpackung und/oder der begleitenden Dokumentation angebracht ist, unterliegt dieses Produkt den europäischen Richtlinien 2002/96/EC und/oder 2006/66/EC sowie nationalen Gesetzen zur Umsetzung dieser Richtlinien.

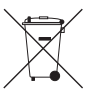

- **•** Richtlinien und Gesetze schreiben vor, dass Elektro- und Elektronik-Altgeräte sowie Batterien und Akkus nicht in den Hausmüll (Restmüll) gelangen dürfen. Um die fachgerechte Entsorgung, Aufbereitung und Wiederverwertung sicherzustellen, sind Sie verpflichtet, Altgeräte und entleerte Batterien/Akkus über staatlich dafür vorgesehene Stellen zu entsorgen.
- **•** Durch die ordnungsgemäße Entsorgung solcher Geräte und Batterien/ Akkus leisten Sie einen Beitrag zur Einsparung wertvoller Rohstoffe und verhindern potenziell schädliche Auswirkungen auf die menschliche Gesundheit und die Umwelt, die durch falsche Abfallentsorgung entstehen können. Die Entsorgung ist für Sie kostenlos.
- **•** Enthalten Batterien/Akkus mehr als die in der Richtlinie festgelegte Menge an Blei (Pb), Quecksilber (Hg) oder Cadmium (Cd), so ist zusätzlich zur Mülltonne die entsprechende chemische Abkürzung angegeben.

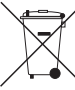

**•** Weitere Informationen zur Wertstoffsammlung und Wiederverwertung von Altgeräten und Batterien/Akkus erhalten Sie bei Ihrer Stadtverwaltung, dem für Sie zuständigen Abfallentsorgungsunternehmen oder der Verkaufsstelle, bei der Sie das Produkt erworben haben.

#### **Angaben zum Stromverbrauch**

Dieses Gerät verbraucht auch dann eine geringe Menge Strom, wenn es mit dem Stromnetz verbunden und ausgeschaltet ist.

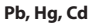

Sämtliche in diesem Dokument beschriebenen Daten einschließlich aller Informationen dienen lediglich dem Zweck der Veranschaulichung dieser Daten und/oder Informationen und sind nicht als technische Beschreibung dieser Daten und/oder Informationen zu verstehen. TEAC Corporation übernimmt keinerlei Gewähr dafür, dass mit einer Verwendung dieser Daten und/ oder Informationen die Nichtverletzung von Rechten am geistigen Eigentum oder von anderen Eigentumsrechten Dritter gegeben ist und lehnt darüber hinaus sämtliche Haftungsansprüche ab, die sich aus dem Eintreten einer solchen Verletzung oder aus der Verwendung dieser Daten und/oder Informationen in irgendeiner Weise ergeben könnten.

Dieses Gerät wurde entwickelt, um Ihnen die Vervielfältigung von Werken zu ermöglichen, für die Sie die Nutzungsrechte oder eine entsprechende Erlaubnis des Urhebers oder des Nutzungsberechtigten besitzen. Wenn Sie ein Werk ohne Einwilligung des Urhebers oder des Nutzungsberechtigten vervielfältigen, verbreiten oder öffentlich wiedergeben, verletzen Sie das deutsche Urheberrechtsgesetz sowie verschiedene internationale Schutzabkommen und können mit Freiheitsentzug bis zu fünf Jahren bestraft werden. Wenn Sie nicht sicher sind, über welche Rechte Sie verfügen, fragen Sie einen kompetenten Rechtsberater. TEAC Corporation haftet unter keinen Umständen für die Folgen unberechtigter Kopien mit diesem Aufnahmegerät.

### **Inhaltsverzeichnis**

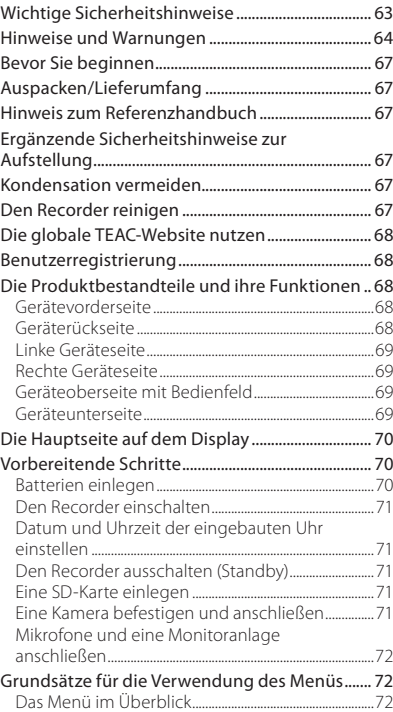

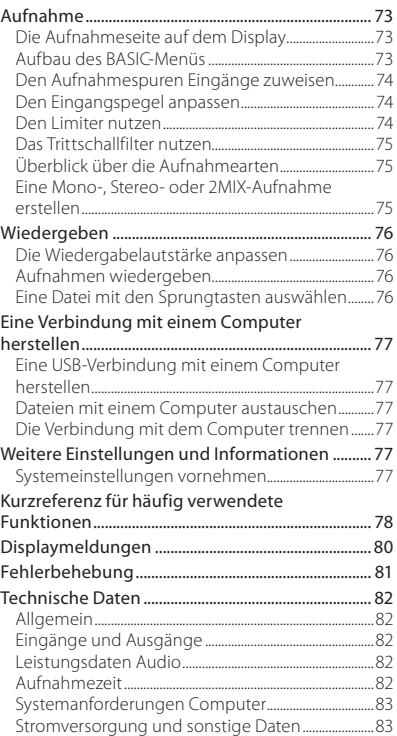

#### <span id="page-66-0"></span>**Bevor Sie beginnen**

Vielen Dank, dass Sie sich für den DR-70D von Tascam entschieden haben.

Bevor Sie das Gerät benutzen, lesen Sie sich dieses Handbuch bitte aufmerksam durch. Nur so ist sichergestellt, dass Sie das Gerät ordnungsgemäß anschließen und bedienen. Bewahren Sie dieses Handbuch gut auf, und geben Sie es immer zusammen mit dem Recorder weiter, da es zum Gerät gehört.

Dieses Handbuch erklärt die wichtigsten Funktionen des Geräts. Eine vollständige Beschreibung aller Funktionen stellt das Referenzhandbuch bereit.

Für die digitale Signalverarbeitung nutzt dieses Produkt einen 16-/32-Bit-Blackfin®-Prozessor von Analog Devices, Inc.

Dieser Prozessor steigert die Leistung und verringert den Stromverbrauch des Produkts.

### **Auspacken/Lieferumfang**

Zum Lieferumfang dieses Produkts gehören die unten aufgeführten Bestandteile. Bewahren Sie das Verpackungsmaterial für einen eventuellen zukünftigen Transport auf.

Sollte etwas fehlen oder auf dem Transport beschädigt worden sein, wenden Sie sich bitte umgehend an Ihren Händler.

- **•** DR-70D..........................................................................................× 1
- **•** USB-Kabel ....................................................................................× 1
- **•** Schraubenabdeckungen für die Kamerahalterung....................................................× 6
- **•** Benutzerhandbuch (das vorliegende Dokument) einschließlich Garantiehinweis...........× 1

#### **Hinweis zum Referenzhandbuch**

Dieses Handbuch erklärt die wichtigsten Funktionen des Geräts. Eine vollständige Beschreibung aller Funktionen stellt das Referenzhandbuch bereit.

Links zur digitalen Version dieses Benutzerhandbuchs und des Referenzhandbuchs finden Sie auf der globalen TEAC-Website (http://teac-global.com/) oder auf der deutschen Website (http://tascam.de/).

#### **Ergänzende Sicherheitshinweise zur Aufstellung**

- **•** Der zulässige Betriebstemperaturbereich für diesen Recorder liegt zwischen 0 °C und 40 °C.
- **•** Stellen Sie das Gerät nicht an den im Folgenden bezeichneten Orten auf. Andernfalls kann es zu Fehlfunktionen kommen.
- **•** Orte, die starken Erschütterungen ausgesetzt sind,
- **•** Orte mit direkter Sonneneinstrahlung (z. B. Fenster),
- **•** in der Nähe von Heizgeräten oder an anderen Orten, an denen hohe Temperaturen herrschen,
- **•** Orte mit Temperaturen unter dem Gefrierpunkt,
- **•** Orte mit schlechter Belüftung oder hoher Luftfeuchte,
- **•** Orte mit hoher Staubkonzentration,
- **•** Orte, die Regen oder Feuchtigkeit ausgesetzt sein können.
- **•** Brummen kann auftreten, wenn sich ein Leistungsverstärker oder anderes Gerät mit großem Transformator in der Nähe des Recorders befindet. Versuchen Sie in einem solchen Fall den Abstand zwischen dem Recorder und dem anderen Gerät zu vergrößern oder die Ausrichtung beider Geräte zueinander zu verändern.
- **•** Auf einem Fernsehgerät können Farbabweichungen auftreten und in einem Radiogerät können Geräusche hörbar werden, wenn der Recorder in deren Nähe betrieben wird. Vergrößern Sie in einem solchen Fall den Abstand zum Fernseher bzw. Radiogerät.
- **•** Wenn ein Mobiltelefon oder anderes Drahtlosgerät in der Nähe betrieben wird, können während eines Anrufs oder während der Datenübertragung Geräusche auf dem Recorder auftreten. Versuchen Sie in einem solchen Fall den Abstand zwischen dem Recorder und dem anderen Gerät zu vergrößern oder schalten Sie das andere Gerät aus.
- **•** Legen Sie keine Gegenstände auf das Gerät, um eine ausreichende Wärmeabfuhr zu gewährleisten.
- **•** Stellen Sie das Gerät nicht auf einen Leistungsverstärker oder andere Hitze erzeugende Geräte.

### **Kondensation vermeiden**

Wenn Sie das Gerät aus einer kalten Umgebung in eine warme Umgebung bringen, in einem schnell beheizbaren Raum einsetzen oder anderen plötzlichen Temperaturschwankungen aussetzen, besteht die Gefahr, dass sich Kondenswasser bildet. Um dies zu vermeiden, lassen Sie das Gerät ein bis zwei Stunden stehen, bevor Sie es einschalten.

### **Den Recorder reinigen**

Verwenden Sie zum Reinigen des Recorders ein trockenes, weiches Tuch. Verwenden Sie zum Reinigen niemals getränkte Reinigungstücher auf chemischer Basis, Verdünner, Alkohol oder andere chemische Substanzen. Diese können die Oberfläche des Geräts angreifen oder Verfärbungen hervorrufen.

#### <span id="page-67-0"></span>**Die globale TEAC-Website nutzen**

Links zur digitalen Version dieses Benutzerhandbuchs und des Referenzhandbuchs finden Sie auf der globalen TEAC-Website (http://teac-global.com/). Wählen Sie dort im Bereich TACAM Downloads die gewünschte Sprache aus, um die entsprechende Downloadseite aufzurufen.

## **Benutzerregistrierung**

Kunden in den USA registrieren sich bitte online unter http://tascam.com/ als Benutzer.

### **Die Produktbestandteile und ihre Funktionen**

#### **Gerätevorderseite**

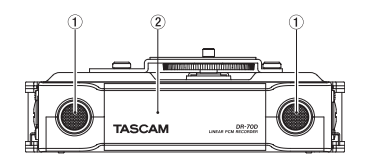

- 1 **Eingebautes Stereomikrofon**
- 2 **Batteriefachabdeckung**

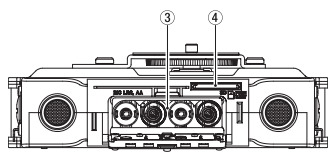

- 3 **Batteriefach**
- 4 **SD-Kartenschacht**

#### **Geräterückseite**

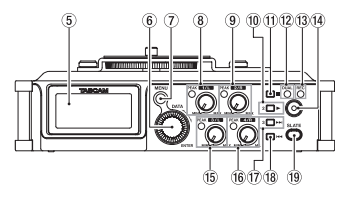

- 5 **Display**
- 6 **DATA-Rad (ENTER)**

Durch Drehen des Rads wählen Sie auf den Menüseiten Einstellungen aus und ändern Parameter.

- 7 **MENU-Taste**
- 8 **Regler/PEAK-Lämpchen für Eingang 1/L**
- 9 **Regler/PEAK-Lämpchen für Eingang 2/R**
- 0 **2/**7**-Taste**
- q **1/**8**-Taste**
- w **DUAL-Lämpchen**

Leuchtet, wenn der Zweifachaufnahmemodus gewählt wurde.

e **REC-Lämpchen**

Während der Aufnahme leuchtet dieses Lämpchen stetig rot.

- r **Aufnahmetaste (**0**)**
- t **Regler/PEAK-Lämpchen für Eingang 3/L**
- y **Regler/PEAK-Lämpchen für Eingang 4/R**
- u **3/**/**-Taste**
- i **4/**.**-Taste**
- o **SLATE-Taste**

Drücken Sie diese Taste, um ein Klappensignal von Hand zu setzen.

#### <span id="page-68-0"></span>**Linke Geräteseite**

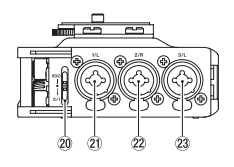

#### **VORSICHT**

*Wenn Sie hier andere Geräte anschließen, seien Sie vorsichtig und üben Sie keine übermäßige Kraft auf die Stecker aus. Seien Sie insbesondere vorsichtig, wenn Sie Adapter von Standard- auf Miniklinke verwenden, da diese durch Hebelwirkung das Gerät schädigen können.* 

- p **HOLD/ -Schalter**
- a **Mikrofon-/Lineeingang 1/L (XLR/TRS)**
- s **Mikrofon-/Lineeingang 2/R (XLR/TRS)**
- 23 Mikrofon-/Lineeingang 3/L (XLR/TRS)

#### **Rechte Geräteseite**

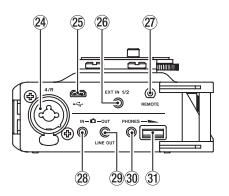

- f **Mikrofon-/Lineeingang 4/R (XLR/TRS)**
- g **Micro-USB-Anschluss**
- h **Zusätzlicher Eingang EXT IN 1/2 (Stereoklinkenbuchse, 3,5 mm)**
- j **Fernbedienungsanschluss REMOTE (Mikroklinkenbuchse, 2,5 mm, 3-polig)**
- **28** Audioeingang Kamera **DIN (Stereoklinkenbuchse, 3,5 mm)**
- l **Audioausgang Kamera/Line COUT/LINE OUT (Stereoklinkenbuchse, 3,5 mm)**
- ; **Kopfhörerausgang PHONES (Stereoklinkenbuchse, 3,5 mm)**
- **31 Regler für Kopfhörerlautstärke**

#### **Geräteoberseite mit Bedienfeld**

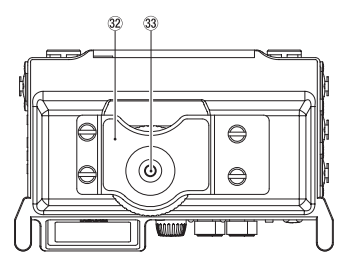

- x **Halterung für digitale Spiegelreflexkamera**
- c **Befestigungsschraube mit Rändelrad (¼ Zoll)**

#### **Geräteunterseite**

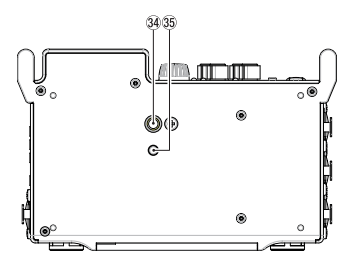

- v **Stativgewinde (¼ Zoll)**
- b **Stiftloch für Videokameras**

## <span id="page-69-0"></span>**Die Hauptseite auf dem Display**

Diese Seite wird normalerweise während der Wiedergabe angezeigt.

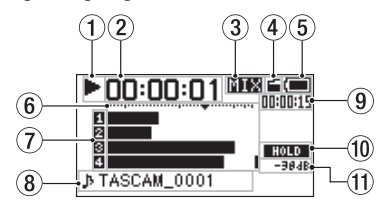

#### **Anmerkung**

*Bei aktivierter Abhörfunktion erscheinen die Pegelanzeigen, Symbole und anderen Elemente wie auf der Aufnahmeseite.*

#### 1 **Status des Audiotransports**

Dieses Symbol zeigt den aktuellen Betriebszustand des Recorders an.

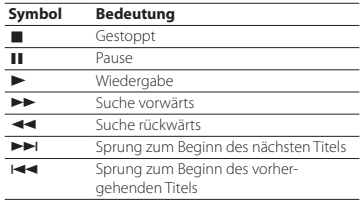

#### 2 **Verstrichene Wiedergabezeit**

Zeigt die verstrichene Wiedergabezeit der aktuellen Datei im Format Stunden:Minuten:Sekunden an.

#### 3 **Abhörmodus**

Hier wird angezeigt, welches Signal gerade zum Abhören ausgewählt ist.

#### **Symbol Bedeutung**

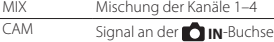

4 **Status des automatischen Klappensignals** Kein Symbol: Klappensignal ausgeschaltet

: Klappensignal eingeschaltet

#### 5 **Status der Stromversorgung**

Im Batteriebetrieb können Sie die verbleibende Kapazität anhand der zehn Balken im Batteriesymbol abschätzen ( $\blacksquare$   $\rightarrow$   $\blacksquare$ ). Wenn das Batteriesymbol keine Balken mehr enthält ( $\Box$ ) und blinkt, sind die Batterien nahezu entleert und das Gerät wird sich in Kürze ausschalten.

Wenn Sie den separat erhältlichen Wechselstromadapter PS-P515U oder eine USB-Verbindung für die Stromversorgung verwenden, erscheint hier das Symbol

#### 6 **Pegelanzeigen**

Zeigen den Eingangs- oder Wiedergabepegel an.

#### 7 **Status der Aufnahmespuren**

: Spur nicht aufnahmebereit

- **E**: Spur aufnahmebereit
- 8 **Projektname**

Hier wird der Name des aktuell wiedergegebenen Projekts angezeigt.

Ein Projekt ist eine Gruppe von Dateien, die für die Aufnahme/Wiedergabe verwendet werden.

#### 9 **Verbleibende Wiedergabezeit**

Zeigt die verbleibende Wiedergabezeit der aktuellen Datei im Format Stunden:Minuten:Sekunden an.

#### 0 **Status der Bedienfeldsperre (HOLD/少/LSchalter)**

**HOLD**: Bedienfeldsperre ausgeschaltet

 : Bedienfeldsperre eingeschaltet (Schalter in Stellung **HOLD**)

#### $(1)$  Spitzenpegel in Dezibel (dB)

Hier wird der innerhalb eines festgelegten Zeitraums gemessene Spitzenpegel in Dezibel angezeigt.

#### **Vorbereitende Schritte**

#### **Batterien einlegen**

#### **1. Öffnen Sie die Batteriefachabdeckung auf der Gerätevorderseite.**

Schieben Sie dazu den Hebel am Batteriefach nach unten.

**2. Legen Sie vier Batterien des Typs AA ein.** 

Achten Sie dabei auf die Markierungen für die richtige Polarität im Batteriefach ( $\oplus$  und  $\ominus$ ).

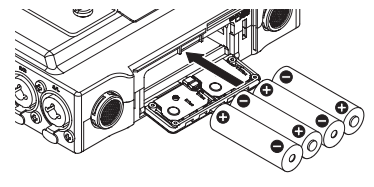

**3. Schließen Sie die Batteriefachabdeckung.**

<span id="page-70-0"></span>**4. Wählen Sie im Menü (**OTHERS**,** BATTERY TYPE**), ob Sie Alkaline-Batterien oder NiMH-Akkus verwenden.**

Dadurch ist das Gerät in der Lage, die Batteriestandsanzeige und die für den Betrieb erforderliche Restkapazität korrekt zu berechnen. (Die Voreinstellung ist ALKAL für Alkaline-Batterien.)

#### **Den Recorder einschalten**

Schieben Sie den **HOLD/** -Schalter in Richtung . Lassen Sie den Schalter los, sobald die Begrüßungsseite (TASCAM DR-70D) erscheint.

Sobald der Recorder betriebsbereit ist, erscheint auf dem Display die Hauptseite.

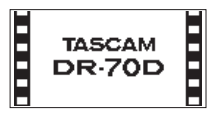

#### **Datum und Uhrzeit der eingebauten Uhr einstellen**

Wenn Sie den Recorder zum ersten Mal einschalten (oder wenn längere Zeit keine Batterien eingelegt waren), erscheint zuerst die DATE/TIME-Seite, auf der Sie Datum und Uhrzeit einstellen können.

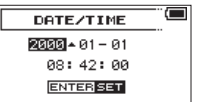

#### **Den Recorder ausschalten (Standby)**

Schieben Sie den **HOLD/** U-Schalter in Richtung U/ I, bis auf dem Display LINEAR PCM RECORDER erscheint.

Der Recorder fährt herunter und schaltet sich anschließend aus (Standby).

#### **Eine SD-Karte einlegen**

- **1. Öffnen Sie die Batteriefachabdeckung auf der Gerätevorderseite.**
- **2. Führen Sie die Karte wie in der Abbildung gezeigt in den Kartenschacht ein, bis sie mit einem Klicken einrastet.**

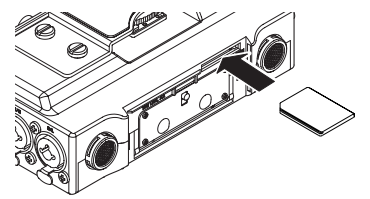

#### **Eine Kamera befestigen und anschließen**

Um das Audiosignal des Recorders an eine digitale Spiegelreflexkamera zu übertragen und das Audiosignal der Kamera über den Recorder abzuhören, müssen Sie beide Geräte über handelsübliche 3,5-mm-Klinkenkabel miteinander verbinden.

- **1. Um die Kamera auf dem Recorder zu montieren, nutzen Sie die Befestigungsschraube auf der Oberseite.**
- **2. Wenn Sie Audiomaterial des Recorders mit der Kamera aufzeichnen wollen, verbinden Sie die OUT/LINE OUT-Buchse auf der rechten Seite mit dem Mikrofoneingang der Kamera.**

Um Audiomaterial der Kamera mit dem Recorder abhören zu können, verbinden Sie die  **IN**-Buchse auf der rechten Seite mit dem Audioausgang der Kamera.

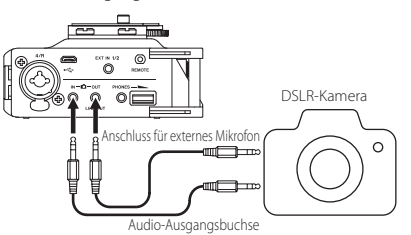

Einzelheiten zu den Anschlüssen der Kamera entnehmen Sie bitte dem Handbuch der Kamera.

**3. Verwenden Sie den** OUTPUT LEVEL**-Regler auf der** MONITOR SETTING**-Seite des Menüs, um den Pegel des an die Kamera geleiteten Signals anzupassen.**

#### <span id="page-71-0"></span>**Mikrofone und eine Monitoranlage anschließen**

- **•** Ein Stereomikrofon (oder zwei einzelne Mikrofone) verbinden Sie mit den **EXT IN 1/2**-Buchsen auf der rechten Seite des Recorders.
- **•** Um mit einem Kopfhörer abzuhören, verbinden Sie diesen mit dem Anschluss **PHONES**.
- **•** Um über eine externe Monitoranlage (Aktivlautsprecher oder Stereoanlage) abzuhören, verbinden Sie diese mit der **OOUT/LINE OUT-**Buchse

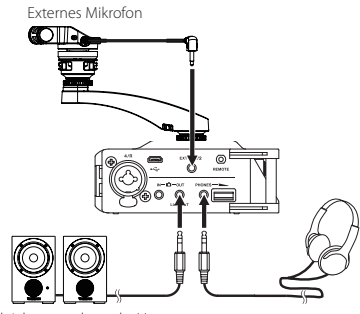

Aktivlautsprecher oder Ver-<br>Kopfhörer stärker mit Lautsprechern

#### **Grundsätze für die Verwendung des Menüs**

**1. Um das Menü aufzurufen, drücken Sie die MENU-Taste.**

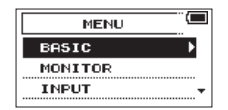

**2. Markieren Sie den gewünschten Eintrag durch Drehen des DATA-Rads (ausgewählte Einträge erscheinen in inverser Darstellung), und drücken Sie auf das Rad.** 

Die entsprechende Einstellungsseite erscheint.

**3. Wählen Sie mit dem Rad die gewünschte Einstellung aus.**

(Sie wird hervorgehoben).

- **4. Drücken Sie auf das Rad, um den Wert der Einstellung zu markieren.**
- **5. Ändern Sie den Wert mit dem Rad.**
- **6. Drücken Sie auf das Rad, um die Änderung zu übernehmen.**
- **7. Um weitere Einstellungen vorzunehmen, wiederholen Sie die Schritte 3 bis 6.**
- **8. Wenn Sie fertig sind, drücken Sie die MENU-Taste, um zur Menüübersicht (beziehungsweise zur** OTHERS**-Seite) zurückzukehren. Durch mehrmaliges Drücken der Taste kehren Sie zur Hauptseite zurück.**

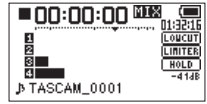

#### **Das Menü im Überblick**

**MENU** 

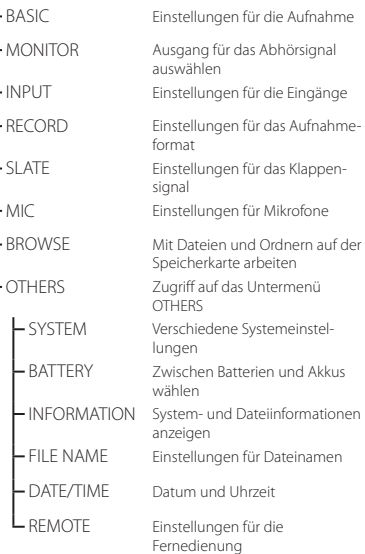
### **Aufnahme**

Während der Aufnahme sehen Sie die folgende Seite auf dem Display.

#### **Die Aufnahmeseite auf dem Display**

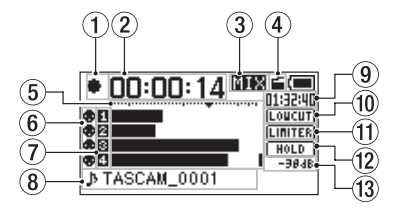

#### 1 **Status des Audiotransports**

Dieses Symbol zeigt den aktuellen Betriebszustand des Recorders an. Während der Aufnahme wird • angezeigt.

#### 2 **Verstrichene Aufnahmezeit**

Die verstrichene Aufnahmezeit der aktuellen Aufnahme im Format Stunden:Minuten:Sekunden.

#### 3 **Abhörmodus**

Hier wird angezeigt, welches Signal gerade zum Abhören ausgewählt ist. MIX: Mischung der Kanäle 1–4 CAM: Signal an der **IN**-Buchse

4 **Status des automatischen Klappensignals** Kein Symbol: Klappensignal ausgeschaltet

: Klappensignal eingeschaltet

#### 5 **Pegelanzeigen**

Zeigen den Pegel des linken und rechten Eingangssignals an.

#### 6 **Status der Phantomspeisung**

Kein Symbol: Phantomspeisung ausgeschaltet

: Phantomspeisung eingeschaltet

#### 7 **Status der Aufnahmespuren**

- : Spur aufnahmebereit
- **E**: Spur nicht aufnahmebereit
- 8 **Projektname**

Hier wird der Name des Projekts für die Aufnahmedateien angezeigt.

#### 9 **Verbleibende Aufnahmezeit**

Die verbleibende Aufnahmezeit auf der SD-Karte wird im Format Stunden:Minuten:Sekunden dargestellt. Sie ist abhängig vom gewählten Aufnahmemodus, der Abtastrate und dem Aufnahmeformat.

#### 0 **Status des Trittschallfilters** LOUCUT: Trittschallfilter ausgeschaltet : Trittschallfilter eingeschaltet

# **(1)** Status des Limiters

**LINITER**: Limiter ausgeschaltet **LIMITE:** Limiter eingeschaltet

#### w **Status der Bedienfeldsperre (HOLD-Schalter)**

**HOLD**: Bedienfeldsperre ausgeschaltet

 : Bedienfeldsperre eingeschaltet (Schalter in Stellung **HOLD**)

#### e **Spitzenpegel in Dezibel (dB)**

Anzeige des bisherigen Spitzenpegels am Eingang in Dezibel.

### **Aufbau des BASIC-Menüs**

Unter dem Menüpunkt BASIC können Sie verschiedene Einstellungen vornehmen, die sich auf die Aufnahme und die Eingänge auswirken.

BASIC

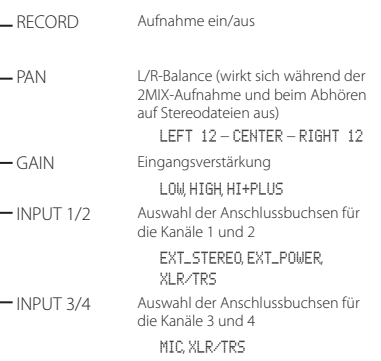

#### **Den Aufnahmespuren Eingänge zuweisen**

- **1. Wenn Sie mit externen Mikrofonen arbeiten möchten, schließen Sie diese und die Buchsen EXT IN 1/2 oder 1/L, 2/R, 3/L und 4/R an.**
- **2. Drücken Sie die MENU-Taste.**

Die Menüseite erscheint.

**3. Wählen Sie mit dem Rad den Eintrag** BASIC**, und drücken Sie auf das Rad.**

Die BASIC-Seite erscheint.

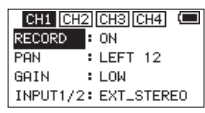

BASIC-Seite für Kanal 1

- **4. Drücken Sie die Tasten 1/**8**, 2/**7**, 3/**/ **und/oder 4/**.**, um einen Kanal auszuwählen.**
- **5. Wählen Sie mit dem Rad den Eintrag** INPUT 1/2 **oder** INPUT 3/4**, und drücken Sie auf das Rad.**
- **6. Wählen Sie mit dem Rad die gewünschte Eingangsquelle für das Kanalpaar.**

Auswahlmöglichkeiten INPUT 1/2: EXT\_STEREO (Voreinstellung), EXT\_POWER, XLR/TRS Auswahlmöglichkeiten INPUT 3/4:

MIC (Voreinstellung), XLR/TRS

**7. Wenn Sie fertig sind, drücken Sie die MENU-Taste, um zur Hauptseite zurückzukehren.** 

### **Den Eingangspegel anpassen**

**1. Drücken Sie die MENU-Taste.** 

Die Menüseite erscheint.

**2. Wählen Sie mit dem Rad den Eintrag** BASIC**, und drücken Sie auf das Rad.**

Die BASIC-Seite erscheint.

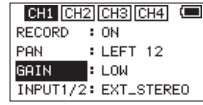

BASIC-Seite für Kanal 1

- **3. Drücken Sie eine der Tasten 1/**8**, 2/**7**, 3/**/ **oder 4/**.**, um einen Kanal auszuwählen.**
- **4. Wählen Sie mit dem Rad den Eintrag** GAIN**, und drücken Sie auf das Rad.**
- **5. Wählen Sie mit dem Rad eine Option für die Eingangsempfindlichkeit.**

Auswahlmöglichkeiten: LOW (niedrig, Voreinstellung), HIGH (hoch), HI+PLUS (sehr hoch)

- **6. Wiederholen Sie die Schritte 3 bis 5 für alle weiteren Kanäle.**
- **7. Wenn Sie fertig sind, drücken Sie die MENU-Taste, um zur Hauptseite zurückzukehren.**
- **8. Passen Sie den Eingangspegel mit den Reglern 1/L, 2/R, 3/L und/oder 4/R an.**

Die Pegelanzeigen sind mit einer Marke ( $\blacktriangledown$ ) versehen, die einen Pegel von –16 dB kennzeichnet. Stellen Sie den Pegel so ein, dass sich die Mitte der höchsten Ausschläge in etwa bei der Markierung befindet, wobei jedoch die **PEAK**-Lämpchen während der lautesten Passagen nicht aufleuchten dürfen.

#### **Den Limiter nutzen**

Wenn der Limiter eingeschaltet ist, werden Pegelspitzen automatisch so weit verringert, dass Verzerrungen durch laute Signale vermieden werden.

- **1. Drücken Sie die MENU-Taste.**  Die Menüseite erscheint.
- **2. Wählen Sie mit dem Rad den Eintrag** INPUT**, und drücken Sie auf das Rad.**

Die INPUT-Seite erscheint.

- **3. Drücken Sie die Tasten 1/**8**, 2/**7**, 3/**/ **und/oder 4/**.**, um einen Kanal auszuwählen.**
- **4. Wählen Sie mit dem Rad den Eintrag** LIMITER**, und drücken Sie auf das Rad.**

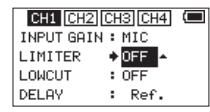

INPUT-Seite für Kanal 1 (CH1)

**5. Wählen Sie mit dem Rad eine Option für den Limiter.**

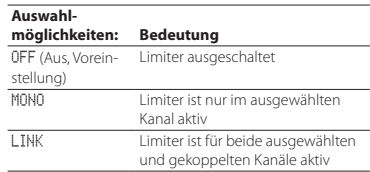

- **6. Um Einstellungen für weitere Kanäle vorzunehmen, wiederholen Sie die Schritte 3 bis 5.**
- **7. Wenn Sie fertig sind, drücken Sie die MENU-Taste, um zur Hauptseite zurückzukehren.**

#### **Das Trittschallfilter nutzen**

Nutzen Sie das Trittschallfilter, um tieffrequente Anteile im Aufnahmesignal zu unterdrücken. Es hilft Ihnen beispielsweise dabei, Rumpeln, Trittschall oder Windgeräusche zu dämpfen.

#### **1. Drücken Sie die MENU-Taste.**

Die Menüseite erscheint.

**2. Wählen Sie mit dem Rad den Eintrag** INPUT**, und drücken Sie auf das Rad.**

Die INPUT-Seite erscheint.

- **3. Drücken Sie die Tasten 1/**8**, 2/**7**, 3/**/ **und/oder 4/**.**, um einen Kanal auszuwählen.**
- **4. Wählen Sie mit dem Rad den Eintrag** LOWCUT**, und drücken Sie auf das Rad.**

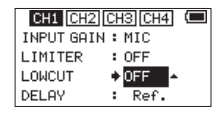

#### INPUT-Seite für Kanal 1 (CH1)

**5. Wählen Sie die gewünschte Grenzfrequenz des Trittschallfilters für das Mikrofonsignal.**

Auswahlmöglichkeiten: OFF (aus, Voreinstellung), 40Hz, 80Hz, 120Hz, 220Hz

- **6. Um Einstellungen für weitere Kanäle vorzunehmen, wiederholen Sie die Schritte 3 bis 5.**
- **7. Wenn Sie fertig sind, drücken Sie die MENU-Taste, um zur Hauptseite zurückzukehren.**

#### **Überblick über die Aufnahmearten**

Der Recorder bietet drei unterschiedliche Aufnahmearten:

#### 8 **Monoaufnahme**

Die für die Aufnahme ausgewählten Kanäle werden als Monodateien aufgezeichnet. Der Recorder erstellt für jeden Kanal, der für die Aufnahme ausgewählt ist, eine separate Datei.

#### 8 **Stereoaufnahme**

Es werden Stereodateien erstellt. Beispiele:

Wenn nur Kanal 1 für die Aufnahme ausgewählt ist, wird eine Stereodatei erstellt, auf der Kanal 2 stumm ist.

Wenn nur die Kanäle 1 und 3 für die Aufnahme ausgewählt sind, werden zwei Stereodateien erstellt, auf der die Kanäle 2 und 4 stumm ist.

#### 8 **2MIX**

Die auf der BASIC-Seite ausgewählten Eingangssignale werden in einer Stereodatei aufgezeichnet. Selbst wenn alle vier Kanäle für die Aufnahme ausgewählt sind, wird nur eine Stereodatei erstellt.

#### **Eine Mono-, Stereo- oder 2MIX-Aufnahme erstellen**

- 8 **Einstellungen für die Aufnahme vornehmen**
- **1. Drücken Sie die MENU-Taste.**  Die Menüseite erscheint.
- **2. Wählen Sie mit dem Rad den Eintrag** RECORD**, und drücken Sie auf das Rad.**

Die RECORD SETTING-Seite erscheint.

- **3. Wählen Sie mit dem Rad den Eintrag** FILE TYPE**, und drücken Sie auf das Rad.**
- **4. Wählen Sie mit dem Rad die gewünschte Aufnahmeart aus.**

Auswahlmöglichkeiten: MONO, STEREO (Voreinstellung), 2MIX

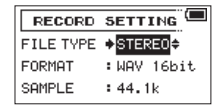

- **5. Drücken Sie auf das Rad, um die Auswahl zu übernehmen.**
- **6. Wenn Sie fertig sind, drücken Sie die MENU-Taste, um zur Hauptseite zurückzukehren.**
- 8 **Den Speicherort für die Aufnahmen festlegen**
- **1. Drücken Sie die MENU-Taste.**

Die Menüseite erscheint.

**2. Wählen Sie mit dem Rad den Eintrag** BROWSE**, und drücken Sie auf das Rad.**

Die BROWSE-Seite erscheint.

**3. Wählen Sie mit dem Rad einen Ordner aus, in dem die Aufnahmen gespeichert werden sollen, und drücken Sie auf das Rad.**

Ein Einblendmenü erscheint.

- **4. Wählen Sie mit dem Rad den Eintrag** SELECT**, und drücken Sie auf das Rad.**
- **5. Die Hauptseite erscheint wieder, und Aufnahmen werden künftig in diesem Ordner gespeichert.**

#### 8 **Aufnehmen**

**1. Um mit der Aufnehmen zu beginnen, drücken Sie die Aufnahmetaste (**0**).**

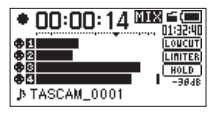

Sobald die Aufnahme beginnt, leuchtet das **REC**-Lämpchen stetig, und auf dem Display erscheinen der Projektname sowie die verstrichene und die verbleibende Aufnahmezeit.

**2. Um die Aufnahme zu beenden, drücken Sie noch einmal die Aufnahmetaste (**0**) oder die Stopptaste (1/**8**).** 

## **Wiedergeben**

### **Die Wiedergabelautstärke anpassen**

Verwenden Sie den OUTPUT LEVEL-Regler auf der MONITOR SETTING-Seite des Menüs, um den Pegel des Signals an der **OUT/LINE OUT**-Buchse anzupassen.

Mit dem **PHONES**-Regler auf der rechten Seite des Recorders stellen Sie den Pegel des Kopfhörerausgangs ein.

### **Aufnahmen wiedergeben**

Um die Wiedergabe zu starten, drücken Sie auf der Hauptseite die Wiedergabetaste (**2/**7).

#### 8 **Die Wiedergabe vorübergehend anhalten**

Um die Wiedergabe an der aktuellen Position vorübergehend anzuhalten (Pause), drücken Sie die **1/**8- Taste, während die Hauptseite angezeigt wird.

### 8 **Die Wiedergabe stoppen**

Um die Wiedergabe an der aktuellen Position zu stoppen, drücken Sie zunächst die **1/**8-Taste, während die Hauptseite angezeigt wird (Pause). Durch nochmaliges Drücken der Taste springen Sie an den Anfang der Datei (Stop).

### 8 **Rückwärts und vorwärts suchen**

Um das Audiomaterial mit erhöhter Geschwindigkeit rückwärts oder vorwärts zu durchsuchen, halten Sie auf der Hauptseite während der Wiedergabe oder bei gestopptem Audiotransport die Taste **4/**. beziehungsweise 3/**>>** gedrückt.

#### ■ Die Wiedergabeposition mit dem Rad **ansteuern**

Von der Hauptseite aus können Sie während der Wiedergabe, Pause oder bei gestopptem Audiotransport die gewünschte Position innerhalb der Datei durch Drehen des Rads ansteuern. Anschließend setzt der Recorder die Wiedergabe fort. War die Wiedergabe zuvor jedoch gestoppt oder auf Pause geschaltet, schaltet der Recorder auf Pause.

#### **Eine Datei mit den Sprungtasten auswählen**

Wählen Sie auf der Hauptseite mit den Tasten 4/<sup>1→</sup> und 3/→→ die Datei aus, die wiedergegeben werden soll.

Wenn Sie die 4/1<sup>44</sup>-Taste am Anfang der Datei drücken, kehren Sie zum Beginn der vorhergehenden Datei zurück.

Wenn Sie die 3/ $\rightarrow$ -Taste am Anfang oder inmitten der Datei drücken, springen Sie zum Beginn der nachfolgenden Datei.

### **Eine Verbindung mit einem Computer herstellen**

Sie können Audiodateien von der Speicherkarte auf einen Computer übertragen und umgekehrt Dateien vom Computer auf die eingelegte Karte übertragen.

#### **Eine USB-Verbindung mit einem Computer herstellen**

- **1. Verbinden Sie den Recorder mithilfe des beiliegenden USB-Kabels mit Ihrem Computer. Falls der Recorder ausgeschaltet ist, schalten Sie ihn ein.**
- **2. Die Seite** USB SELECT **erscheint. Wählen Sie den Eintrag** STORAGE**, und drücken Sie auf das Rad, um die Verbindung herzustellen.**  Auf dem Display erscheint der Hinweis "USB **connected".**
- **3. Auf dem Computer erscheint der Recorder als Wechseldatenträger mit der Bezeichnung "DR-70D" (sofern die Speicherkarte auf diesem Recorder formatiert wurde).**

#### **Dateien mit einem Computer austauschen**

Nachdem Sie die oben beschriebenen Schritte ausgeführt haben, klicken Sie auf dem Computer auf das Symbol des Wechseldatenträgers "DR-70D", um die Ordner MUSIC und UTILITY anzuzeigen.

- **•** Um Dateien auf den Computer zu übertragen, öffnen Sie den MUSIC-Ordner, und ziehen Sie die zu übertragenden Dateien auf das gewünschte Kopierziel auf dem Computer.
- **•** Um Dateien auf den Recorder zu übertragen, ziehen Sie die Audiodateien vom Computer in den MUSIC-Ordner auf der Speicherkarte des Recorders.

#### **Die Verbindung mit dem Computer trennen**

Bevor Sie das USB-Kabel herausziehen, befolgen Sie das übliche Verfahren Ihres Computers zum sicheren Entfernen von Wechseldatenträgern.

Der Recorder fährt herunter und schaltet sich anschließend aus (Standby).

Wie Sie einen Wechseldatenträger sicher entfernen, erfahren Sie in der Hilfe Ihres Betriebssystems.

### **Weitere Einstellungen und Informationen**

#### **Systemeinstellungen vornehmen**

Auf der Menüseite SYSTEM haben Sie Zugriff auf verschiedene Systemeinstellungen. Daneben können Sie auf dieser Seite Einstellungen zurücksetzen und eine die Speicherkarte formatieren.

- 1. Wählen Sie MENU  $\rightarrow$  OTHERS  $\rightarrow$  SYSTEM, und **drücken Sie auf das Rad.**
- **2. Nehmen Sie die gewünschten Einstellungen vor.**

## **Kurzreferenz für häufig verwendete Funktionen**

- **•** Tasten auf dem Gerät sind wie folgt dargestellt: **MENU**.
- Anweisungen sind in Kurzform aufgeführt. Beispiel: Hauptseite  $\rightarrow$  MENU  $\rightarrow$  BASIC  $\rightarrow$  RECORD bedeutet: Drücken Sie auf der Hauptseite die **MENU**-Taste, wählen Sie BASIC und anschließend den Eintrag RECORD.
- **•** Komplexe Vorgänge sind verkürzt dargestellt. Genaueres zu den erforderlichen Bedienschritten entnehmen Sie bitte dem Referenzhandbuch.

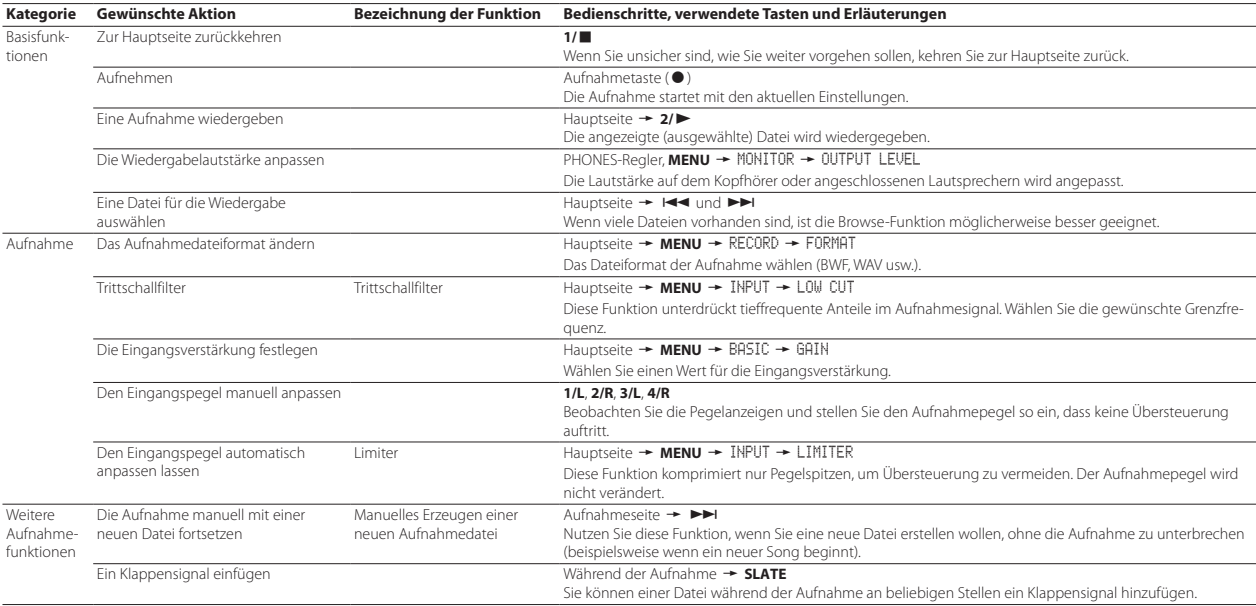

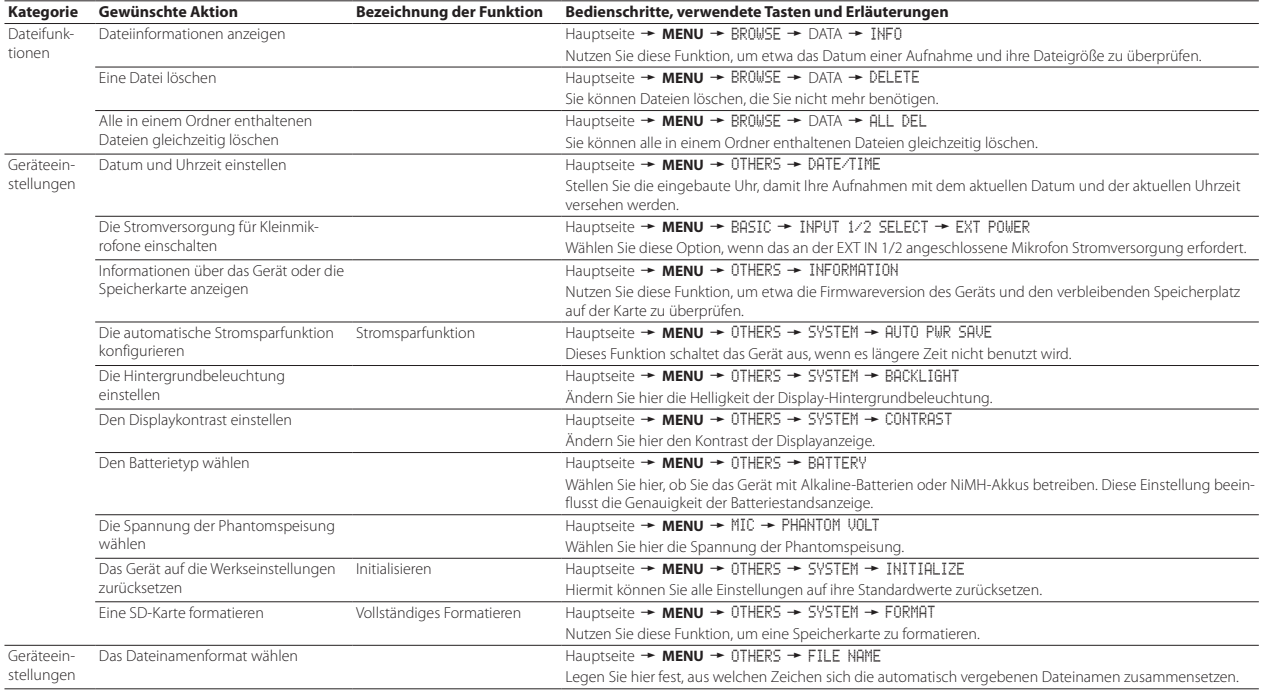

## **Displaymeldungen**

Im Folgenden finden Sie eine Liste der Displaymeldungen, die auf dem Display des Recorders angezeigt werden können.

Sollte also einmal eine dieser Meldungen erscheinen, können Sie sich anhand dieser Liste über die Bedeutung der Meldung informieren und gegebenenfalls Abhilfe schaffen.

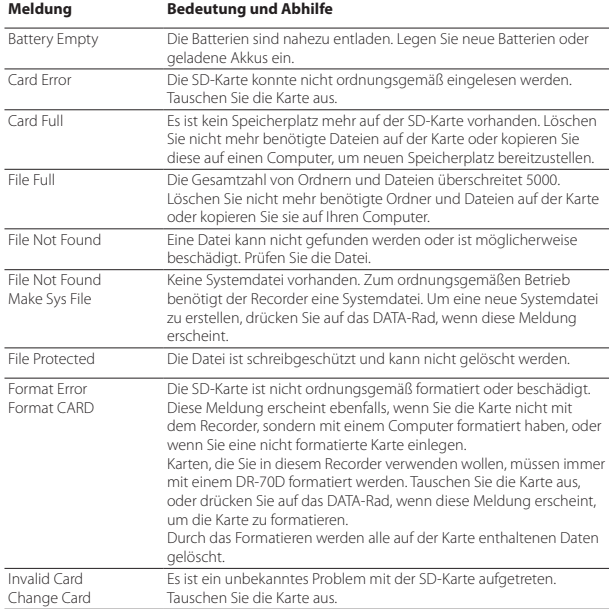

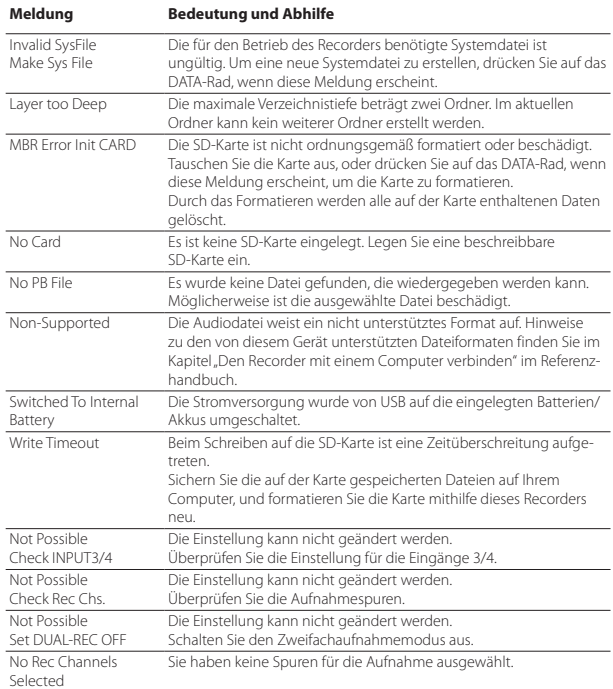

Falls eine andere Meldung erscheint, schalten Sie den Recorder aus und starten ihn neu.

## **Fehlerbehebung**

Sollten Sie bei der Benutzung dieses Recorders auf Schwierigkeiten stoßen, probieren Sie bitte zunächst die folgenden Lösungsvorschläge aus, bevor Sie ihn zur Reparatur einliefern. Wenn Sie das Problem damit nicht beheben konnten, wenden Sie sich bitte an Ihren Fachhändler oder an ein Tascam-Servicecenter.

### 8 **Das Gerät lässt sich nicht einschalten.**

- **•** Vergewissern Sie sich, dass die Batterien/Akkus noch genügend Kapazität haben.
- **•** Haben Sie beim Einlegen auf die richtige Polung (+/–) geachtet?
- **•** Falls Sie den optionalen Wechselstromadapter PS-P515U verwenden: Ist dieser richtig angeschlossen und liefert die Steckdose Netzstrom?
- **•** Wenn der Recorder über die USB-Verbindung mit Strom versorgt werden soll, stellen Sie sicher, dass das USB-Kabel richtig mit dem Gerät und dem Computer verbunden ist.
- **•** Stellen Sie sicher, dass der Recorder nicht mit einem USB-Hub verbunden ist.

#### 8 **Der Recorder schaltet automatisch aus.**

Möglicherweise ist die automatische Stromsparfunktion aktiviert. (Siehe "Die automatische Stromsparfunktion konfigurieren" im Kapitel "Systemeinstellungen und Dateiinformationen" des Referenzhandbuchs.)

**•** Entsprechend den Anforderungen der europäischen Ökodesign-Richtlinie (ErP) arbeitet die Stromsparfunktion unabhängig davon, ob das Gerät mit einem Wechselstromadapter oder mit Batterien/Akkus betrieben wird. Wenn Sie die Stromsparfunktion nicht nutzen wollen, schalten Sie sie aus (OFF). (In der Voreinstellung schaltet das Gerät nach 30 Minuten aus.)

#### **B** Das Gerät reagiert nicht.

- Vergewissern Sie sich, dass der **HOLD/<sup>O</sup>/I-**Schalter sich nicht in der Stellung **HOLD** (Bedienfeldsperre) befindet.
- **•** Stellen Sie sicher, dass gerade keine USB-Verbindung mit einem Computer besteht. (Auf dem Display erscheint der Hinweis "USB connected".)

#### 8 **Die SD-Karte wird nicht erkannt.**

**•** Vergewissern Sie sich, dass die Karte ordnungsgemäß eingelegt ist.

### ■ Wiedergeben ist nicht möglich.

**•** Wenn Sie versuchen, eine WAV-Datei wiederzugeben, stellen Sie sicher, dass die Abtastrate von diesem Recorder unterstützt wird.

#### 8 **Keine Tonausgabe.**

- **•** Überprüfen Sie die Kabelverbindungen mit Ihrer Abhöranlage.
- **•** Stellen Sie sicher, dass die Lautstärke an Ihrer Abhöranlage aufgedreht ist.
- **•** Versuchen Sie, den Abhörpegel zu erhöhen.

### 8 **Aufnehmen ist nicht möglich.**

- **•** Überprüfen Sie noch einmal die Kabelverbindungen mit anderen Geräten.
- **•** Überprüfen Sie, ob der Eingang richtig konfiguriert ist.
- **•** Vergewissern Sie sich, dass Eingangsverstärkung und -pegel ausreichend hoch eingestellt sind.
- **•** Vergewissern Sie sich, dass die SD-Karte nicht voll ist.
- **•** Vergewissern Sie sich, dass die maximale Zahl von Dateien, die der Recorder handhaben kann, nicht überschritten wurde.

### 8 **Die Aufnahme lässt sich nicht weit genug aussteuern.**

- **•** Vergewissern Sie sich, dass Eingangsverstärkung und -pegel ausreichend hoch eingestellt sind.
- **•** Vergewissern Sie sich, dass der Ausgangspegel einer externen Quelle ausreichend hoch ist.

### 8 **Das Eingangssignal klingt verzerrt.**

- **•** Vergewissern Sie sich, dass der Eingangspegel nicht zu hoch eingestellt ist.
- **•** Passen Sie das Eingangssignal so an, dass die **PEAK**-Lämpchen nicht aufleuchten.
- **•** Verringern Sie den Ausgangspegel der angeschlossenen Signalquelle.

### 8 **Eine Datei lässt sich nicht löschen.**

**•** Überprüfen Sie, ob die Datei nicht vielleicht schreibgeschützt ist, nachdem sie von einem Computer auf den Recorder kopiert wurde.

### ■ Die Aufnahmedateien erscheinen nicht auf dem Computer.

- **•** Vergewissern Sie sich, dass eine funktionierende USB-Verbindung mit dem Computer besteht.
- **•** Stellen Sie sicher, dass kein USB-Hub verwendet wird.
- **•** Vergewissern Sie sich, dass gerade keine Aufnahme läuft.

### **Technische Daten**

#### **Allgemein**

#### 8 **Aufnahmemedien**

SD-Karten (64 MB – 2 GB), SDHC-Karten (4–32 GB) SDXC-Karten (48–128 GB)

#### 8 **Aufnahme- und Wiedergabeformate** WAV: 44,1 kHz, 48 kHz, 96 kHz, 16/24 Bit

BWF: 44,1 kHz, 48 kHz, 96 kHz, 16/24 Bit

#### 8 **Anzahl der Kanäle**

 $4(2 \times$ Stereo)

#### **Eingänge und Ausgänge**

8 **1/L, 2/R, 3/L, 4/R-Buchsen (können Phantomspeisung liefern)** Anschlusstyp: Kombibuchse XLR-3-31 / 6,3-mm-Klinke (3-polig)

#### ■ EXT IN 1/2-Buchse (können Stromversorgung für **Kleinmikrofone liefern)**

Anschlusstyp: Mini-Stereoklinkenbuchse (3,5 mm)

#### 8 **IN-Buchse**

Anschlusstyp: Mini-Stereoklinkenbuchse (3,5 mm)

#### 8 **Kopfhörerausgang (PHONES)**

Anschlusstyp: Mini-Stereoklinkenbuchse (3,5 mm)

### **B**  $\Omega$  OUT/LINE OUT-Buchse

Anschlusstyp: Mini-Stereoklinkenbuchse (3,5 mm)

#### 8 **USB-Anschluss**

Anschlusstyp: Micro-B-Buchse Format: USB 2.0 High-Speed, Mass Storage Class

#### 8 **Fernbedienungsanschluss (REMOTE)**

Anschlusstyp: Mikroklinkenbuchse (2,5 mm, 3-polig)

### *82 TASCAM DR-70D – Benutzerhandbuch*

#### **Leistungsdaten Audio**

#### 8 **Frequenzbereich**

20 Hz bis 20 kHz, +0,5/–2 dB (LINE IN oder MIC IN bis LINE OUT, Fs 44,1/48 kHz, JEITA) 20 Hz bis 20 kHz, +0,5/–3 dB (LINE IN oder MIC IN bis LINE OUT, Fs 96 kHz, JEITA)

#### 8 **Verzerrung**

0,02 % oder weniger (LINE IN oder MIC IN bis LINE OUT, Fs 44,1/48/96 kHz, JEITA)

#### **Fremdspannungsabstand**

92 dB oder mehr (LINE IN oder MIC IN bis LINE OUT, Fs 44,1/48/96 kHz, JEITA)

#### 8 **Äquivalentes Eingangsrauschen (EIN)**

−120 dBu oder weniger Anmerkung: zu JEITA Entspricht JEITA-Standard CP-2150

#### **Aufnahmezeit**

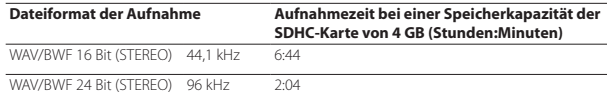

- **•** Die angegebenen Zeiten sind Näherungswerte. Sie können je nach verwendeter Speicherkarte abweichen.
- **•** Die angegebenen Zeiten stehen nicht durchgängig für eine Aufnahme zur Verfügung, sondern geben die gesamte Aufnahmezeit auf der jeweiligen Karte an.
- **•** Bei der Aufnahme von Mono-WAV-Dateien verdoppelt sich der jeweilige Wert in der Tabelle.
- **•** Bei der Zweifach- und Vierspuraufnahme im WAV/BWF-Format halbiert sich der jeweilige Wert ungefähr.

#### **Systemanforderungen Computer**

Aktualisierte Hinweise zur Kompatibilität mit verschiedenen Betriebssystemen finden Sie gegebenenfalls auf unserer Website (http://tascam.de/).

#### 8 **Unterstützte Betriebssysteme**

Windows XP, Windows Vista, Windows 7, Windows 8 (einschließlich 8.1) Mac OS X 10.2 oder höher

### **Stromversorgung und sonstige Daten**

#### 8 **Stromversorgung**

Vier Alkaline-Batterien oder NiMH-Akkus (Typ AA) USB-Verbindung mit einem Computer Wechselstromadapter (Tascam PS-P515U, als Zubehör erhältlich) Batteriepack (Tascam BP-6AA, als Zubehör erhältlich)

#### 8 **Leistungsaufnahme**

5,0 W (maximal)

### 8 **Lebensdauer der Batterien (Dauerbetrieb)**

Alkaline-Batterien (EVOLTA)

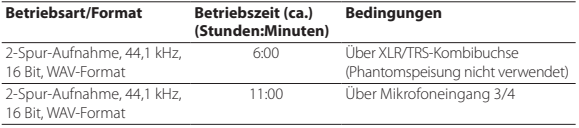

#### NiMH-Akkus (Eneloop)

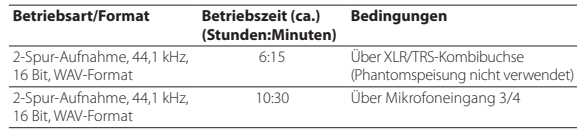

#### **Anmerkung**

*Bei Nutzung der Phantomspeisung verringert sich die Betriebszeit je nach verwendetem Mikrofon.*

#### ■ Abmessungen (B × H × T)

169 mm x 55 mm x 107 mm (einschließlich Kamerahalterung)

8 **Gewicht**

0,63 kg mit Batterien, 0,53 kg ohne Batterien

#### 8 **Betriebstemperaturbereich**

 $0 - 40 °C$ 

- **•** Abbildungen können teilweise vom tatsächlichen Erscheinungsbild des Produkts abweichen.
- **•** Änderungen an Konstruktion und technischen Daten vorbehalten.
- **•** Detaillierte technische Daten siehe Referenzhandbuch.

*TASCAM DR-70D – Benutzerhandbuch*

# Manuale di istruzioni

# **IMPORTANTI NORME DI SICUREZZA**

# **For U.S.A.**

## **INFORMATION TO THE USER**

This equipment has been tested and found to comply with the limits for a Class B digital device, pursuant to Part 15 of the FCC Rules. These limits are designed to provide reasonable protection against harmful interference in a residential installation. This equipment generates, uses, and can radiate radio frequency energy and, if not installed and used in accordance with the instruction manual, may cause harmful interference to radio communications. However, there is no guarantee that interference will not occur in a particular installation. If this equipment does cause harmful interference to radio or television reception, which can be determined by turning the equipment off and on, the user is encouraged to try to correct the interference by one or more of the following measures.

- a) Reorient or relocate the receiving antenna.
- b) Increase the separation between the equipment and receiver.
- c) Connect the equipment into an outlet on a circuit different from that to which the receiver is connected.
- d) Consult the dealer or an experienced radio/TV technician for help.

## **CAUTION**

Changes or modifications to this equipment not expressly approved by TEAC CORPORATION for compliance could void the user's authority to operate this equipment.

### **For Canada**

THIS CLASS B DIGITAL APPARATUS COMPLIES WITH CANADIAN ICES-003. CET APPAREIL NUMERIQUE DE LA CLASSE B EST CONFORME A LA NORME NMB-003 DU CANADA.

### **Dichiarazione di conformità**

Parte responsabile: TEAC AMERICA, INC.

Indirizzo: 1834 Gage Road, Montebello, California,  $U\subseteq A$ 

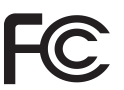

Numero di telefono: 1-323-726-0303

Questo dispositivo è conforme alla Parte 15 delle norme FCC. Il funzionamento è soggetto alle seguenti due condizioni: (1) questo dispositivo non deve causare interferenze dannose e (2) questo dispositivo deve accettare qualsiasi interferenza ricevuta, incluse interferenze che potrebbero comprometterne il funzionamento.

#### **DICHIARAZIONE DI CONFORMITÀ**

Noi, TEAC EUROPE GmbH. Bahnstrasse 12, 65205 Wiesbaden-Erbenheim, Germania dichiariamo sotto la nostra responsabilità, che il prodotto TEAC descritto in questo manuale è conforme ai corrispondenti standard tecnici.

# **IMPORTANTI NORME DI SICUREZZA**

- Leggere le seguenti istruzioni.
- 2 Conservare queste istruzioni.
- 3 Prestare attenzione agli avvertimenti.
- 4 Seguire tutte le istruzioni.
- 5 Non usare l'apparecchio vicino all'acqua.
- 6 Pulire solo con un panno asciutto.
- 7 Non bloccare le aperture per la ventilazione. Installare secondo le istruzioni del costruttore.
- 8 Non installare l'apparecchio vicino a fonti di calore come radiatori, regolatori di calore, stufe o altri apparati (inclusi gli amplificatori) che producono calore.
- 9 Non eliminare la spina polarizzata di sicurezza o la spina di messa a terra. La spina polarizzata ha due lame, una più larga dell'altra. Una spina di messa a terra ha due lame e una terza punta di messa terra. La lama larga o la terza

punta sono fornite per la vostra sicurezza. Se la spina fornita non è adatta al tipo di presa, consultate un elettricista per sostituire la presa obsoleta.

- 10 Proteggere il cordone di alimentazione da calpestio o da strattoni particolarmente vicino alla spina, dalle prese a cui è collegato l'apparecchio e dal punto in cui esce dall'apparecchio.
- 11 Usare solamente attacchi/accessori specificati dal costruttore.
- 12 Usare solo con carrello, supporto, treppiede, mensola o tavola specificata dal costruttore o venduta insieme all'apparecchio. Quando viene usato un carrello, prestare attenzione quando si sposta la combinazione carrello/apparato per evitare pericolose cadute da sopra.

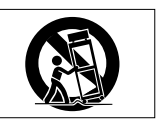

- 13 Scollegare questo apparato durante temporali o quando non viene utilizzato per lunghi periodi di tempo.
- **•** 14 Riferirsi solo a personale qualificato. La riparazione è richiesta quanto l'apparecchio è stato danneggiato in qualunque modo, come nel caso che il cordone dell'alimentatore o la spina siano stati danneggiati, l'apparecchio sia stato esposto a pioggia o umidità, non funzioni correttamente o sia stato lasciato cadere.
- **•** L'apparecchio conduce corrente nominale non operativa di alimentazione dalla presa di corrente quando la sua alimentazione STANDBY/ON non è in posizione ON.
- **•** La spina è utilizzata come dispositivo di scollegamento che dovrà rimanere facilmente accessibile.
- **•** Si deve usare cautela quando si usano gli auricolari o le cuffie con il prodotto, perché un eccesso di pressione sonora (volume) dagli auricolari o dalle cuffie può causare la perdita dell'udito.
- **•** Se si verificano problemi con questo prodotto, contattare TEAC per un invio all'assistenza. Non usare il prodotto fino a quando non è stato riparato.

## **CAUTELA**

- **•** Non esporre questo apparecchio a gocciolamenti o schizzi.
- **•** Non appoggiare alcun oggetto riempito d'acqua, come vasi, sopra l'apparecchio.
- **•** Non installare questo apparecchio in spazi ristretti come una vetrina per libri o luoghi simili.
- **•** L'apparecchio dovrebbe essere collocato abbastanza vicino alla presa di corrente in modo da poter facilmente afferrare la spina del cavo di alimentazione in qualsiasi momento.
- **•** Se l'apparecchio usa batterie (inclusi pacchetto di batterie o batterie installate) queste non dovrebbero essere esposte alla luce solare o al calore eccessivo.
- **•** CAUTELA per i prodotti che utilizzano batterie al litio sostituibili: vi è pericolo di esplosione se la batteria viene sostituita con un tipo non corretto di batteria. Sostituire solo con lo stesso tipo o equivalente.

## **Cautela nell'uso delle batterie**

Questo prodotto utilizza batterie. L'uso non corretto delle batterie potrebbe causare perdite di liquido, rotture o altri problemi. Seguire sempre le seguenti precauzioni quando si usano batterie.

- **•** Mai ricaricare batterie non ricaricabili. Le batterie potrebbero rompersi o perdere liquido, causando esplosioni e danni.
- Quando si installano le batterie, fare attenzione alla polarità più/meno ( $\bigoplus / \bigoplus$ ) e installarle correttamente nel vano delle batterie come indicato. Inserendole al contrario potrebbero rompersi o perdere liquido, causando esplosioni, lesioni o macchie attorno.
- **•** Quando si conservano o si smaltiscono le batterie usate, isolare i terminali con nastro adesivo o affine per prevenire che vengano a contatto con altre batterie o parti metalliche.
- **•** Quando si smaltiscono le batterie usate, seguire le istruzioni indicate sulle batterie e le locali disposizioni di legge sul loro smaltimento.
- **•** Non usare batterie diverse da quelle specificate. Non mettere assieme batterie vecchie e nuove o tipi differenti di batterie. Le batterie potrebbero rompersi o perdere liquido, causando esplosioni, lesioni o macchie attorno.
- **•** Non trasportare o conservare le batterie assieme a piccoli oggetti metallici. Le batterie potrebbe andare in corto, causando perdite, esplosioni e altri problemi.
- **•** Non riscaldare o smontare le batterie. Non gettarle nel fuoco o nell'acqua. Le batterie potrebbero rompersi o perdere liquido, causando esplosioni, lesioni o macchie attorno.
- **•** Se il liquido della pila fuoriesce, pulire bene il vano delle batterie prime di inserire quelle nuove. Se il liquido della pila penetra negli occhi, potrebbe causare la perdita della vista. Se il liquido della pila penetra negli occhi, sciacquare subito con abbondante acqua pulita senza strofinare l'occhio e

consultare immediatamente un medico. Se il liquido della pila arriva sul corpo o sui vestiti, potrebbe causare lesioni alla pelle o bruciature. Se ciò dovesse accadere, sciacquare subito con abbondante acqua pulita e consultare immediatamente un medico.

- **•** L'unità dovrebbe essere spenta quando si inseriscono o si sostituiscono le batterie.
- **•** Rimuovere le batterie se si pensa di non usare l'unità per un lungo periodo di tempo. Le batterie potrebbero rompersi o perdere liquido, causando esplosioni e lesioni. Se si verifica una perdita di liquido dalla pila, pulire il vano della pila a fondo prima di inserire le batterie nuove..
- **•** Non smontare una batteria. L'acido all'interno della batteria può danneggiare la pelle o gli indumenti.

### 8 **Per gli utenti europei**

### **Smaltimento di apparecchiature elettriche ed elettroniche**

- (a) Tutte le apparecchiature elettriche ed elettroniche devono essere smaltite separatamente dai rifiuti urbani mediante impianti di raccolta specifici designati dal governo o dalle autorità locali.
- (b) Lo smaltimento in modo corretto delle apparecchiature elettriche ed elettroniche contribuisce a risparmiare preziose risorse ed evitare potenziali effetti negativi sulla salute umana e l'ambiente.
- (c) Lo smaltimento non corretto di apparecchiature può avere gravi conseguenze sull'ambiente e sulla salute umana come risultato della presenza di sostanze pericolose nelle apparecchiature elettriche ed elettroniche.
- (d) Il simbolo barrato della pattumiera indica che le apparecchiature elettriche ed elettroniche devono essere raccolte e smaltite separatamente dai rifiuti domestici.

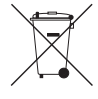

(e) I sistemi di raccolta sono a disposizione degli utenti finali. Per informazioni più dettagliate sullo smaltimento delle vecchie apparecchiature elettriche ed elettroniche, contattare il comune,

il servizio di smaltimento rifiuti o il negozio dove è stato acquistato l'apparecchio.

### **Smaltimento di batterie e/o accumulatori**

(a) I rifiuti di batterie e/o accumulatori devono essere smaltiti separatamente dai rifiuti urbani mediante impianti di raccolta designati dalle autorità statali o locali.

- (b) Lo smaltimento corretto dei rifiuti di batterie e/o accumulatori contribuisce a risparmiare preziose risorse ed evitare potenziali effetti negativi sulla salute umana e l'ambiente.
- (c) Lo smaltimento improprio dei rifiuti di batterie e/o accumulatori può avere gravi conseguenze sull'ambiente e sulla salute umana a causa della presenza di sostanze pericolose in essi.
- (d) Il simbolo RAEE, che mostra un bidone della spazzatura sbarrato, indica che le batterie e/o accumulatori devono essere raccolti e smaltiti separatamente dai rifiuti domestici.

Se una batteria o accumulatore contiene più i valori specificati di piombo (Pb), mercurio (Hg), e/o di cadmio (Cd) come definito nella direttiva sulle batterie (2006/66/CE), i simboli chimici di questi elementi saranno indicati sotto il simbolo RAEE.

(e) Centri di raccolta sono disponibili per gli utenti finali. Per informazioni più dettagliate circa lo smaltimento dei rifiuti di batterie e/o accumulatori, si prega di contattare il comune, il servizio di smaltimento rifiuti o il negozio dove sono stati acquistati.

## **Indice dei contenuti**

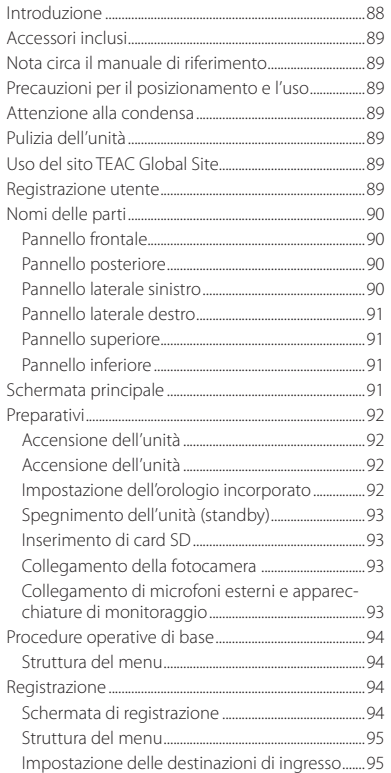

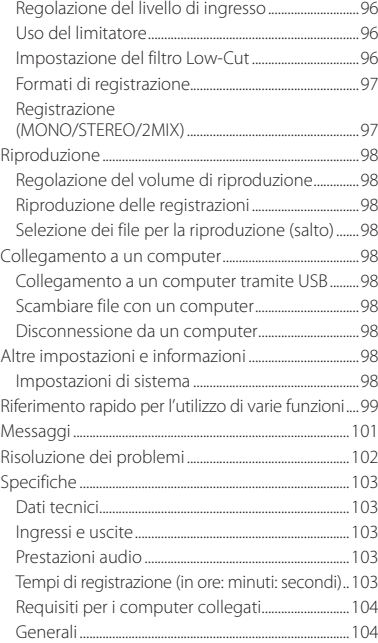

# **Introduzione**

Grazie per aver acquistato il TASCAM DR-70D.

Prima di collegare e utilizzare questa unità, si prega di leggere questo manuale per essere sicuri di capire come impostarla e collegarla correttamente, nonché il funzionamento delle sue numerose funzioni. Dopo aver terminato la lettura di questo manuale, si prega di conservarlo in un luogo sicuro per future consultazioni.

Questo manuale illustra le principali funzioni di questa unità. Si prega di consultare il Manuale di riferimento per informazioni su tutte le funzioni dell'unità.

Questo prodotto ha un processore Blackfin® 16/32 bit realizzato da Analog Devices, Inc. Questo è un processore di segnale digitale (DSP). L'inclusione di questo processore Blackfin® nel prodotto aumenta le prestazioni e riduce il consumo di energia.

# <span id="page-88-0"></span>**Accessori inclusi**

Questo prodotto include i seguenti articoli.

Conservare i materiali di imballaggio per il trasporto in futuro.

Si prega di contattare l'assistenza clienti TASCAM (vedi retro copertina) se uno di questi articoli manca o è stato danneggiato durante il trasporto.

- **•** Unità principale ................................................................ × 1
- **•** Cavo USB............................................................................... × 1
- **•** Tappi per staffa di fissaggio fotocamera ........... × 6
- **•** Manuale di istruzioni (questo documento) compresa la garanzia .................................................... × 1

# **Nota circa il manuale di riferimento**

Questo manuale illustra le principali funzioni di questa unità. Si prega di consultare il manuale di riferimento per informazioni su tutte le funzioni dell'unità.

È possibile scaricare il manuale di istruzioni e il manuale di riferimento dal sito TEAC Global Site(http://teac-global.com/).

# **Precauzioni per il posizionamento e l'uso**

- **•** Il range di temperatura ambiente di questa unità  $\triangle$  0-40 °C.
- **•** Non installare questa unità nei seguenti luoghi. Ciò potrebbe degradare la qualità del suono e/o causare malfunzionamenti.
	- Luoghi con forti vibrazioni

In prossimità di finestre o altri luoghi esposti alla luce diretta del sole

Nei pressi di caloriferi o altri luoghi estremamente caldi

Luoghi estremamente freddi

Luoghi con cattiva ventilazione o alta umidità

Luoghi molto polverosi

Luoghi esposti direttamente alla pioggia o sorgenti d'acqua

- **•** Non collocare l'unità sopra un amplificatore di potenza o altro dispositivo che genera calore.
- **•** Se l'unità è installata in prossimità di un amplificatore di potenza o altro dispositivo con un grande trasformatore, potrebbe produrre ronzio. Se ciò si verifica, aumentare la distanza tra l'unità e l'altro dispositivo.
- **•** Questa unità potrebbe causare irregolarità di colore su uno schermo TV o rumore in una radio, se utilizzata nelle vicinanze. In questo caso, allontanare l'unità.
- **•** Questa unità può produrre rumore, se si utilizza un telefono cellulare o altro dispositivo wireless vicino per effettuare chiamate o inviare o ricevere messaggi. Se ciò si verifica, aumentare la distanza tra l'unità e tali dispositivi o spegnerli.
- **•** Per abilitare la buona dissipazione di calore, non appoggiare nulla sopra questa unità.

# **Attenzione alla condensa**

Se l'unità viene spostata da un luogo freddo a uno caldo, viene utilizzata subito dopo che una stanza fredda viene riscaldata o subisce un improvviso cambio di temperatura, potrebbe verificarsi condensa. Per prevenire questo o se questo accade, lasciare riposare l'unità per una o due ore alla temperatura ambiente prima di usarla.

# **Pulizia dell'unità**

Usare un panno morbido e asciutto per pulire l'unità. Non pulire con panni imbevuti di sostanze chimiche, solventi, alcool o altri agenti chimici. Ciò potrebbe danneggiare la superficie o causare scolorimento.

# **Uso del sito TEAC Global Site**

È possibile scaricare questo manuale di istruzioni e il manuale di riferimento necessari per questa unità dal sito TEAC globale Site (http://teac-global.com/).

- 1. Aprire il sito TEAC Global Site (http://teac-global. com/).
- 2. Nella sezione TASCAM Download, cliccare la lingua desiderata per aprire la pagina di download per la lingua.

### **NOTA**

#### *Se la lingua desiderata non viene visualizzata, cliccare su Other Languages.*

- 3. Cliccare sul nome del prodotto in "Search by Model Name" per aprire la pagina Download per il prodotto.
- 4. Selezionare e scaricare il manuale di istruzioni e il manuale di riferimento necessari.

# **Registrazione utente**

I clienti negli Stati Uniti sono pregati di visitare il sito TASCAM (http://tascam.com/) per registrarsi come utenti online.

## <span id="page-89-0"></span>**Nomi delle parti**

## **Pannello frontale**

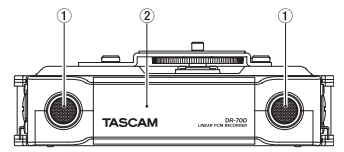

- 1 **Microfono incorporato stereo**
- 2 **Coperchio anteriore**

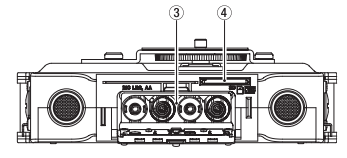

- 3 **Vano batterie**
- 4 **Alloggiamento per la card SD**

### **Pannello posteriore**

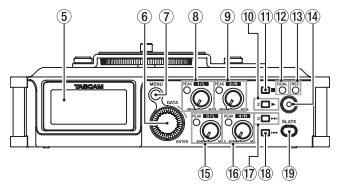

- 5 **Display**
- 6 **Selettore DATA (ENTER)** Ruotare per selezionare le voci e modificare i valori nelle schermate di impostazione.
- 7 **Pulsante MENU**
- 8 **Manopola 1/L e indicatore PEAK**
- 9 **Manopola 2/R e indicatore PEAK**
- 0 **Pulsante 2/**7
- q **Pulsante 1/**8
- w **Indicatore DUAL** Si illumina quando viene selezionata la modalità di registrazione duale.
- e **Indicatore REC** Si illumina in rosso durante la registrazione.
- r **Pulsante Record (**0**)**
- t **Manopola 3/L e indicatore PEAK**
- y **Manopola 4/R e indicatore PEAK**
- **17** Pulsante 3/ $\blacktriangleright$
- **18** Pulsante 4/ $\leftarrow$
- o **Pulsante SLATE** Usare per registrare toni Slate.

### **Pannello laterale sinistro**

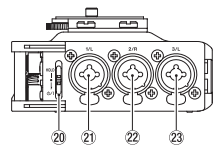

### **NOTA**

- *Durante il collegamento e l'utilizzo di spinotti da dispositivi esterni, non applicare una forza eccessiva. Ciò potrebbe danneggiare le prese dell'unità.*
- **20** Interruttore HOLD/ $\bigcirc$  / I
- a **Connettore 1/L (XLR/TRS)**
- s **Connettore 2/R (XLR/TRS)**
- d **Connettore 3/L (XLR/TRS)**

### <span id="page-90-0"></span>**Pannello laterale destro**

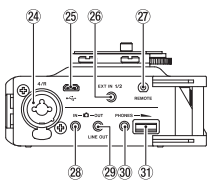

#### **NOTA**

*Durante il collegamento e l'utilizzo di spinotti da dispositivi esterni, non applicare una forza eccessiva. In particolare, fare attenzione a non applicare una forza eccessiva quando si utilizza un normale adattatore per mini spina. Ciò potrebbe danneggiare l'unità.*

- f **Connettore 4/R (XLR/TRS)**
- g **Porta micro USB**
- h **Connettore EXT IN 1/2 (mini presa stereo 3,5 mm)**
- j **Connettore REMOTE (presa TRS 2,5 mm)**
- **28** Connettore **OIN** (mini presa stereo 3,5 **mm)**
- l **Connettore OUT/LINE OUT (mini presa stereo 3,5 mm)**
- ; **Connettore PHONES (mini presa stereo 3,5 mm)**
- z **Controllo volume PHONES**

### **Pannello superiore**

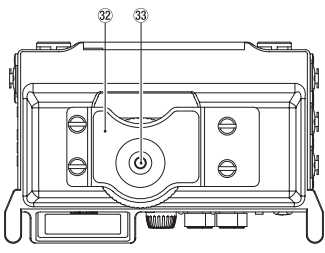

- x **Staffa di fissaggio della fotocamera DSLR**
- c **Vite di montaggio DSLR (1/4 di pollice)**

## **Pannello inferiore**

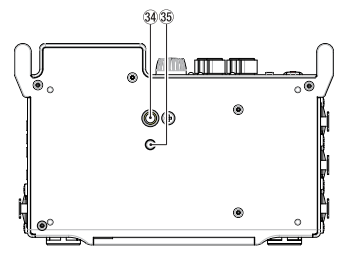

- v **Filettatura per il montaggio di un treppiede (1/4 di pollice)**
- b **Foro pin video**

## **Schermata principale**

Questa è la schermata che viene solitamente mostrata durante la riproduzione.

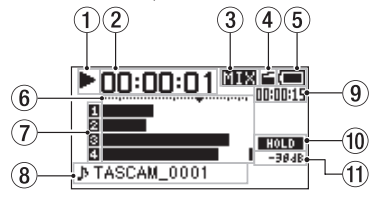

### **CAUTELA**

*Quando la funzione di monitoraggio è attiva, alcuni misuratori, icone e altri elementi cambieranno in base all'aspetto della schermata di registrazione.*

#### 1 **Stato operativo del registratore**

Questa icona mostra lo stato operativo del registratore.

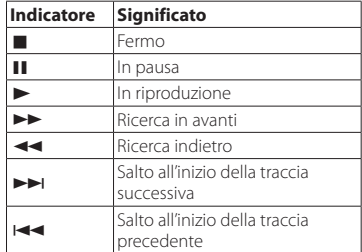

#### <span id="page-91-0"></span>2 **Tempo trascorso**

Questo mostra il tempo trascorso del file corrente (ore: minuti: secondi).

#### 3 **Modalità di monitoraggio**

Mostra l'audio in fase di monitoraggio.

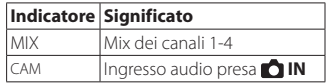

4 **Stato della funzione di tono automatico** Nessuna icona: tono automatico spento

: tono automatico acceso

#### 5 **Stato dell'alimentazione**

Durante l'uso a batteria, un'icona mostra la quantità di carica rimanente con 10 livelli (  $\rightarrow \Box \rightarrow \Box$  ).

La batteria è quasi scarica e l'unità si spegnerà presto (in standby) se l'icona appare vuota e lampeggia.

Quando si utilizza l'alimentatore PS-P515U AC (venduto separatamente) o l'alimentazione dal bus USB appare l'icona ...

#### 6 **Misuratori di livello**

Questi mostrano i livelli dei segnali di ingresso e della riproduzione.

#### 7 **Stato della registrazione**

: registrazione disattivata

**II**: registrazione attivata

#### 8 **Nome del progetto**

Questo mostra il nome del progetto in riproduzione.

Un progetto è un gruppo di file utilizzati per la registrazione/riproduzione.

#### 9 **Tempo rimanente**

Questo mostra il tempo trascorso del file corrente (ore: minuti: secondi).

#### **Stato dell'interruttore HOLD/**  $\uplus$  **/ |** : interruttore **HOLD** disattivato

: interruttore **HOLD** attivato

#### q **Valore di picco in decibel (dB)**

Il livello massimo che si verifica in un determinato periodo di tempo viene visualizzato in decibel.

# **Preparativi**

# **Accensione dell'unità**

## 8 **Uso di batterie AA**

- 1. Aprire il coperchio anteriore sul lato anteriore dell'unità.
- 2. Tirare la leva sul coperchio del vano batterie verso il basso per aprirlo.
- 3. Installare 4 batterie AA con i contrassegni (+) e  $\ominus$  come indicato nel vano batterie.
- 4. Chiudere il coperchio del vano batterie.

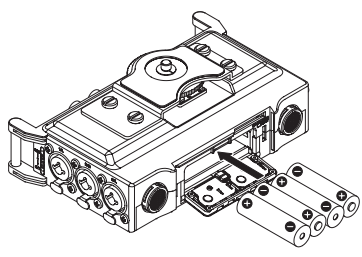

**•** Usare la voce BATTERY TYPE del menu OTHERS per impostare il tipo di batteria al fine di permettere all'unità di mostrare con precisione la quantità di carica rimanente e determinare se è disponibile potenza sufficiente per il corretto funzionamento (per impostazione predefinita, questa opzione è impostata su "ALKAL" per batterie alcaline).

# **Accensione dell'unità**

Per avviare l'unità quando è spenta (in standby), far scorrere l'interruttore **HOLD/07** Iverso **(b)** I in modo da far apparire sul display TASCAM DR-70D (schermata di avvio).

La schermata principale apparirà dopo che l'unità si è avviata.

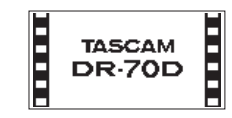

## **Impostazione dell'orologio incorporato**

Quando l'unità viene avviata per la prima volta (o quando l'orologio incorporato viene azzerato dopo essere stato lasciato inutilizzato senza batterie), viene visualizzata la schermata DATE/TIME prima della schermata di avvio, per consentire di impostare la data e l'ora.

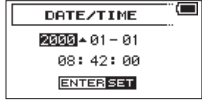

### <span id="page-92-0"></span>**Spegnimento dell'unità (standby)**

Quando l'unità è accesa, far scorrere l'interruttore **HOLD/** $\cup$  / I verso  $\cup$  / I in modo da far apparire sul display LINEAR PCM RECORDER. L'unità si spegnerà (entrerà in standby) dopo aver completato i suoi processo di arresto.

### **Inserimento di card SD**

- 1. Aprire il coperchio anteriore sul lato anteriore dell'unità.
- 2. Inserire una card SD nella fessura fino a bloccarla in fondo, come mostrato in figura.

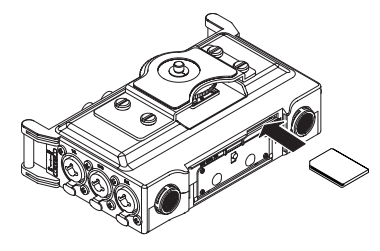

## **Collegamento della fotocamera**

Per emettere il suono di questa unità a una fotocamera DSLR e monitorare il suono della fotocamera da questa unità, è necessario connettersi con cavi dotati di mini presa stereo da 3,5 millimetri disponibili in commercio.

1. Se si desidera registrare l'audio da questa unità con una macchina fotografica, collegare la presa **OUT** sul lato destro di questa unità con l'ingresso microfonico esterno della fotocamera. Se si desidera mandare l'audio dalla fotocamera e monitorarlo con questa unità, collegare la presa **IN** sul lato destro di questa unità con la presa di uscita audio della fotocamera.

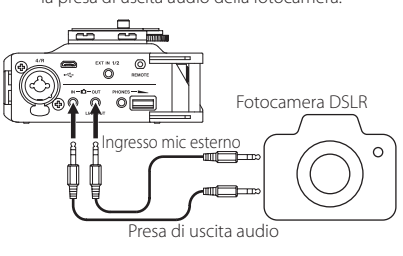

### **NOTA**

#### *Fare riferimento al manuale di istruzioni della fotocamera per identificare i connettori sulla fotocamera.*

- 2. Usare la voce OUTPUT LEVEL nella schermata MONITOR SETTING per regolare l'uscita del volume alla fotocamera.
- 3. Per montare la fotocamera su questa unità, utilizzare la vite di attacco della fotocamera sulla parte superiore dell'unità.

### **Collegamento di microfoni esterni e apparecchiature di monitoraggio**

Collegare un microfono stereo esterno alla presa **EXT IN 1/2** sul lato destro dell'unità. Per ascoltare con le cuffie, collegarle alla presa **PHONES**.

Per ascoltare con un sistema esterno di monitoraggio (monitor amplificati o un amplificatore più altoparlanti), collegarlo alla presa **OUT/LINE OUT**.

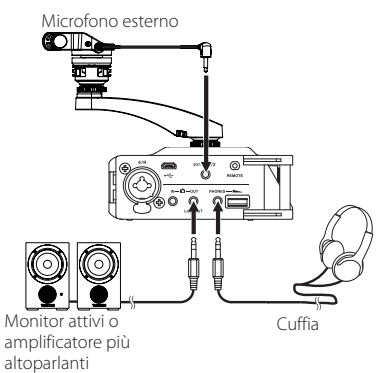

## <span id="page-93-0"></span>**Procedure operative di base**

1. Premere il pulsante **MENU** per aprire la schermata MENU.

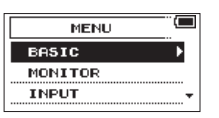

- 2. Ruotare il selettore **DATA** per selezionare (evidenziare) una voce di menu e premete il selettore **DATA** per aprire varie schermate di impostazione.
- 3. Ruotare il selettore **DATA** per selezionare (evidenziare) una voce da impostare.
- 4. Premere il selettore **DATA** per spostare il cursore ed evidenziare il valore dell'impostazione.
- 5. Ruotare il selettore **DATA** per cambiare l'impostazione.
- 6. Premere il selettore **DATA** per impostare una voce differente nello stesso menu. Ciò consente la selezione di una voce diversa. Ruotare il selettore **DATA** per selezionare una voce da impostare.
- 7. Ripetere i passi da 3 a 6 come necessario per impostare altre voci.
- 8. Premere il pulsante **MENU** per tornare alla schermata MENU (o schermata OTHERS). Premere il pulsante 1/■ per tornare alla schermata principale.

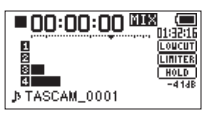

## **Struttura del menu**

**MENU** 

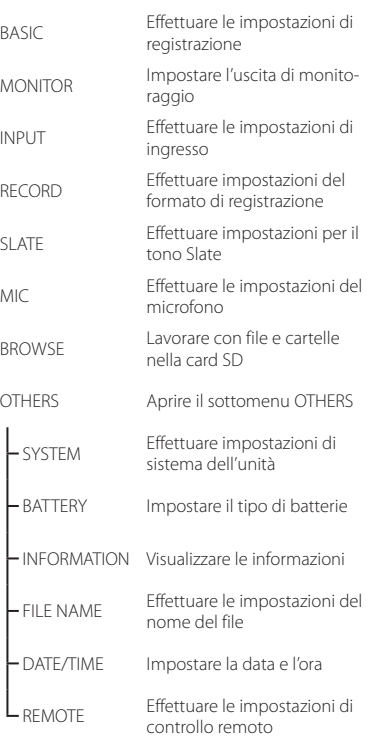

# **Registrazione**

## **Schermata di registrazione**

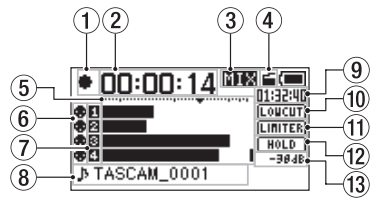

1 **Stato operativo del registratore**

Questa icona mostra lo stato operativo del registratore.

**Indicatore Significato O** Registrazione

- 2 **Tempo di registrazione trascorso** Il tempo di registrazione trascorso del file appare in ore: minuti: secondi.
- 3 **Modalità di monitoraggio** Questo mostra l'audio in fase di monitoraggio.

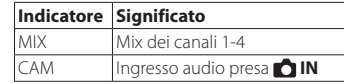

- 4 **Stato della funzione Auto Tone** Nessuna icona: tono automatico spento : tono automatico acceso
- 5 **Misuratori di livello** Vengono mostrati i livelli dei segnali in ingresso.

<span id="page-94-0"></span>6 **Stato dell'alimentazione phantom** Nessuna icona: alimentazione phantom spenta

**a:** alimentazione phantom accesa

- 7 **Stato della registrazione** : registrazione disattivata **n**: registrazione attivata
- 8 **Nome del progetto** Questo mostra il nome del progetto dei file registrati.
- 9 **Tempo di registrazione rimanente** Il tempo di registrazione rimanente nella card SD viene visualizzato in ore: minuti: secondi a seconda della modalità di registrazione, la frequenza di campionamento e le impostazioni del formato della registrazione.
- 0 **Stato On/Off del filtro Low-Cut LOUCUT**: filtro Low-Cut spento **TOTOT**: filtro Low-Cut acceso
- q **Stato della funzione Limiter LIMITER**: Limiter spento **LITTER**: Limiter acceso
- w **Stato dell'interruttore HOLD** : interruttore **HOLD** : interruttore **HOLD** switch on

#### e **Valore di picco in decibel (dB)**

I valori di picco del livello di ingresso vengono visualizzati in decibel.

## **Struttura del menu**

Diverse impostazioni possono essere effettuate utilizzando la voce BASIC della schermata MENU.

# BASIC

- RECORD Impostazione di registrazione OFF, ON PAN Bilanciamento sinistro-destro (applicato ai file stereo durante la registrazione 2MIX e al monitoraggio di uscita) LEFT 12 − CENTER − RIGHT 12 GAIN Guadagno di ingresso LOW, HIGH, HI+PLUS INPUT 1/2 Impostare i connettori di ingresso per il canale 1 e 2 EXT\_STEREO, EXT\_POWER, XLR/TRS INPUT 3/4 Impostare i connettori di ingresso per il canale 3 e 4 MIC, XLR/TRS

## **Impostazione delle destinazioni di ingresso**

- 1. Collegare microfoni esterni alle prese **EXT IN 1/2** o **1/L**, **2/R**, **3/L** e **4/R**.
- 2. Premere il pulsante **MENU** per aprire la schermata MENU.
- 3. Ruotare il selettore **DATA** per selezionare BASIC e premere la manopola **DATA**. Si aprirà la schermata BASIC.

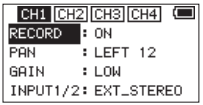

Schermata CH1 BASIC

- 4. Ruotare il selettore **DATA** per selezionare INPUT 1/2 o INPUT 3/4 e premete il selettore **DATA**.
- 5. Ruotare il selettore **DATA** per selezionare la destinazione di ingresso. Opzioni

INPUT 1/2: EXT\_STEREO (default), EXT\_ POWER, XLR/TRS

INPUT 3/4: MIC (default), XLR/TRS

6. Al termine, premere il pulsante **MENU** per tornare alla schermata principale.

### <span id="page-95-0"></span>**Regolazione del livello di ingresso**

- 1. Premere il pulsante **MENU** per aprire la schermata MENU.
- 2. Ruotare il selettore **DATA** per selezionare BASIC e premere il selettore **DATA**. Si aprirà la schermata BASIC.
- 3. Premere il pulsante **1/■, 2/7, 3/>**→ o **4/**. per selezionare il canale di cui regolare il livello di ingresso.
- 4. Ruotare il selettore **DATA** per selezionare il guadagno (GAIN) del canale selezionato e premere il selettore **DATA**.

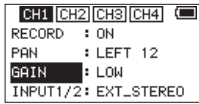

Schermata CH1 BASIC

- 5. Ruotare il selettore **DATA** per impostare il guadagno dell'ingresso del microfono. Opzioni LOW (default), HIGH, HI+PLUS
- 6. Ripetere i passi da 3 a 5 come necessario per impostare il guadagno dell'ingresso del microfono per ogni canale.
- 7. Al termine, premere il pulsante **MENU** per tornare alla schermata principale.
- 8. Usare le manopole **1/L**, **2/R**, **3/L** e **4/R** sulla parte anteriore dell'unità per regolare i livelli di ingresso.

I misuratori di livello riporta un indicatore ▼ come una guida a -16dB. Impostare i livelli di ingresso in modo che si muovano attorno a questo livello senza causare l'accensione del picco per i canali **1/L**, **2/R**, **3/L** e **4/R**.

*96 TASCAM DR-70D*

## **Uso del limitatore**

Quando il limitatore è attivo, il guadagno in ingresso del microfono verrà regolato automaticamente in base al livello, per impostare la registrazione senza distorsioni in presenza di suoni forti in ingresso.

- 1. Premere il pulsante **MENU** per aprire la schermata MENU.
- 2. Ruotare il selettore **DATA** per selezionare INPUT e premere il selettore **DATA**. Si aprirà la schermata INPUT.
- 3. Premere il pulsante **1/■, 2/7, 3/>**→ o **4/**. per selezionare il canale su cui utilizzare il limitatore.
- 4. Ruotare il selettore **DATA** per selezionare LIMITER per il canale selezionato e premere il selettore **DATA**.

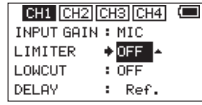

Schermata Ch1 INPUT

5. Ruotare il selettore **DATA** per impostare il limitatore sull'ingresso microfonico.

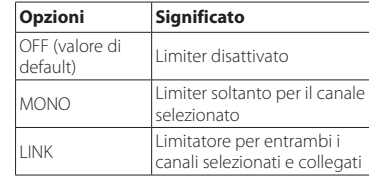

- 6. Ripetere i passi da 3 a 5 come necessario per impostare il limiter su ogni canale.
- 7. Al termine, premere il pulsante **MENU** per tornare alla schermata principale.

## **Impostazione del filtro Low-Cut**

Usare il filtro Low-Cut se si vuole tagliare il rumore e altri suoni a basse frequenze. Per esempio, questa funzione può essere utilizzata per ridurre il rumore di aria condizionata e il rumore del vento.

- 1. Premere il pulsante **MENU** per aprire la schermata MENU.
- 2. Ruotare il selettore **DATA** per selezionare INPUT e premere il selettore **DATA**. Si aprirà la schermata INPUT.
- 3. Premere il pulsante **1/■, 2/7, 3/→→**I o **4/**. per selezionare un canale su cui utilizzare il filtro Low-Cut.
- 4. Ruotare il selettore **DATA** per selezionare LOWCUT per il canale selezionato e premere il selettore **DATA**.

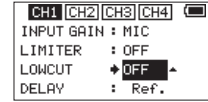

Schermata Ch1 INPUT

5. Ruotare il selettore **DATA** per selezionare la frequenza di taglio del filtro passa basso per l'ingresso microfonico.

Opzioni: OFF (valore di default), 40Hz, 80Hz, 120Hz, 180HZ, 220Hz

- 6. Ripetere i passi da 3 a 5 come necessario per impostare il filtro Low-Cut per ogni canale.
- 7. Al termine, premere il pulsante **MENU** per tornare alla schermata principale.

## <span id="page-96-0"></span>**Formati di registrazione**

È possibile selezionare il formato dei file creati da questa unità.

## ■ Registrazione MONO

I canali selezionati per la registrazione saranno registrati come file mono.

Un file verrà creato per ogni canale selezionato per la registrazione.

# 8 **Registrazione STEREO**

Verranno registrati file stereo. Esempi:

Se viene selezionato solo il canale 1 per la registrazione, verrà creato un file stereo con il canale 2 silenziato.

Se vengono selezionati solo i canali 1 e 3 per la registrazione, verranno creati file stereo con i canali 2 e 4 silenziati.

# 8 **Registrazione 2MIX**

I segnali di ingresso impostati nella schermata BASIC verranno registrati come file stereo.

Anche se vengono selezionati tutti e quattro i canali per la registrazione, verrà creato un file stereo.

## **Registrazione (MONO/STEREO/2MIX)**

### 8 **Effettuare le impostazioni di registrazione**

- 1. Premere il pulsante **MENU** per aprire la schermata MENU.
- 2. Ruotare il selettore **DATA** per selezionare RECORD e premere il selettore **DATA**. Si aprirà la schermata RECORD SETTING.
- 3. Ruotare il selettore **DATA** per selezionare FILE TYPE e premere il selettore **DATA**.
- 4. Ruotare il selettore **DATA** per selezionare il formato di registrazione.

Opzioni: MONO, STEREO (default), 2MIX

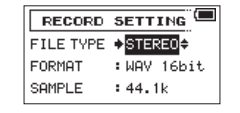

- 5. Premere il selettore **DATA** per consentire la selezione di altre voci.
- 6. Al termine, premere il pulsante **MENU** per tornare alla schermata principale.

### 8 **Impostare dove salvare i file**

- 1. Premere il pulsante **MENU** per aprire la schermata MENU.
- 2. Ruotare il selettore **DATA** per selezionare BROWSE e premere il selettore **DATA**. Si aprirà la schermata BROWSE.
- 3. Nella schermata BROWSE, selezionare la cartella in cui si desidera salvare i file registrati e premere il selettore **DATA**.

Si aprirà il menu di ricerca rapida.

- 4. Ruotare il selettore **DATA** per selezionare SELECT e premere il selettore **DATA**.
- 5. La schermata principale si riapre e la cartella selezionata diverrà quella in cui verranno salvati i file registrati.

### 8 **Avvio della registrazione**

1. Premere il pulsante **record (**0**)** per avviare la registrazione.

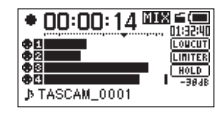

Quando la registrazione inizia, l'indicatore **REC** si accende e il display mostra il nome del progetto, il tempo di registrazione trascorso e il tempo di registrazione rimanente.

2. Premere il pulsante **record (**0**)** o **1/**8 per interrompere la registrazione.

## <span id="page-97-0"></span>**Riproduzione**

## **Regolazione del volume di riproduzione**

Usare la voce OUTPUT LEUEL nella schermata MONITOR SETTING per regolare il volume di uscita dalla presa **OUT/LINE OUT**.

Usare il controllo di volume **PHONES** per regolare il volume in uscita dalla presa **PHONES**.

## **Riproduzione delle registrazioni**

Quando la schermata principale è aperta e la riproduzione è ferma, premere il pulsante **2/**7 per avviare la riproduzione.

### 8 **Mettere in pausa la riproduzione**

Quando la schermata principale è aperta e una traccia è in riproduzione premere il pulsante **1/**8 per mettere in pausa la riproduzione nella posizione corrente.

### 8 **Arresto della riproduzione**

Quando la schermata principale è aperta e una traccia è in riproduzione premere il pulsante **1/**8 per mettere in pausa la riproduzione, quindi premere di nuovo il pulsante **1/**8 per tornare all'inizio del file e arrestare la riproduzione.

### 8 **Ricerca indietro e in avanti**

Quando la schermata principale è aperta e una traccia è in riproduzione o ferma, tenere premuto il pulsante 4/<sup>1</sup><4 o 3/→→1 per cercare in avanti o indietro.

### 8 **Modifica della posizione di riproduzione**

Ruotare il selettore **DATA** mentre la schermata principale è aperta durante la riproduzione o in pausa o ferma per cambiare la posizione in cui verrà inserito il tono Slate.

Dopo aver modificato la posizione di riproduzione, la riproduzione riprende. Se la riproduzione è stata interrotta o sospesa, sarà messa in pausa.

### **Selezione dei file per la riproduzione (salto)**

Quando la schermata principale è aperta, usare i pulsanti 4/<sup>1→</sup> e 3/<sup>→→</sup> per selezionare un file per la riproduzione.

Premere il pulsante **4/**. quando si è all'inizio di un file per saltare all'inizio del file precedente.

Premere il pulsante 3/ $\rightarrow$  quando si è all'inizio o a metà di un file per saltare all'inizio del file successivo.

## **Collegamento a un computer**

È possibile trasferire i file audio presenti nella card SD a un computer, così come trasferire file audio dal computer all'unità.

### **Collegamento a un computer tramite USB**

- 1. Usare il cavo USB in dotazione per collegare l'unità a un computer. Se l'unità è spenta, accenderla.
- 2. Nella schermata USB SELECT, selezionare STORAGE e premere il selettore **DATA**per collegare l'unità al computer. Apparirà sul display "USB connected".
- 3. Questa unità appare sul computer come un drive esterno denominato "DR-70D" (se la card è stata formattata da questa unità).

## **Scambiare file con un computer**

Dopo aver seguito le istruzioni riportate nella sezione precedente, cliccare sull'unità "DR-70D" sullo schermo del computer per aprire le cartelle "MUSIC"  $e''$ UTILITY".

Per trasferire i file sul computer, aprire la cartella "MUSIC" e trascinare i file desiderati verso la destinazione preferita.

Per trasferire i file dal computer, trascinare e rilasciare i file audio nella cartella "MUSIC".

## **Disconnessione da un computer**

Prima di scollegare il cavo USB, seguire le procedure corrette per smontare questa unità.

L'unità si spegne dopo aver completato il processo di arresto.

Vedere il manuale di istruzioni del computer per le istruzioni su come smontare un volume esterno.

## **Altre impostazioni e informazioni**

### **Impostazioni di sistema**

Usare il menu SYSTEM per effettuare varie impostazioni per utilizzare l'unità in base alle necessità. È inoltre possibile inizializzare le impostazioni e formattare le card SD, per esempio.

- 1. Selezionare MENU → OTHERS → SYSTEM e premere il selettore **DATA**.
- 2. Eseguire le impostazioni necessarie utilizzando le varie funzioni.

## <span id="page-98-0"></span>**Riferimento rapido per l'utilizzo di varie funzioni**

- **•** I nomi dei pulsanti vengono visualizzati così: **MENU**.
- **•** Le istruzioni sono abbreviate. Per esempio, "Nella schermata principale premere il pulsante **MENU**. Selezionare il menu BASIC, quindi selezionare la voce RECORD" diventa: Schermata principale → MENU → BASIC → RECORD.
- **•** Non tutti i passi sono illustrati per le operazioni complesse. Per le procedure dettagliate, consultare il manuale di riferimento.

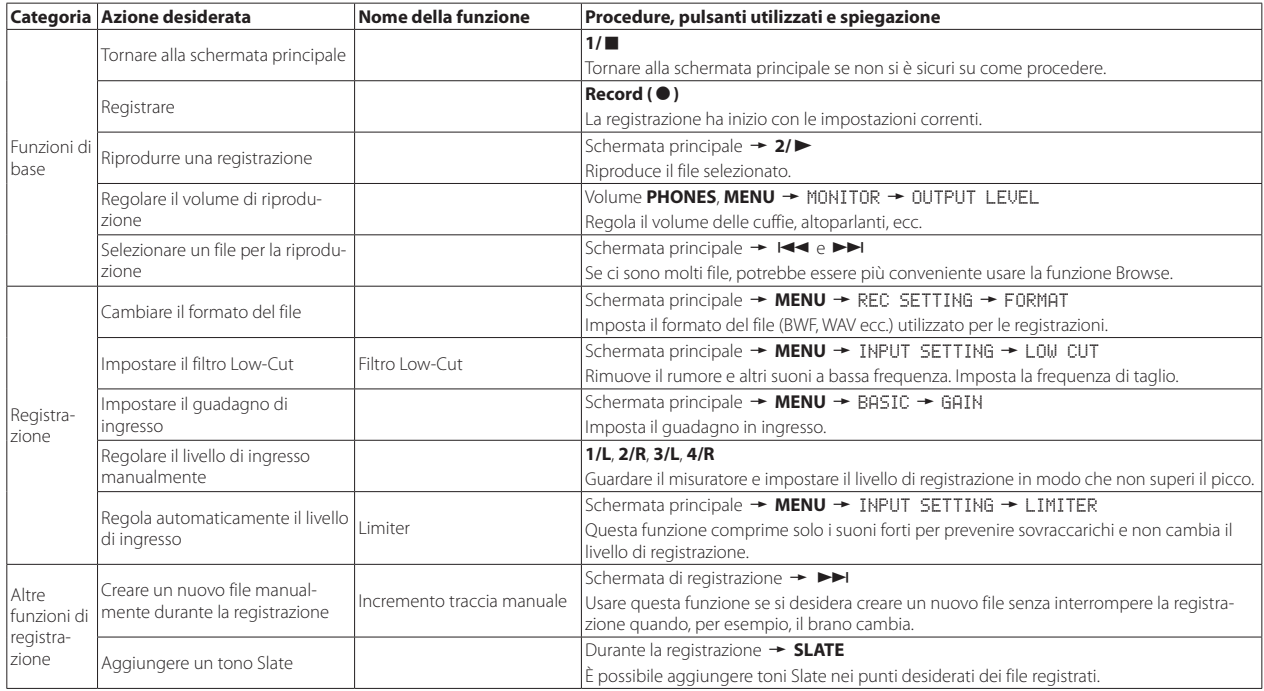

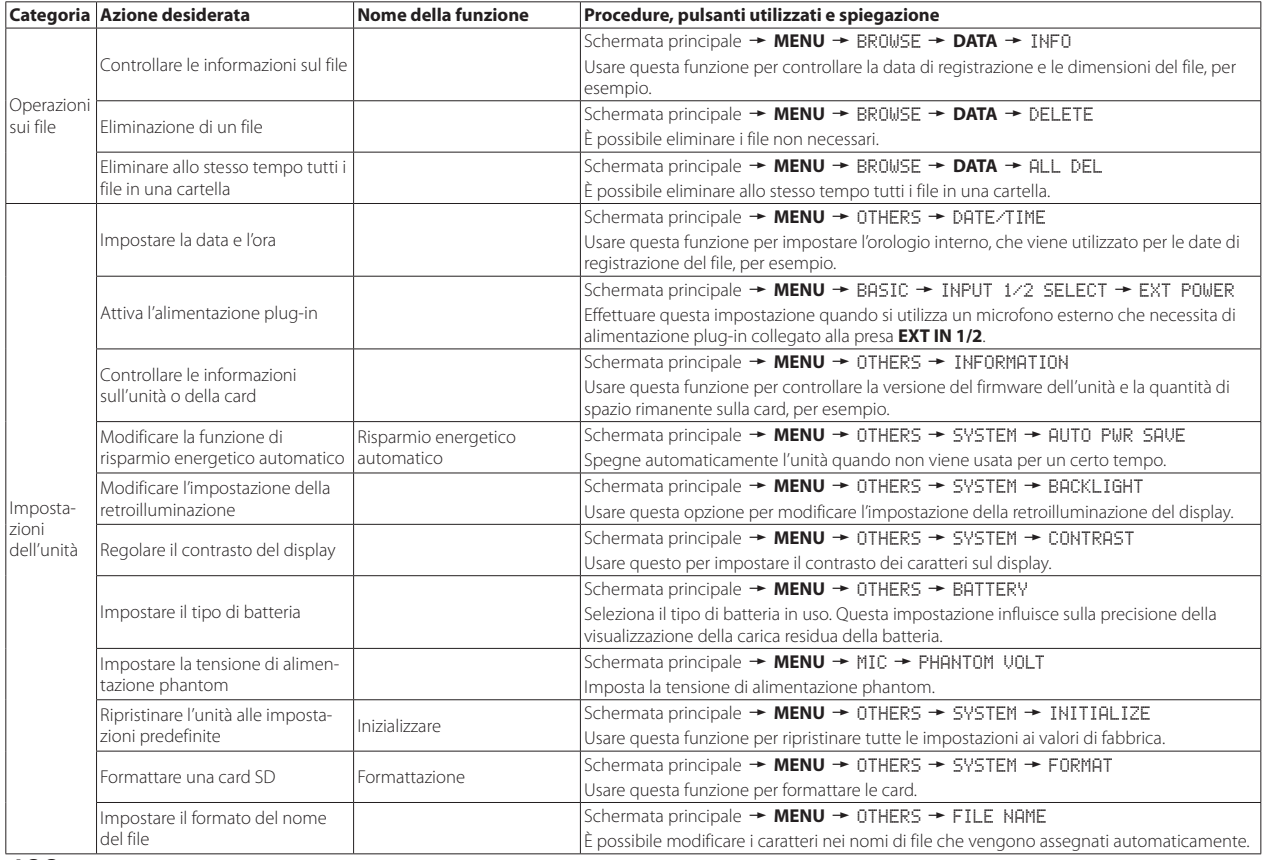

*100 TASCAM DR-70D*

# <span id="page-100-0"></span>**Messaggi**

Di seguito viene riportato un elenco dei messaggi a comparsa. Fare riferimento a questo elenco se uno di questi messaggi appare sul DR-70D e si desidera verificare il significato o determinare una risposta adeguata.

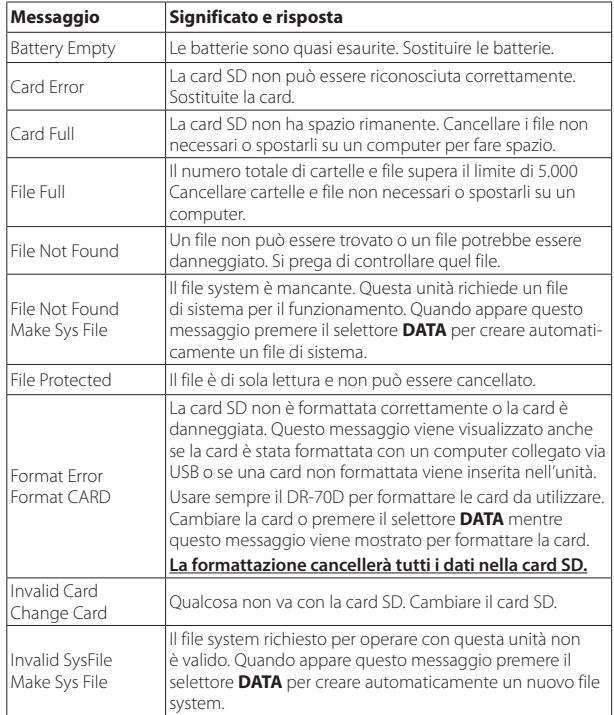

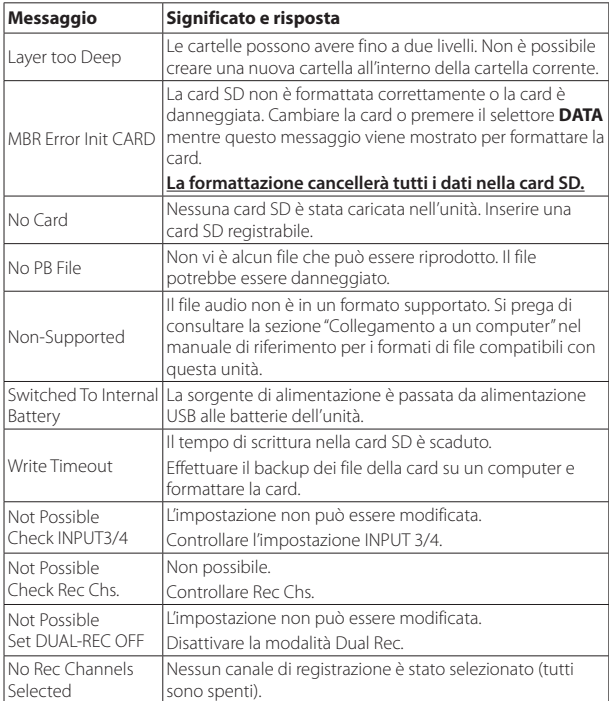

Se si verifica un altro errore, spegnere l'unità e riavviarla.

# <span id="page-101-0"></span>**Risoluzione dei problemi**

Se si verificano problemi con questa unità, provare quanto segue prima di richiedere la riparazione. Se queste misure non risolvono il problema, si prega di contattare il negozio dove si è acquistato l'unità o il supporto clienti TEAC (vedi retro).

## 8 **L'unità non si accende.**

- **•** Verificare che le batterie non siano scariche.
- Verificare che le batterie siano installate con l'orientamento corretto  $\bigoplus_{\alpha}$  / $\bigoplus_{\alpha}$ .
- **•** Verificare che l'alimentatore AC (TASCAM PS-P515U, venduto separatamente) sia saldamente collegato sia alla presa che all'unità.
- **•** Quando si utilizza l'alimentazione dal bus USB, verificare che il cavo USB sia collegato saldamente.
- **•** Quando si utilizza l'alimentazione dal bus USB, verificare che non sia collegata tramite un hub USB.

## 8 **L'unità si spegne automaticamente.**

La funzione di risparmio di energia automatico è attiva? (Vedere "Impostazione della funzione di risparmio energetico automatico" in "Impostazioni e informazioni" del manuale di riferimento).

i Poiché questa unità è conforme alle normative europee di energia in standby (ERP), la funzione automatica di risparmio energetico funziona indipendentemente dal fatto che l'unità venga alimentata da un alimentatore o da batterie. Se non si desidera utilizzare la funzione automatica di risparmio energetico, impostarla su "OFF" (l'impostazione predefinita è "30min").

## 8 **L'unità non funziona.**

- Verificare che l'interruttore **HOLD/(<sup>1</sup>) /** Inon sia su **HOLD**.
- **•** L'unità è collegata a un computer tramite un cavo USB? (Appare "USB connected" sul display?)

## 8 **La card SD non viene riconosciuta.**

**•** Assicurarsi che la card SD sia inserita completamente.

## ■ La riproduzione non è possibile.

**•** Se si sta tentando di riprodurre un file WAV, verificare che la frequenza di campionamento sia supportata da questa unità.

## 8 **Nessun suono in uscita.**

- **•** Controllare i collegamenti con il sistema di monitoraggio.
- **•** Il volume del sistema di monitoraggio è al minimo?
- **•** L'impostazione del livello di uscita dell'unità è al minimo?

## 8 **La registrazione non è possibile.**

- **•** Ricontrollare i collegamenti con gli altri dispositivi.
- **•** Controllare di nuovo le impostazioni di ingresso.
- **•** Verificare che il livello di ingresso non sia troppo basso.
- **•** Verificare che la card SD non sia piena.
- **•** Verificare che il numero di file non abbia raggiunto il massimo che l'unità può gestire.

## 8 **Il livello di ingresso è basso.**

- **•** Verificare che l'impostazione del livello di ingresso non sia troppo bassa.
- **•** Verificare che il livello di uscita di ogni dispositivo collegato non sia troppo basso.

## 8 **Il suono che si sta cercando di registrare è distorto.**

- **•** Verificare che il livello di ingresso non sia troppo alto.
- **•** Regolare le manopole di ingresso in modo che gli indicatori PEAK non si accendano.
- **•** Abbassare il volume in ingresso a questa unità delle sorgenti sonore.

## 8 **Non è possibile cancellare un file.**

**•** Verificare che il file copiato da un computer non sia stato protetto da scrittura.

### 8 **I file di questa unità non vengono visualizzati sul computer.**

- **•** Verificare che l'unità sia collegata al computer tramite la porta USB.
- **•** Verificare che non venga utilizzato alcun hub USB.
- **•** Verificare che l'unità non sia in registrazione.

# <span id="page-102-0"></span>**Specifiche**

## **Dati tecnici**

### 8 **Supporti di registrazione**

Card SD (64 MB – 2 GB), SDHC (4 GB–32 GB) e SDXC (48 GB – 128 GB)

### 8 **Formati di registrazione/riproduzione**

WAV: 44.1/48/96kHz, 16/24 bit BWF: 44.1/48/96kHz, 16/24 bit

### 8 **Numero di canali**

4 massimo (stereo × 2)

## **Ingressi e uscite**

8 **Prese 1/L, 2/R, 3/L, 4/R (in grado di fornire alimentazione phantom)**

Connettore: XLR-3-31, 6,3 mm (1/4") standard TRS

### ■ Presa EXT IN 1/2 (in grado di fornire alimentazione **plug-in)**

Connettore: stereo mini 3,5 mm (1/8")

### **B** Connettore **n** IN

#### Connettore: stereo mini 3,5 mm (1/8")

### 8 **Presa PHONES**

Connettore: stereo mini 3,5 mm (1/8")

## **Presa COUT/LINE OUT**

Connettore: stereo mini 3,5 mm (1/8")

## 8 **Porta USB**

Connettore: Micro-B Formato: USB 2.0 HIGH SPEED mass storage class

## 8 **Presa REMOTE**

Connettore: 2,5 mm (3/32") TRS

# **Prestazioni audio**

## 8 **Risposta in frequenza**

20 Hz – 20 kHz +0,5/−2 dB (LINE IN o MIC IN su LINE OUT, Fs 44.1/48 kHz, JEITA) 20 Hz – 20 kHz +0,5/−3 dB (LINE IN o MIC IN su LINE OUT, Fs 96kHz, JEITA)

### 8 **Distorsione**

0,02 o meno (LINE IN o MIC IN su LINE OUT, Fs 44.1/48/96kHz, JEITA)

## 8 **Rapporto S/N**

92 dB o più (LINE IN o MIC IN su LINE OUT, Fs 44.1/48/96kHz, JEITA)

## 8 **Rumore di ingresso equivalente (EIN)**

−120 dBu o meno

Nota: su base JEITA CP-2150

## **Tempi di registrazione (in ore: minuti: secondi)**

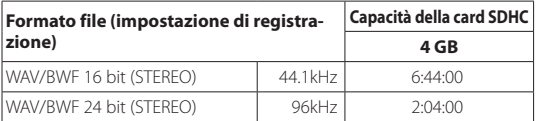

**•** I tempi di registrazione mostrati qui sopra sono stime. Potrebbero variare a seconda della card SD/SDHC/SDXC in uso.

- **•** I tempi di registrazione mostrati qui sopra non sono tempi di registrazione continua, ma piuttosto sono i tempi totali di registrazione possibili della card SD/SDHC/SDXC.
- **•** Se si registra in formato WAV mono, il tempo di registrazione massimo verrà raddoppiato.
- **•** Quando si utilizza la registrazione duale/4 canali in formato WAV/BWF, il tempo di registrazione massimo verrà dimezzato.

## <span id="page-103-0"></span>**Requisiti per i computer collegati**

Controllare il sito TEAC Global Site (http://teac-global.com/) per le più recenti informazioni sui sistemi operativi supportati.

### 8 **Sistemi operativi supportati**

Windows XP, Windows Vista, Windows 7, Windows 8 (incluso 8.1) Mac OS X 10.2 o più recente

# **Generali**

### 8 **Alimentazione**

4 batterie AA (alcaline o NiMH)

Alimentazione dal bus USB di un computer

Alimentatore AC (TASCAM PS-P515U, venduto separatamente)

Uso di un pacco batterie esterno (TASCAM BP-6AA, venduto separatamente)

### 8 **Consumo**

5,0 W (massimo)

## ■ Tempo di funzionamento a batteria (continuo)

**•** Uso di batterie alcaline (EVOLTA)

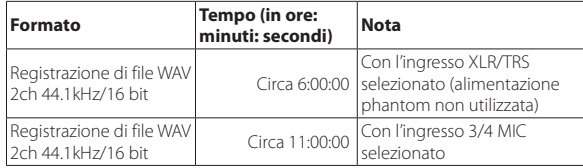

**•** Uso di batterie NiMH (eneloop)

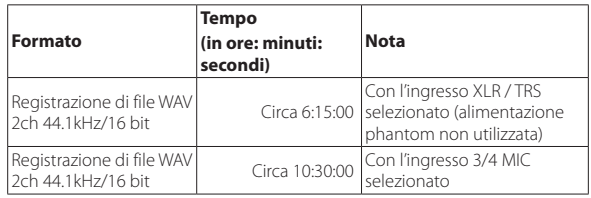

### **NOTA**

*Quando si utilizza l'alimentazione phantom, il tempo di funzionamento può essere ridotto in base al microfono utilizzato.*

### **B** Dimensioni

 $169 \times 55,2 \times 106,5$  millimetri (L × A × P con l'adattatore superiore fissato)

### 8 **Peso**

625 g / 530 g (batterie incluse / batterie escluse)

## 8 **Temperatura di esercizio**

0°C–40°C

- **•** Le illustrazioni in questo manuale potrebbero differire in parte dal prodotto reale.
- **•** Le specifiche e l'aspetto esterno possono essere modificati senza preavviso per migliorare il prodotto.
- **•** Le specifiche dettagliate sono disponibili nel manuale di riferimento.

# 取扱説明書

# <span id="page-104-0"></span>安全にお使いいただくために

製品を安全に正しくお使いいただき、あなたや他の人々への危害や財産への損害を 未然に防止するために、以下の注意事項をよくお読みください。

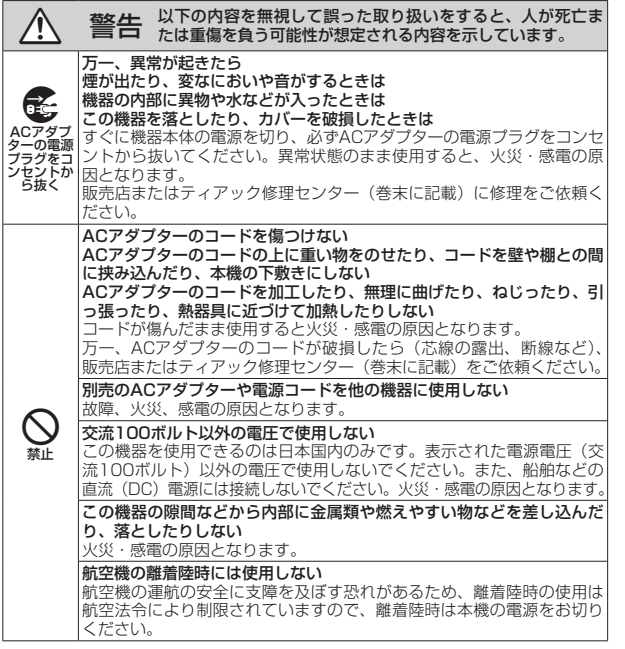

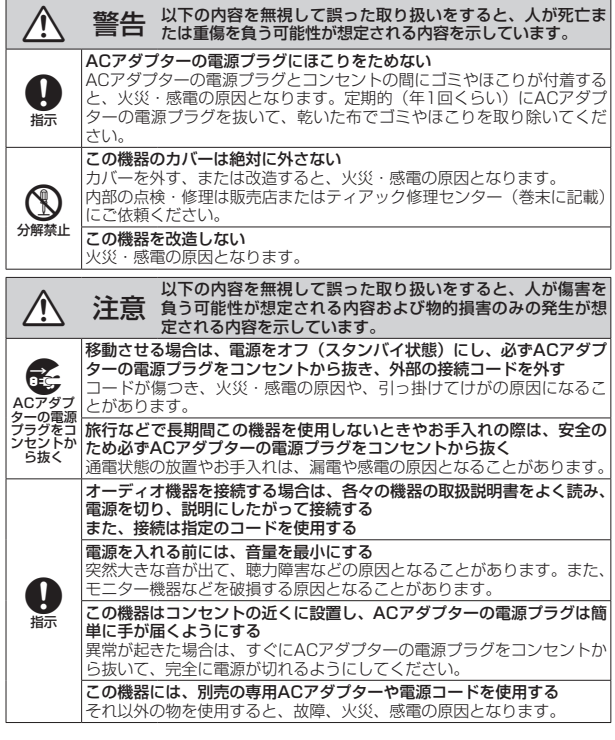

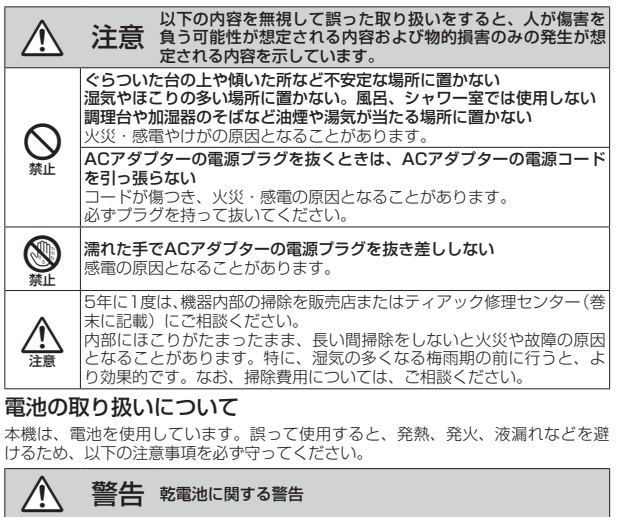

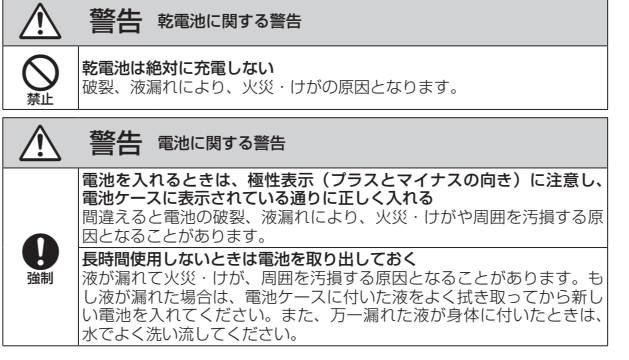

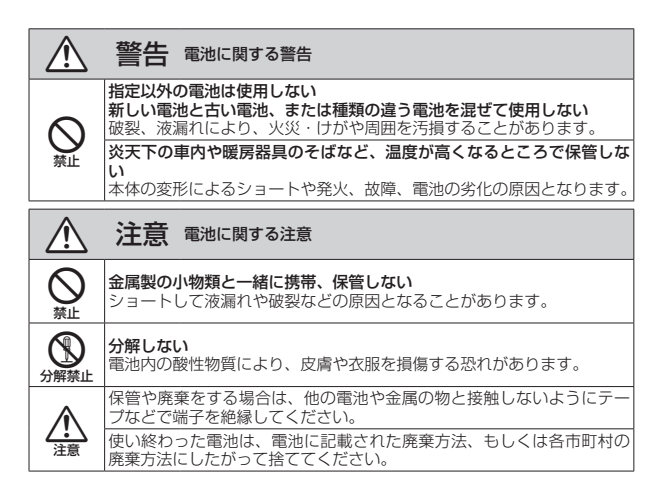

ここに記載されております製品に関する情報、諸データは、あくまで一例 を示すものであり、これらに関します第三者の知的財産権、およびその他 の権利に対して、権利侵害がないことの保証を示すものではございません。 従いまして、上記第三者の知的財産権の侵害の責任、またはこれらの製品 の使用により発生する責任につきましては、弊社はその責を負いかねます のでご了承ください。

第三者の著作物は、個人として楽しむなどのほかは、著作権法上権利者に 無断で使用できません。装置の適正使用をお願いします。 弊社では、お客様による権利侵害行為につき一切の責任を負担致しません。

### 目次

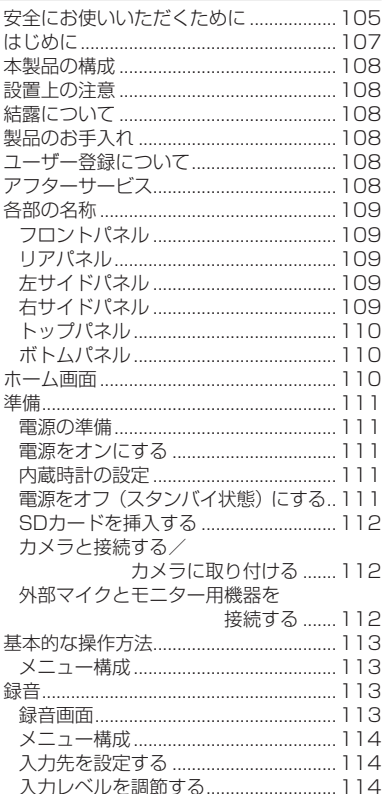

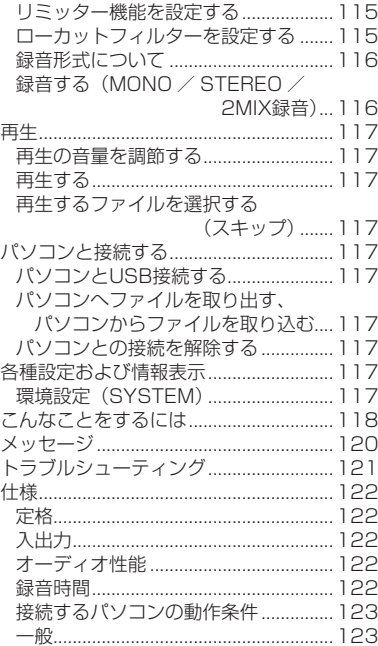

## はじめに

このたびは、TASCAM DR-70Dをお買い上げ いただきまして、誠にありがとうございます。 ご使用になる前に、この取扱説明書をよくお読 みになり、正しい取り扱い方法をご理解いただ いた上で、末永くご愛用くださいますようお願 い申しあげます。お読みになったあとは、いつ でも見られるところに保管してください。 また取扱説明書およびリファレンスマニュア ル は、TASCAMの ウ ェ ブ サ イ ト(http:// tascam.jp/) からダウンロードすることがで きます。

本製品はアナログ・デバイセズ社製16/32 ビット Blackfin®組み込みプロセッサを搭載 し製品のデジタル信号処理と制御を行ってい ます。 このBlackfin®プロセッサを搭載することに より製品の高性能化・省電力化を実現してい ます。

## リファレンスマニュアルについて

取扱説明書(本書)では、本機の各機能につい て解説しています。各機能の詳細については、 リファレンスマニュアルをご覧ください。 リファレンスマニュアルは、TASCAMのウェブ サイト (http://tascam.jp/) からダウンロー ドすることができます。

## <span id="page-107-0"></span>本製品の構成

本製品の構成は、以下の通りです。 梱包箱と梱包材は、後日輸送するときのため に保管しておいてください。 付属品が不足している場合や輸送中の損傷が見 られる場合は、タスカムカスタマーサポート(巻 末に記載)までご連絡ください。

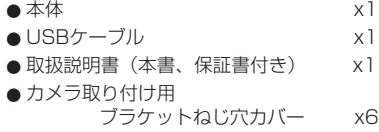

## 設置上の注意

- ●動作保証温度は、摂氏0度~40度です。
- ●次のような場所に設置しないでください。 音質劣化の原因、または故障の原因となり ます。

振動の多い場所 窓際などの直射日光が当たる場所 暖房器具のそばなど極端に温度が高い場所 極端に温度が低い場所 湿気の多い場所や風通しが悪い場所 ほこりの多い場所 直接雨などの水が当たる場所

- ●パワーアンプなど熱を発生する機器の上に 本機を置かないでください。
- ●本機の近くにパワーアンプなどの大型トラ ンスを持つ機器がある場合にハム(うな り)を誘導することがあります。この場合は、 この機器との間隔や方向を変えてください。

●テレビやラジオの近くで本機を動作させる とテレビ画面に色むらが出る、またはラジ オから雑音が出ることがあります。この場 合は、本機を遠ざけて使用してください。

●携帯電話などの無線機器を本機の近くで使 用すると、着信時や発信時、通話時に本機 から雑音が出ることがあります。この場 合は、それらの機器を本機から遠ざけるか、 もしくは電源を切ってください。

# 結露について

本機を寒い場所から暖かい場所へ移動したとき や、寒い部屋を暖めた直後など、気温が急激に 変化すると結露を生じることがあります。結露 したときは、約1 〜 2時間放置してから電源を 入れてお使いください。

# 製品のお手入れ

製品の汚れは、柔らかい乾いた布で拭いてくだ さい。化学ぞうきん、ベンジン、シンナー、ア ルコールなどで拭かないでください。表面を傷 める、または色落ちさせる原因となります。

# ユーザー登録について

TASCAMのウェブサイトにて、オンラインで のユーザー登録をお願いいたします。

http://tascam.jp/support/registration/

アフターサービス

● この製品には、保証書が添付(裏表紙に記 載)されています。大切に保管してください。 万一、販売店印の捺印やご購入日の記載が 無い場合は、無料修理保証の対象外になり ますので、ご購入時のレシートなどご購入 店・ご購入日が確認できるものを一緒に保 管してください。

- ●保証期間はお買い上げ日より1年です。保証 期間中は、保証書に記載の無償修理規定によ りティアック修理センターが修理いたします。
- 保証期間経過後、または保証書を提示され ない場合の修理については、お買い上げの 販売店またはティアック修理センター(巻 末に記載)にご相談ください。修理によっ て機能を維持できる場合は、お客様のご要 望により有償修理いたします。
- 万一、故障が発生した場合は使用を中止し、 お買い上げの販売店またはティアック修理 センターまでご連絡ください。

修理を依頼される場合は、次の内容をお知ら せください。

なお、本機の故障、もしくは不具合により 発生した付随的損害(録音内容などの補償) の責については、ご容赦ください。 本機を使ったシステム内の記録メディアなど

の記憶内容を消失した場合の修復に関しては、 補償を含めて当社は責任を負いかねます。

- i 型名、型番(DR-70D)
- i 製造番号(Serial No.)
- •故障の症状 (できるだけ詳しく)
- •お買い上げ年月日
- •お買い上げ販売店名
- ●お問い合わせ先については、巻末をご参照 ください。
- ●本機を廃棄する場合に必要となる収集費な どの費用は、お客様のご負担になります。

*108 TASCAM DR-70D*
# 各部の名称

# フロントパネル

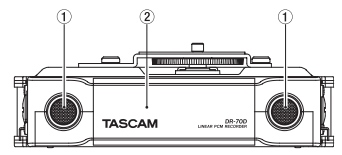

1 内蔵ステレオマイク

② フロントカバー

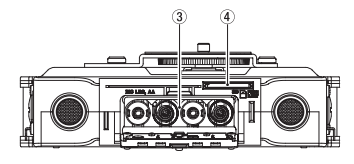

- ③ 電池ケース
- 4 SDカードスロット

リアパネル

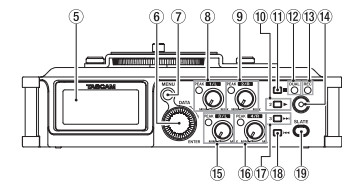

5 ディスプレー

- 6 DATAダイヤル(ENTER)
- 各種設定画面での項目の選択や値の変更を 行います。
- 7 MENUボタン
- 8 1/Lつまみ/ PEAKインジケーター
- 9 2/Rつまみ/ PEAKインジケーター
- 10 2/▶ボタン
- **11/■ボタン**
- 12 DUALインジケーター デュアル録音モード選択中に点灯します。
- <sup>(3)</sup> RECインジケーター 録音中はインジケーターが赤色に点灯。
- (4) 録音(●)ボタン
- (f) 3/Lつまみ / PEAKインジケーター
- (f6) 4/Rつまみ/ PEAKインジケーター
- 17 3/▶▶ ボタン
- 18 4/k + ボタン
- (19) SLATEボタン スレートトーンを録音します。

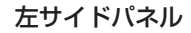

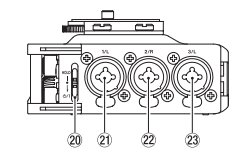

## メモ

外部機器のプラグを接続するときや使用中 には、プラグに無理な力を加えないでくだ さい。機器を破損してしまう恐れがありま すのでご注意ください。

- 20 HOLD / ウ/ | スイッチ
- **20 1/L端子 (XLR / TRS)**
- $\varnothing$  2/R端子 (XLR / TRS)
- 23 3/L端子 (XLR / TRS)

# 右サイドパネル

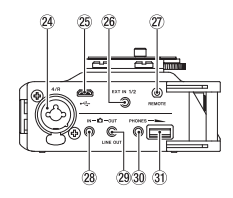

#### メモ

ヘッドホンや外部機器のプラグを接続する ときや使用中には、プラグに無理な力を加 えないでください。特に標準→ミニ変換プ ラグを使う場合は思わぬ力が加わり、機器 を破損してしまう恐れがありますのでご注 意ください。

- **24 4/R端子 (XLR / TRS)**
- <sup>25</sup> Micro USB端子
- <sup>26</sup> EXT IN 1/2端子 (φ3.5mm ステレオミニジャック)

- 27) REMOTE端子 (φ2.5mm TRSジャック)
- **28 ∩ IN端子** (φ3.5mm ステレオミニジャック)
- $\omega$  **n** OUT ⁄ LINE OUT端子 ( $\phi$ 3.5mm ステレオミニジャック)
- 30 PHONES端子 (φ3.5mm ステレオミニジャック)
- 30 PHONESボリューム
- トップパネル

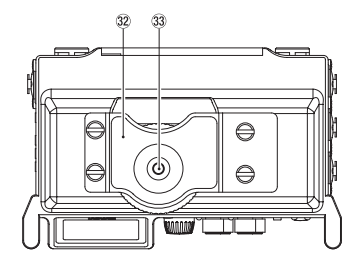

- x デジタル一眼レフカメラ取り付け用ブ ラケット
- 33 デジタル一眼レフカメラ取り付け用ネ ジ(1/4インチ)

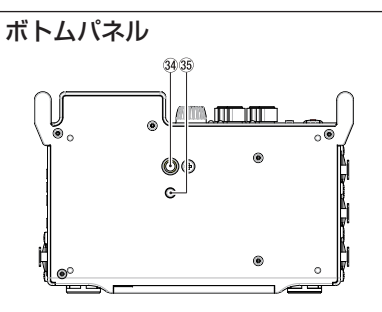

**③ 三脚取り付け用穴 (1/4インチ)**  $$$  ビデオボス挿入穴 (VIDEO PIN)

# ホーム画面

注意

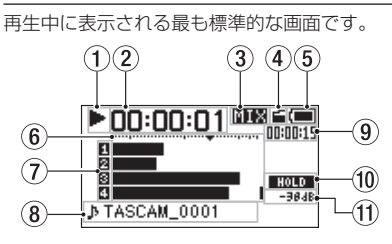

モニター機能がオンのときは、メーターや アイコンなど表示の一部が録音画面に切り 換わります。

## (1) レコーダーの状態表示

レコーダーの動作状況をアイコン表示しま す。

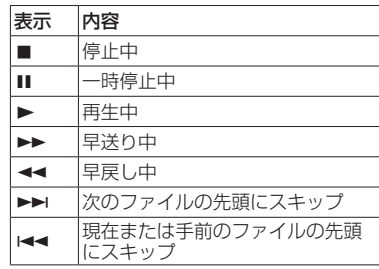

## 2 経過時間表示

現在のファイルの経過時間(時:分:秒) を表示します。

3 モニターモード表示

現在のモニター音の種類が表示されます。

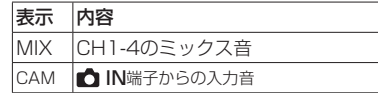

- 4 オートトーン機能の設定状態表示 非表示 :オートトーンオフ :オートトーンオン É.
- (5) 電源供給の状態表示

電池供給時は、電池残量に応じて目盛りが 10段階表示されます ( "■" → "■" → **" "** )。

目盛り表示がなくなると **" "** が点滅し、 電池切れのためにまもなく電源がオフ(ス タンバイ状態)になります。 別売の専用ACアダプター(TASCAM PS-P515U)使用時およびUSBバスパワー供給 時は、 **" "** を表示します。

#### 6 レベルメーター

入力音または再生音のレベルを表示します。

#### (7) 録音の設定状態表示

- $\mathbf{1}$ :録音の設定オフ
- :録音の設定オン п
- 8 プロジェクト名表示

再生中のプロジェクト名を表示します。 プロジェクトとは、録音/再生するファイ ルの一群のことをさします。

9 残量時間表示

現在のファイルの残量時間(時:分:秒) を表示します。

- ⑩ HOLD / ひ/丨スイッチの設定状態 表示
	- :ホールドスイッチ設定オフ
	- :ホールドスイッチ設定オン
- **11) ピーク値のデシベル (dB) 表示**

一定時間ごとに、その期間の再生レベルの 最大値を、デシベル表示します。

準備

#### 電源の準備

#### 単3形電池で使用する

- **1.** フロントパネルのフロントカバーを開きま す。
- **2.** 電池ケース蓋にあるレバーを下側に引いて、 電池ケース蓋を開きます。
- 3. 電池ケース内の⊕と⊖の表示に合わせて、 単3形電池を4本セットします。
- **4.** 電池ケース蓋を閉めます。

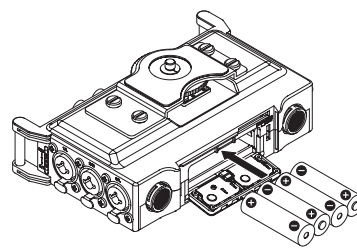

● 電池の残量表示や正常動作に必要な最低残 量の識別を正しく行うために、 **"OTHERS"**  メニューの **"BATTERY TYPE"** 項目で、使 用する電池の種類を設定してください(初 期値: **"ALKAL"** アルカリ乾電池)。

## 電源をオンにする

電源がオフ(スタンバイ状態)時に、HOLD / **○/ | スイッチ**を「 ○/ | | 方向にスライドし、 **"TASCAM DR-70D"** (起動画面)が表示された ら離します。

本機が起動してホーム画面が表示されます。

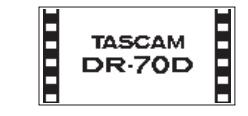

## 内蔵時計の設定

初回電源投入時(および電池が無い状態でしば らく置いたため内蔵時計がリセットされたと き)には、起動画面が表示される前に、日時を 設定する **"DATE/TIME"** 画面が表示されます。

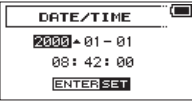

電源をオフ(スタンバイ状態)にする 電源オン時に、HOLD / 0/1 スイッチを「 」 方 向 に ス ラ イ ド し、 **"LINEAR PCM RECORDER"** と表示されたら離します。 シャットダウン処理が実行されたあとに、電源 がオフ(スタンバイ状態)になります。

## SDカードを挿入する

- **1.** フロントパネルのフロントカバーを開きま す。
- **2.** SDカードを図の方向にカチッと音がする まで差し込みます。

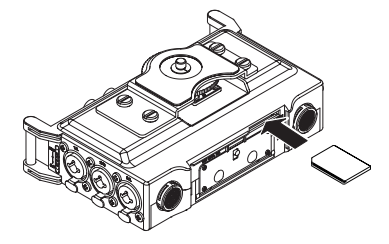

#### カメラと接続する/カメラに取り付 ける

本機の音声をカメラに出力する、またはカメラ からの音声を本機でモニターできるようにする ためには、本機とデジタル一眼レフカメラを市 **販の の3.5mmステレオミニプラグケーブルを** 使用して接続する必要があります。

**1.** 本機の音声をカメラで録音したい場合には、 右サイドパネルの OUT端子とカメラ の外部マイク入力端子を接続してください。 カメラからの音声を本機に入力してヘッド ホンからモニターしたい場合には、右サイ ドパネルの IN端子とカメラの音声出力 端子を接続してください。

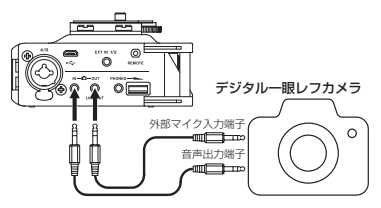

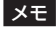

カメラ側の接続端子に関しては、カメラの 取扱説明書をご覧ください。

- **2.** カメラに出力される音量は、"**MONITOR SETTING**"画面の"**OUTPUT LEVEL**"項 目で調節します。
- **3.** 本機にカメラをマウントする場合は、トッ プパネルのカメラ取り付け用ネジでカメラ に取り付けます。

#### 外部マイクとモニター用機器を接続 する

外部ステレオマイクを接続する場合は、右サイ ドパネルのEXT IN 1/2端子に接続してくださ い。

ヘッドホンで聴く場合は、PHONES端子にヘ ッドホンを接続してください。

外部モニターシステム (パワードモニタース ピーカーまたはアンプとスピーカー)で聴く 場合は、 10UT / LINE OUT端子に外部モ ニターシステムを接続してください。

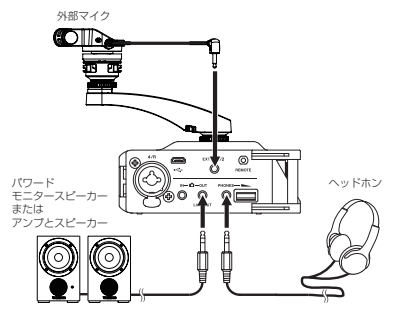

# 基本的な操作方法

**1.** MENUボタンを押して、"**MENU**"画面を 表示します。

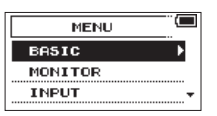

- **2.** DATAダイヤルを回してメニュー項目を 選択(反転表示)し、DATAダイヤルを 押すと各種設定画面に移動します。
- **3.** DATAダイヤルを回して、設定する項目 を選択(反転表示)します。
- **4.** DATAダイヤルを押すと、設定内容にカー ソルが移動します(反転表示)。
- **5.** DATAダイヤルを回して、設定を変更し ます。
- **6.** 同じメニュー内で別の項目を設定する場合 は、DATAダイヤルを押します。 設定項目選択状態に戻りますので、DATA ダイヤルを回して設定したい項目を選択 (反転表示)します。
- **7.** 必要に応じて手順3. ~ 6.を繰り返し、各 項目を設定します。
- **8.** MENUボタンを押すと、 **"MENU"** 画面(ま たは **"OTHERS"** 画面)に戻ります。1/8 ボタンを押すと、ホーム画面に戻ります。

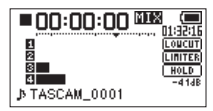

## メニュー構成

**MENU** 

LBASIC 緑音の設定 - MONITOR モニター出力の設定 **- INPUT スカの設定** L BECORD 録音フォーマットの 設定 L<br>SLATE スレートトーンの設 定 ┗ MIC しゅうしゃ マイクの設定 - BBOWSE カード内のファイル、 フォルダー操作 OTHERS サブメニューを表示 SYSTEM 本機の環境設定 BATTERY 電池の種類の設定 INFORMATION 情報表示 FILE NAME ファイル名の設定 DATE/TIME 日時の設定

LBEMOTE リモコンの設定

# 録音

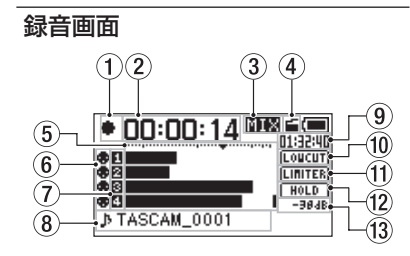

1 レコーダー動作状態表示

レコーダーの動作状況をアイコン表示しま す。

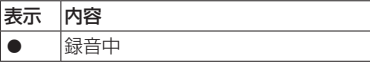

#### ② 録音経過時間

録音ファイルの経過時間(時:分:秒)を 表示します。

3 モニターモード表示

現在のモニター音の種類が表示されます。

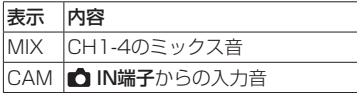

(4) オートトーン機能の設定状態表示 非表示 :オートトーンオフ :オートトーンオン

5 レベルメーター

入力音のレベルを表示します。

- 6 ファントム電源の設定状態表示 非表示 :ファントム電源オフ
	- æ :ファントム電源オン
- (7) 録音の設定状態表示
	- :録音の設定オフ  $\mathbf{1}$

:録音の設定オン п

8 プロジェクト名表示

録音するファイルのプロジェクト名を表示 します。

9 録音残時間

設定した録音モード、サンプリング周波数、 録音フォーマットにおけるSDカードの残時 間(時:分:秒)を表示します。

0 ローカットフィルターオン/オフ状態 表示

:ローカットフィルターオフ :ローカットフィルターオン

- ∈⑪ リミッター機能状態表示
	- LIMITER : リミッターオフ :リミッターオン
	-
- 12 HOLDスイッチの設定状態表示 :ホールドスイッチ設定オフ **HOLD** :ホールドスイッチ設定オン
- $(3)$  ピーク値のデシベル (dB) 表示 入力レベルのピーク値をデシベル表示しま す。

メニュー構成

**"MENU"** 画面の **"BASIC"** 項目でさまざまな設 定が行えます。

BASIC

- RECORD 録音の設定
- OFF, ON PAN L / Rのバランス設定 (2MIX録音時のステレオ ファイル、モニター出力に 反映されます) LEFT 12 - CENTER - RIGHT 12
- GAIN 入力ゲインの設定 LOW, HIGH, HI+PLUS
- INPUT 1/2 1/2チャンネルの入力端 子の設定
	- EXT\_STEREO, EXT POWER, XLR/TRS
- INPUT 3/4 3/4チャンネルの入力端 子の設定

MIC, XLR/TRS

## 入力先を設定する

- **1.** 外部マイクをEXT IN 1/2端子、または 1/L端子/ 2/R端子/ 3/L端子/ 4/R端 子に接続します。
- **2.** MENUボタンを押して、 **"MENU"** 画面を 表示します。
- **3.** DATAダイヤルを回して **"BASIC"** 項目を選 択(反転表示)し、DATAダイヤルを押します。 **"BASIC"** 画面が表示されます。

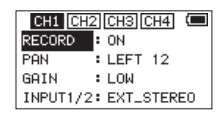

[**"BASIC"** 画面Ch1表示]

- **4.** DATAダイヤルを回して、 **"INPUT 1/2"** 項 目または **"INPUT 3/4"** 項目を選択(反転 表示)し、DATAダイヤルを押します。
- **5.** DATAダイヤルを回して、入力先を設定 します。

#### 選択肢

**INPUT 1/2**: **"EXT\_STEREO"** ( 初 期 値 )、 **"EXT\_POWER"** 、 **"XLR/TRS" INPUT 3/4**: **"MIC"** (初期値)、 **"XLR/TRS"** 

**6.** 設定が終了したら、MENUボタンを押し てホーム画面に戻ります。

## 入力レベルを調節する

- **1.** MENUボタンを押して、 **"MENU"** 画面を 表示します。
- **2.** DATAダイヤルを回して **"BASIC"** 項目を選 択(反転表示)し、DATAダイヤルを押します。 **"BASIC"** 画面が表示されます。
- 3. 1/■ボタン/ 2/►ボタン/ 3/►►ボタ ン/ 4/.ボタンを押して、入力レベル を調節するチャンネルを選択します。
- **4.** DATAダイヤルを回して選択したチャン ネルの **"GAIN"** 項目を選択(反転表示)し、 DATAダイヤルを押します。

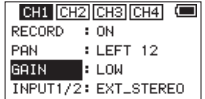

[**"BASIC"** 画面Ch1表示]

**5.** DATAダイヤルを回して、マイク入力ゲ インを設定します。

選択肢: **"LOW"** (初期値)、 **"HIGH"** 、 **"HI+PLUS"** 

- **6.** 必要に応じて、手順3. 〜 5.を繰り返し、 各チャンネルのマイク入力ゲインを設定し ます。
- **7.** 設定が終了したら、MENUボタンを押し てホーム画面に戻ります。
- **8.** フロントパネルの1/Lつまみ/ 2/Rつま み/ 3/Lつまみ/ 4/Rつまみを使って、 入力レベルを調節します。 レベルメーターには、−16dBの位置に **"**b**"** の目印が付いています。この目印を 中心にレベルが変化し、かつ1/Lつまみ/ 2/Rつまみ/ 3/Lつまみ/ 4/Rつまみの PEAKインジケーターが赤く点灯しないよ うに入力レベルを設定してください。

## リミッター機能を設定する

リミッター機能を使うと、入力レベルに応じて 本機のマイク入力ゲインが変化し、大きい音が 入力されても歪まないような録音レベルになり ます。

**1.** MENUボタンを押して、 **"MENU"** 画面を 表示します。

- **2.** DATAダイヤルを回して **"INPUT"** 項目を選 択(反転表示)し、DATAダイヤルを押します。 **"INPUT"** 画面が表示されます。
- 3. 1/■ボタン/2/►ボタン/3/►►ボタ ン/ 4/.ボタンを押して、リミッター 機能を使うチャンネルを選択します。
- **4.** DATAダイヤルを回して選択したチャン ネルの **"LIMITER"** 項目を選択(反転表示) し、 DATAダイヤルを押します。

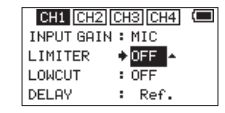

[**"INPUT"** 画面Ch1表示]

**5.** DATAダイヤルを回して、マイク入力時 のリミッター機能を設定します。

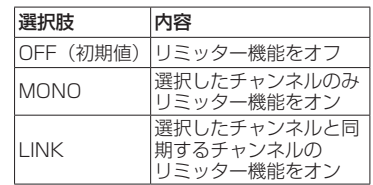

- **6.** 必要に応じて手順3.〜5.を繰り返し、各チャ ンネルのリミッター機能を設定します。
- **7.** 設定が終了したら、MENUボタンを押し てホーム画面に戻ります。

#### ローカットフィルターを設定する 低域の雑音などをカットしたい場合は、ロー カットフィルターを設定します。空調ノイズや 耳障りな風切音などを低減することができます。

- **1.** MENUボタンを押して、 **"MENU"** 画面を 表示します。
- **2.** DATAダイヤルを回して **"INPUT"** 項目を選 択(反転表示)し、DATAダイヤルを押します。 **"INPUT"** 画面が表示されます。
- 3. 1/■ボタン/ 2/►ボタン/ 3/►►ボタ ン/4/1→ボタンを押して、ローカット フィルターを使うチャンネルを選択します。
- **4.** DATAダイヤルを回して選択したチャン ネルの **"LOWCUT"** 項目を選択(反転表示) し、 DATAダイヤルを押します。

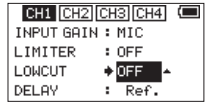

[**"INPUT"** 画面Ch1表示]

**5.** DATAダイヤルを回して、マイク入力時 のローカットフィルターのカットオフ周波 数を設定します。

選 択 肢: **"OFF"** ( 初 期 値 )、 **"40Hz"** 、 **"80Hz"** 、 **"120Hz"** 、 **"180Hz"** 、 **"220Hz"**

- **6.** 必要に応じて、手順3. 〜 5.を繰り返し、 各チャンネルのローカットフィルターを設 定します。
- **7.** 設定が終了したら、MENUボタンを押し てホーム画面に戻ります。

## 録音形式について

本機では、作成されるファイルの形式を選択す ることができます。

#### MONO録音

録音選択したチャンネルをモノラルファイルで 録音します。

録音選択したチャンネル分のファイルが作成さ れます。

#### STEREO録音

ステレオファイルで録音します。

#### 例)

1チャンネルを録音選択した場合、ステレオ ファイル(2チャンネルは無音)が作成されます。 1、3チャンネルを録音選択した場合、ステレ オファイル x2(2、4チャンネルは無音)と なります。

#### 2MIX録音

**"BASIC"** 画面で設定した入力音を、ステレオ ファイルで作成します。 4チャンネル全てを録音選択していても、ステ レオファイルとなります。

録音する (MONO ╱ STEREO ╱ 2MIX録音)

#### 録音の設定をする

- **1.** MENUボタンを押して、 **"MENU"** 画面を 表示します。
- **2.** DATAダイヤルを回して **"RECORD"** 項目 を選択(反転表示)し、DATAダイヤル を押します。

**"RECORD SETTING"** 画面が表示されま す。

- **3.** DATAダイヤルを回して **"FILE TYPE"** 項 目を選択(反転表示)し、DATAダイヤ ルを押します。
- **4.** DATAダイヤルを回して、録音形式を設 定します。
	- 選択肢: **"MONO"** 、 **"STEREO"** (初期値)、 **"2MIX"**

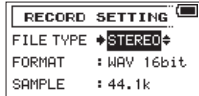

- **5.** DATAダイヤルを押して、設定項目選択 状態に戻します。
- **6.** 設定が終了したら、MENUボタンを押し てホーム画面に戻ります。

ファイルの保存先を設定する

**1.** MENUボタンを押して、 **"MENU"** 画面を 表示します。

- **2.** DATAダイヤルを回して **"BROWSE"** 項 目を選択(反転表示)し、DATAダイヤ ルを押します。 **"BROWSE"** 画面が表示されます。
- **3.** 録音したファイルを保存するフォルダーを **"BROWSE"** 画面内のフォルダーから選択 (反転表示)し、DATAダイヤルを押します。 ブラウズメニューがポップアップ表示され ます。
- **4.** DATAダイヤルを回して、"**SELECT**"を 選択(反転表示)し、DATAダイヤルを 押します。
- **5.** ホーム画面に戻り、選択したフォルダーが 録音したファイルを保存するフォルダーに 設定されます。

#### 録音を開始する

1. 録音(●)ボタンを押して、録音を開始しま す。

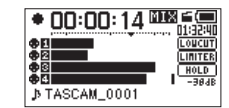

- 録音が始まるとRECインジケーターが点 灯し、ディスプレーには録音プロジェクト 名と、録音経過時間および録音残時間が表 示されます。
- 2. 録音を終了するには、録音(●)ボタンまた は1/■ボタンを押します。

## 再生

#### 再生の音量を調節する

■ OUT / LINE OUT端子から出力される音 量は、"**MONITOR SETTING**"画面の"**OUTPUT LEVEL**"項目で調節します。 PHONES端 子 か ら 出 力 さ れ る 音 量 は、 PHONES端子ボリュームを使って調節します。

## 再生する

ホーム画面で停止中に2/▶ボタンを押すと、 再生を始めます。

#### 一時停止する

ホーム画面で再生中に1/■ボタンを押すと、 その位置で再生を停止します(一時停止)。

#### 停止する

ホーム画面で再生中に1/■ボタンを押してー 時停止状態にし、再度1/■ボタンを押すと、 ファイルの先頭に戻ります。(停止)

#### 早戻し/早送りをする(サーチ)

ホーム画面で停止中または再生中に4/k<ポ タンまたは3/▶▶ボタンを押し続けると、早 戻し/早送りサーチ再生を行います。

#### 再生位置を移動する

ホーム画面で停止中、一時停止中または再生中 にDATAダイヤルを回して、スレートトーン を挿入した位置に移動することができます。 再生位置に移動後は、停止中または一時停止中 からは一時停止状態、再生中からは再生状態に なります。

#### 再生するファイルを選択する(ス キップ)

ホーム画面で、4/k→ボタンまたは3/▶▶ボ タンを押して再生したいファイルを選択します。 ファイルの先頭で4/k→ボタンを押すと1つ前 のファイルの先頭にスキップします。 ファイルの先頭または途中で3/▶▶ボタンを 押すと、次のファイルへスキップします。

# パソコンと接続する

本機のSDカードの中の音声ファイルをパソコ ンに取り出したり、パソコンの中の音声ファイ ルを本機に取り込んだりすることができます。

## パソコンとUSB接続する

- **1.** 本機をパソコンと付属のUSB ケーブルで 接続します。電源がオフの場合は、オンに してください。
- **2. "USB SELECT"** 画面で、 **"STORAGE"** を 選択しDATAダイヤルを押すと本機がパ ソコンに接続され、 **"USB connected"** が 表示されます。
- **3.** 《コンピュータ》を開くと、パソコンのディ スプレー上に本機が**《DR-70D》**(本機で フォーマットした場合)というボリューム ラベルの外部ドライブとして表⽰されます。

パソコンへファイルを取り出す、パ ソコンからファイルを取り込む

前項目で表示された**《DR-70D》**ドライブ をクリックすると、**《MUSIC》**フォルダーと **《UTILITY》**フォルダーが表示されます。 パソコンヘファイルを取り出す場合は、 **《MUSIC》**フォルダーを開き、パソコンに取

り出したいファイルを任意の場所にドラッグ& ドロップします。

パソコンからファイルを取り込む場合は、パソ コンの任意の音声ファイルを**《MUSIC》**フォ ルダーにドラッグ&ドロップします。

#### パソコンとの接続を解除する

パソコンから本機を正しい手順で切り離してか ら、USBケーブルを外します。

シャットダウン処理が実行されたあとに、電源 がオフになります。

パソコン側での接続解除方法については、パソ コンの取扱説明書をご覧ください。

# 各種設定および情報表示

#### 環境設定(SYSTEM)

本機を快適に使うためのさまざまな設定、初期 化やSDカードのフォーマットなどを行います。

- **1. "MENU" → "OTHERS" → "SYSTEM"** メニュー項⽬を選択し、DATAダイヤル を押します。
- **2.** 各機能の項目で、必要な設定を行います。

# こんなことをするには

- ●ボタン名称は、MENUのように表記します。
- ●「ホーム画面からMENUボタンを押して、"BASIC" メニューを選択し "RECORD" 項目を選択する」という操作を「ホーム画面 → MENU → **BASIC → "RECORD" 」のように表記します。**
- ●複雑な操作の場合は、全部の操作は表記されていません。詳細の操作方法は、リファレンスマニュアルを参照してください。

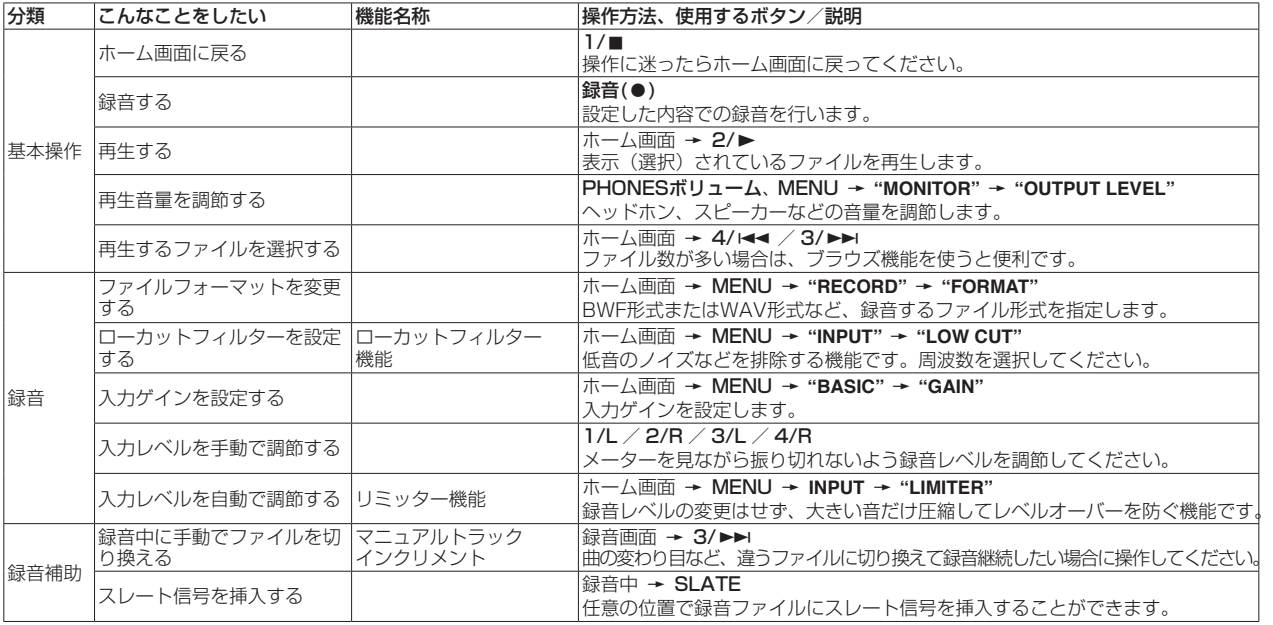

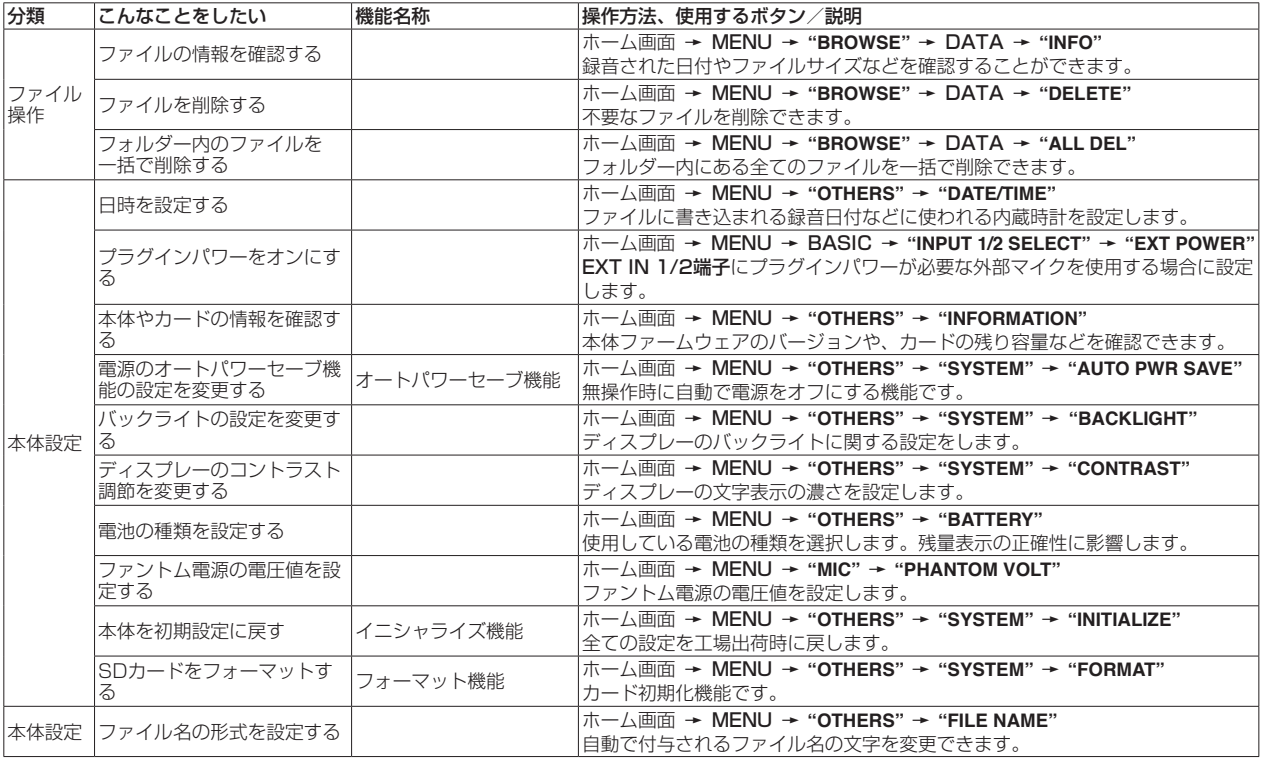

# メッセージ

以下にポップアップメッセージの一覧表を示します。 DR-70Dでは、状況に応じてポップアップメッセージが表示されますが、 それぞれのメッセージの内容を知りたいとき、および対処方法を知りた いときにこの表をご覧ください。

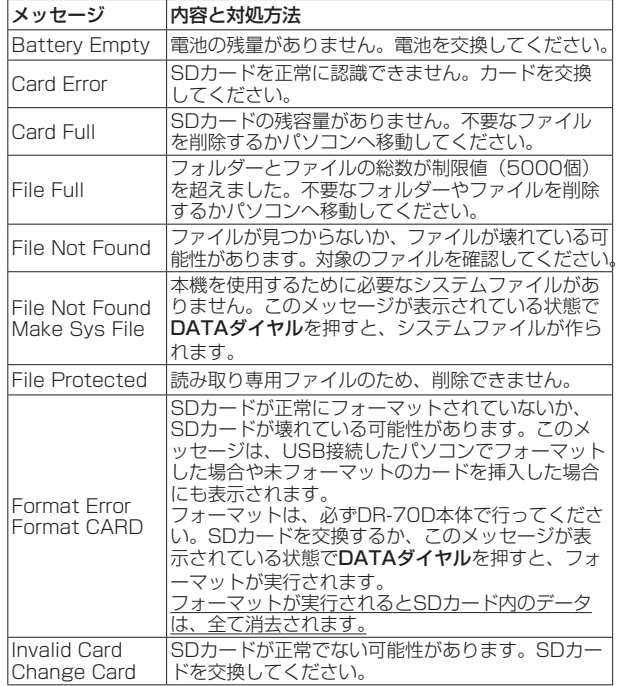

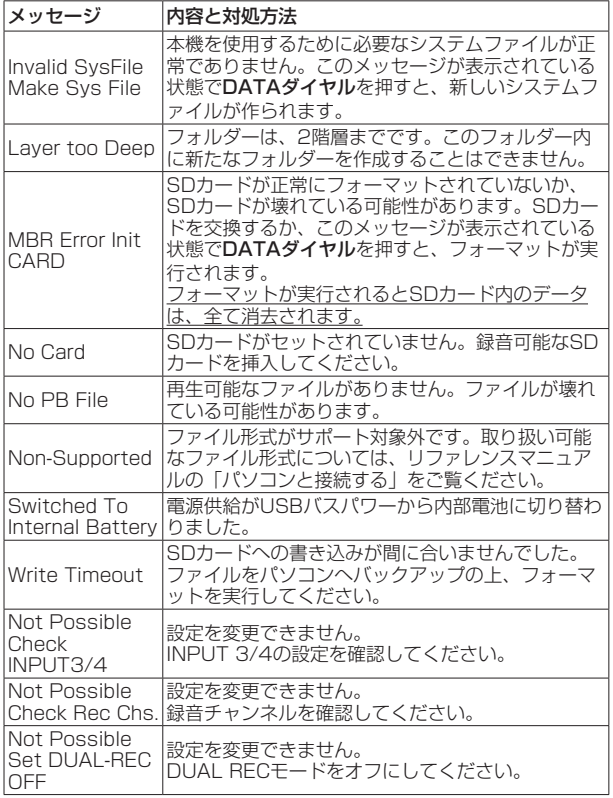

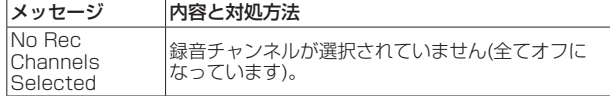

その他のエラーが出た場合は、本体の電源を入れ直してください。

# トラブルシューティング

本機の動作がおかしいときは、修理を依頼する前にもう一度、下記の点 検を行ってください。それでも改善しないときは、お買い上げ店または ティアック修理センター(巻末に記載)にご連絡ください。

#### 電源が入らない。

- 電池が消耗していませんか?
- 電池の⊕、⊖を間違ってセットしていませんか?
- ●別売の専用ACアダプター (TASCAM PS-P515U)の電源プラグお よびUSBコネクターがしっかりと差し込まれていますか?
- USBバスパワー接続しているときに、USBケーブルがしっかりと差 し込まれていますか?
- USBバスパワー接続しているときに、USBハブを使用していませんか?

#### 電源が自動的に切れてしまう。

オートパワーヤーブ機能が設定されていませんか?(→リファレンスマ ニュアルの「各種設定および情報表示」の「電源のオートパワーセーブ 機能の設定」)

i 本機は欧州待機時電力規制(ErP)に対応しているため、ACアダプ ター・電池使用時にかかわらずオートパワーセーブ機能が動作します。 オートパワーセーブ機能を使用したくないときは「OFF」に設定して ください(工場出荷時には「30分」に設定されています)。

#### 本体で操作できない。

- HOLD / ひ/1スイッチが「HOLD」にセットされていませんか?
- USB接続 (USB Connected) になっていませんか?

● SDカードがしっかりと挿入されているか確認してください。

#### 再生できない。

●WAVファイルの場合は、本機が対応しているサンプリング周波数で あるかどうかを確認してください。

#### 音が出ない。

- モニターシステムは、きちんと接続されていますか?
- モニターシステムの音量が最小になっていませんか?
- ●本機の出力レベル設定が最小になっていませんか?

#### 録音できない。

- 接続をもう一度確認してください。
- ●入力設定をもう一度確認してください。
- ●入力レベルが低くなっていませんか?
- SDカード容量がいっぱいになっていませんか?
- ●ファイル数が最大数に達していませんか?

## 入力レベルが低い。

- ●入力レベル設定が低くなっていませんか?
- ●接続した外部機器の出力レベルが低くなっていませんか?

#### 録音しようとする音が歪んで聴こえる。

●入力レベルの設定が大きすぎませんか?

#### 入力つまみを回してもPEAKインジケーターが消灯しない。

●本機に入力する音源のボリュームを下げてください。

#### ファイルが消去できない。

●パソコンで読み取り専用に設定したファイルをコピーしたものを消去 しようとしていませんか?

#### パソコン上に本機のファイルが表示されない。

- ●本機がUSB端子経由でパソコンに接続されていますか?
- USBハブを使っていませんか?
- ●本機が録音中になっていませんか?

#### SDカードを認識しない。

## 仕様

## 定格

#### 記録メディア

SDカード (64MB ~ 2GB)、SDHCカード (4GB ~ 32GB)  $SDXCH - K$  (48GB  $\sim$  128GB)

#### 録音再生フォーマット

WAV :44.1k/48k/96kHz、16/24ビット BWF :44.1k/48k/96kHz、16/24ビット

#### チャンネル数

最大4チャンネル(ステレオ x2、モノラル x4)

## 入出力

#### 1/L端子、2/R端子、3/L端子、4/R端子(ファントム電源対応) コネクター:XLR-3-31、φ6.3mm(1/4")TRS標準ジャック

#### EXT IN 1/2端子(プラグインパワー対応)

コネクター:φ3.5mm(1/8")ステレオミニジャック

#### **n** IN端子

コネクター:φ3.5mm(1/8")ステレオミニジャック

#### PHONES端子

コネクター:φ3.5mm(1/8")ステレオミニジャック

#### $\bigcirc$  OUT  $\diagup$  LINE OUT端子

コネクター:φ3.5mm(1/8")ステレオミニジャック

#### USB端子

コネクター:micro-B タイプ フォーマット:USB2.0 HIGH SPEED マスストレージクラス

#### REMOTE端子

コネクター:φ2.5mm TRSジャック

#### オーディオ性能 周波数特性

20-20kHz +0.5/-2dB

(LINE IN or MIC IN to LINE OUT、Fs44.1k/48kHz、JEITA) 20-40kHz +0.5/-3dB

(LINE IN or MIC IN to LINE OUT、Fs96kHz、JEITA)

#### 歪率

0.02%以下(LINE IN or MIC IN to LINE OUT、 Fs44.1k/48k/96kHz、JEITA)

#### S/N比

92dB以上(LINE IN or MIC IN to LINE OUT、 Fs44.1k/48k/96kHz、JEITA)

#### 等価入力雑音

−120dBu以下

注)、JEITA: JEITA CP-2150進机

#### 録音時間

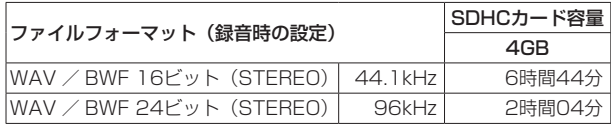

- 上記録音時間は目安です。ご使用のSD / SDHC / SDXCカードに より異なる場合があります。
- 上記録音時間は連続録音時間ではなく、SD / SDHC / SDXCカー ドに可能な録音合計時間です。
- WAV形式のMONO録音の場合は、上記録音時間の約2倍の時間とな ります。
- WAV / BWF形式のデュアル録音 / 4チャンネル録音の場合は、上 記録音時間の約半分の時間となります。

## 接続するパソコンの動作条件

最新の対応OS状況については、TASCAMのウェブサイト(http:// tascam.in/) ご確認ください。

#### サポートOS

Windows :Windows XP、Windows Vista、Windows 7、 Windows 8 (8.1を含む)

Mac : Mac OS X 10.2以上

## 一般

## 電源

単3形電池4本(アルカリ乾電池またはニッケル水素電池) パソコンからのUSBバスパワー 専用ACアダプター(TASCAM PS-P515U、別売) 専用外付けバッテリーパック(TASCAM BP-6AA、別売)

#### 消費電力

5.0W(最大時)

#### 電池持続時間(連続使用時)

#### 0アルカリ乾電池(EVOLTA)使用時

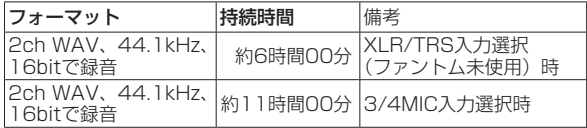

#### ● ニッケル水素電池 (eneloop) 使用時

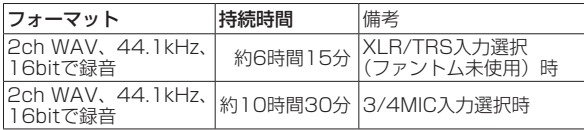

## メモ

ファントム電源を使用時には、ご使用になるマイクにより持続時間が 短くなる場合があります。

#### 外形寸法

169 x 55.2 x 106.5mm

(幅 x 高さ x 奥行き、上部アダプター取り付け状態)

#### 質量

625g / 530g(電池を含む/電池を含まず)

#### 動作温度

 $0 \sim 40$ °C

- 取扱説明書のイラストが一部製品と異なる場合があります。
- 製品の改善により、仕様および外観が予告なく変更することがありま す。
- ●詳細仕様は、リファレンスマニュアルに掲載しています。

# ティアック株式会社 〒206-8530 東郭多摩市落合1-47

#### この製品の取り扱いなどに関するお問い合わせは タスカム カスタマーサポート 〒206-8530 東京都多摩市落合1-47

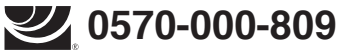

一般電話・公衆電話からは市内通話料金でご利用いただけます。

受付時間は、10:00 〜 12:00 / 13:00 〜 17:00 です。(土・日・祝日・弊社指定休日を除く)

●ナビダイヤルがご利用いただけない場合

電話:042-356-9137 / FAX:042-356-9185

故障・修理や保守についてのお問い合わせは

**ティアック修理センター** 〒358-0026 埼玉県入間市小谷田858

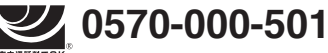

**#P####**##%<br>ナトタイカル。一般電話・公衆電話からは市内通話料金でご利用いただけます。

受付時間は、9:30 〜 17:00です。(土・日・祝日・弊社指定休日を除く)

●ナビダイヤルがご利用いただけない場合

電話:04-2901-1033 / FAX:04-2901-1036

■ 住所や電話番号は、予告なく変更する場合があります。あらかじめご了承ください。

リファレンスマニュアルに関して

取扱説明書(本書)では、本機の各機能について解説しています。各機能の詳細については、 リファレンスマニュアルをご覧ください。 リファレンスマニュアルは、TASCAMのウェブサイト (http://tascam.jp/) からダウンロー ドすることができます。

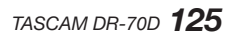

#### **WARRANTY** /保証書

#### **< In the United States >**

 $\chi$ 

This warranty gives you specific legal rights and you may also have other rights which vary from state to state. This warranty is only valid within the country the unit was originally purchased.

#### **WHAT IS AND IS NOT COVERED**

Except as specified below, this warranty covers all defects in materials and workmanship in this product. The following are not covered by the warranty:

- **1. Damage to or deterioration of the external cabinet.**
- **2. Damages resulting from accident, misuse, abuse or neglect.**
- **3. Damage resulting from failure to perform basic daily maintenance and/or calibration or otherwise resulting from failure to follow instructions contained in your owner's manual.**
- **4. Damage occurring during shipment of the product. (Claims must be presented to the carrier)**
- **5. Damage resulting from repair or attempted repair by anyone other than TEAC or an authorized TASCAM service station.**
- **6. Damage resulting from causes other than product defects, including lack of technical skill, competence, or experience of the user.**
- **7. Damage to any unit which has been altered or on which the serial number has been defaced, modified or is missing.**

#### **WHO MAY ENFORCE THE WARRANTY**

This warranty may be enforced only by the original purchaser.

#### **LENGTH OF WARRANTY**

All parts except heads and disk drives are warranted for one (1) year from the date of original purchase. Heads and disk drives are warranted to ninety (90) days from date of original purchase. Labor is warranted for ninety (90) days from date of original purchase.

#### **WHAT WE WILL PAY FOR**

We will pay all labor and material expenses for items covered by the warranty. Payment of shipping charges is discussed in the next section of this warranty.

#### **HOW YOU CAN GET WARRANTY SERVICE**

Your unit must be serviced by an authorized TASCAM service station in the United States. (This warranty is not enforceable outside the U.S.) If you are unable to locate an authorized TASCAM service station in your area, please contact us. We either will refer you to an authorized service station or instruct you to return the unit to the factory. Whenever warranty service is required, you must present a copy of the original dated sales receipt from an Authorized TASCAM Dealer.

You must pay any shipping charges if it is necessary to ship the product to service. However, if the necessary repairs are covered by the warranty, we will pay return surface shipping charges to any destination within the United States.

#### **LIMITATION OF IMPLIED WARRANTIES**

Any implied warranties, INCLUDING WARRANTIES OF MERCHANTABILITY AND **3.** ご転居、ご贈答品などでお買い上げの販売店に修理を FITNESS FOR A PARTICULAR PURPOSE, are limited in duration to the length of this warranty.

#### **EXCLUSION OF DAMAGES**

TEAC's liability for any defective product is limited to repair or replacement of the product, at TEAC's option. TEAC shall not be liable for:

- **1. Damages based upon inconvenience, loss of use of the product, loss of time interrupted operation or commercial loss; or**
- **2. Any other damages, whether incidental, consequential or otherwise.**

Some states do not allow limitations on how long an implied warranty lasts and/or do not allow the exclusion or limitation of incidental or consequential damages, so the above limitations and exclusions may not apply to you.

#### **To locate an Authorized Service Center in Your Area** CALL 1-800-447-8322

#### **< Europe >**

This product is subject to the legal warranty regulations of the country of purchase. In case of a defect or a problem, please contact the dealer where you bought the product.

Ce produit est sujet aux réglementations concernant la garantie légale dans le pays d'achat. En cas de défaut ou de problème, veuillez contacter le revendeur chez qui vous avez acheté le produit.

Dieses Gerät unterliegt den gesetzlichen Gewährleistungsbestimmungen des Landes, in dem es erworben wurde. Bitte wenden Sie sich im Gewährleistungsfall an den Händler, bei dem sie das Gerät erworben haben.

Questo apparecchio è conforme alle norme sulla garanzia vigenti nel rispettivo Paese in cui esso è stato acquistato. Si prega di rivolgersi al proprio commerciante, presso il quale è stato acquistato l'apparecchio, nel caso in cui si voglia richiedere una prestazione in garanzia.

Las condiciones de garantía de este aparato están sujetas a las disposiciones legales sobre garantía del país en el que ha sido adquirido. En caso de garantía, debe dirigirse al establecimiento donde adquirió el aparato.

#### <日本> 無料修理規定(持ち込み修理)

- **1.** 取扱説明書、本体貼付ラベルなどの注意書きにしたがっ た正常な使用状態で保証期間内に故障が発生した場合 には、ティアック修理センターが無料修理いたします。
- **2.** 保証期間内に故障して無料修理を受ける場合は、本書を ご提示の上、ティアック修理センターまたはお買い上げ の販売店に修理をご依頼ください。商品を送付していた だく場合の送付方法については、事前にティアック修理

センターにお問い合わせください。

- ご依頼になれない場合は、ティアック修理センターに ご連絡ください。
- **4.** 次の場合には、保証期間内でも有料修理となります。 (1)ご使用上の誤りおよび不当な修理や改造による故 障および損傷
	- (2)お買い上げ後の輸送・移動・落下などによる故障 および損傷
	- (3)火災、地震、水害、落雷、その他の天災地変、公 害や異常電圧による故障および損傷
	- (4)接続している他の機器に起因する故障および損傷
	- (5)業務上の長時間使用など、特に苛酷な条件下にお いて使用された場合の故障および損傷
	- (6)メンテナンス
	- (7)本書の提示がない場合
	- (8)本書にお買い上げ年月日、お客様名、販売店名(印)の 記入のない場合、あるいは字句を書き換えられた場合
- **5.** 本書(日本語記載部)は日本国内においてのみ有効です。 These warranty provisions in Japanese are valid only in Japan.
- **6.** 本書は再発行いたしませんので、紛失しないよう大切 に保管してください。
- ※ この保証書は、本書に明示した期間・条件のもとに おいて無料修理をお約束するものです。この保証書 によって保証書を発行しているもの(保証責任者)、 およびそれ以外の事業者に対するお客様の法律上の 権利を制限するものではありません。保証期間経過 後の修理などについてご不明の場合は、ティアック 修理センターにお問い合わせください。
- ※ 保証期間経過後の修理、補修用性能部品の保有期間 についての詳細は、取扱説明書をご覧ください。

#### **< In other countries/areas >**

This warranty gives you specific legal rights, and you may also have other rights that vary by country, state or province.

If you have a warranty claim or request, please contact the dealer where you bought the product.

该保证书赋予了顾客特定的合法权利,并且因国家,州或省 等地域的不同,顾客可能拥有其他权利。如需申请或要求保 修,请与购买本产品的销售店进行联系。

If you require repair services for your **TASCAM** equipment, please contact the dealer where the product was purchased from or the **TASCAM** Distributor in your country. A list of **TASCAM** Distributors can be found on our website at: **http://teac-global.com/**

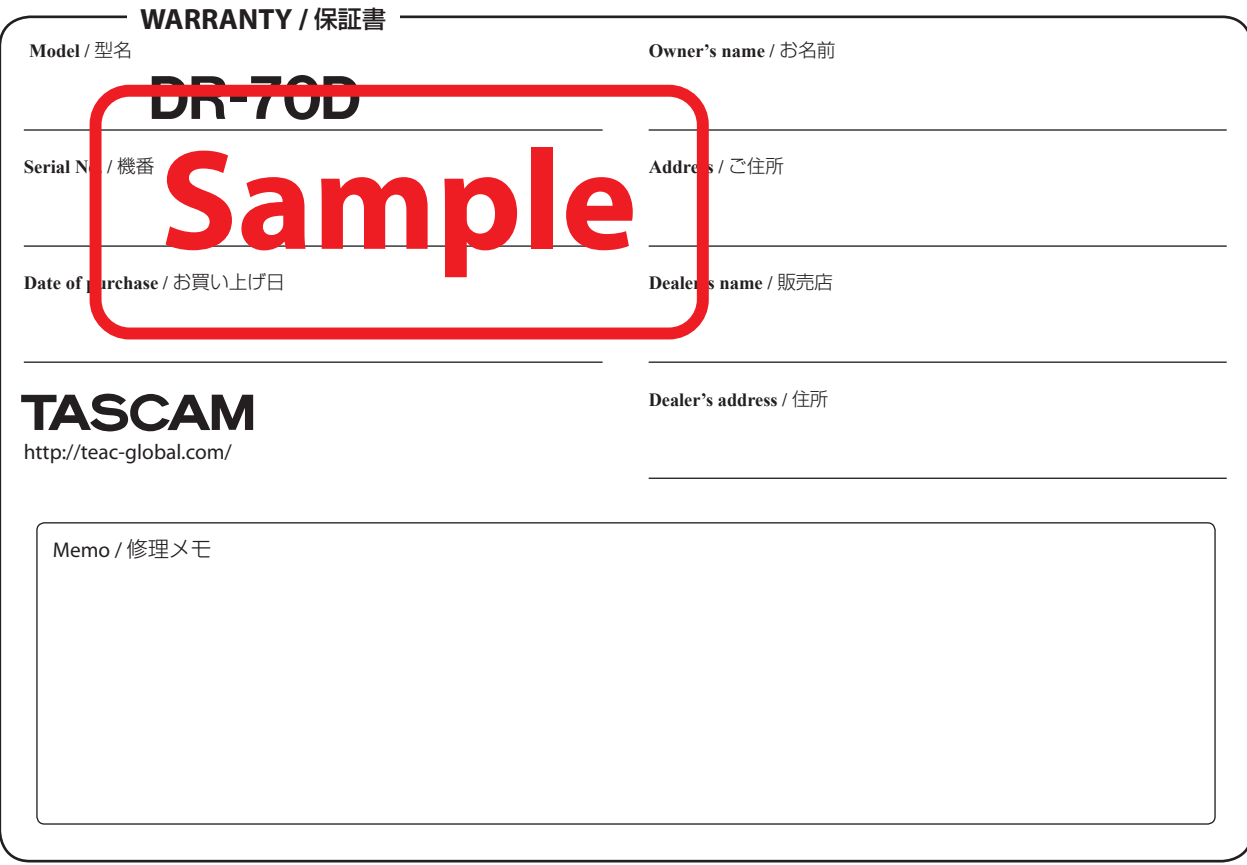

 $\chi$